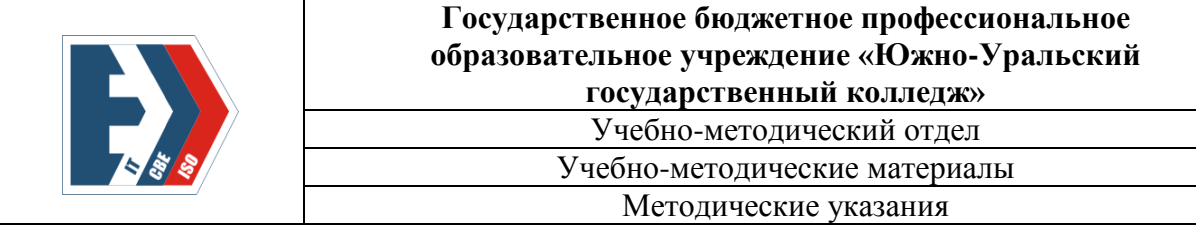

# **Методические указания по выполнению самостоятельной аудиторной работы обучающихся по МДК. 08.02 Графический дизайн и мультимедиа**

по специальности среднего

профессионального образования

09.02.07 Информационные системы и программирование

(базовой подготовки)

*Квалификация: разработчик веб и мультимедийных технологий*

Челябинск, 2023

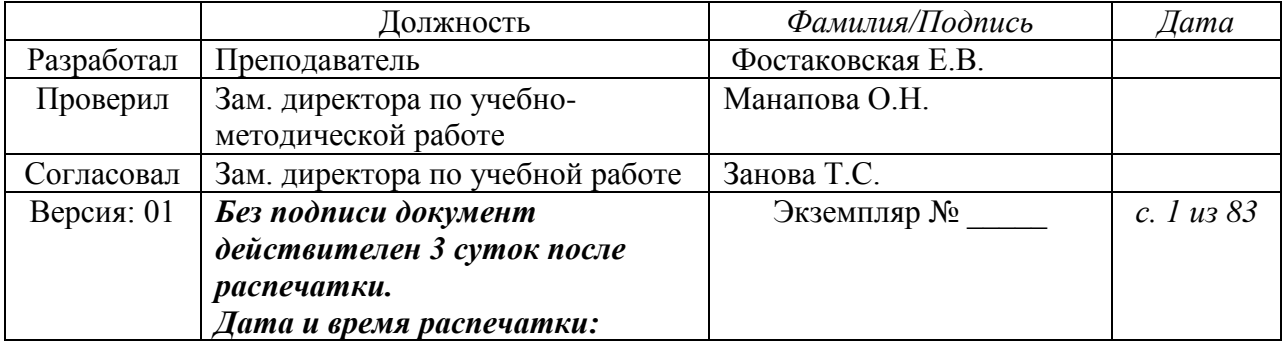

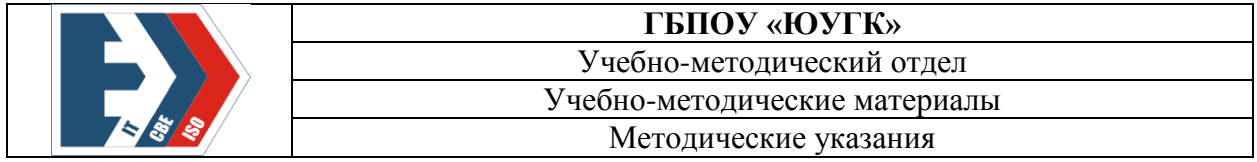

ББК 74.57

**Фостаковская Е.В.** Методические указания по выполнению самостоятельной аудиторной работы обучающихся по МДК. 08.02 Графический дизайн и мультимедиа: методические указания для студентов. - Издательский центр ЮУГК, 2023. – 83 с.

Рассмотрено и одобрено на заседании ПЦК *Информационных технологий* Протокол от \_\_ \_\_\_\_\_\_\_\_2023 г. №\_\_\_\_\_ Председатель ПЦК \_\_\_\_\_\_\_\_\_\_\_ Н.А. Назарова

Рекомендовано к изданию методическим советом ГБПОУ «ЮУГК» Протокол от  $\frac{2023 \text{ r. } N_2}{\text{ m.} \cdot \text{m}}$ 

Данные методические рекомендации способствуют эффективному выполнению практических работ обучающимися. Содержат требования к знаниям, умениям, общие компетенции, на формирование которых направлено выполнение самостоятельных работ; перечень видов и описание практических работ; формы контроля и критерии оценки выполнения практических работ.

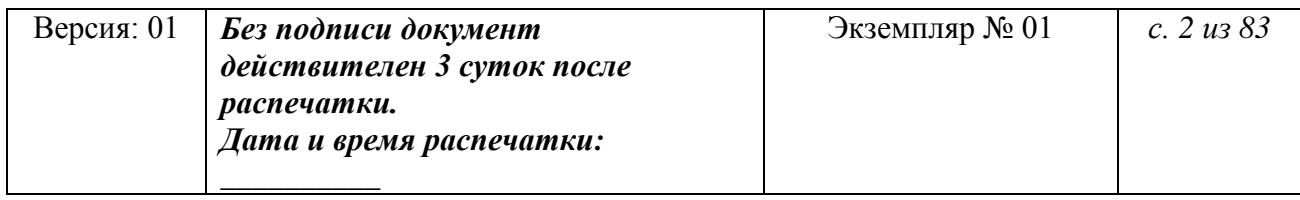

# Содержание

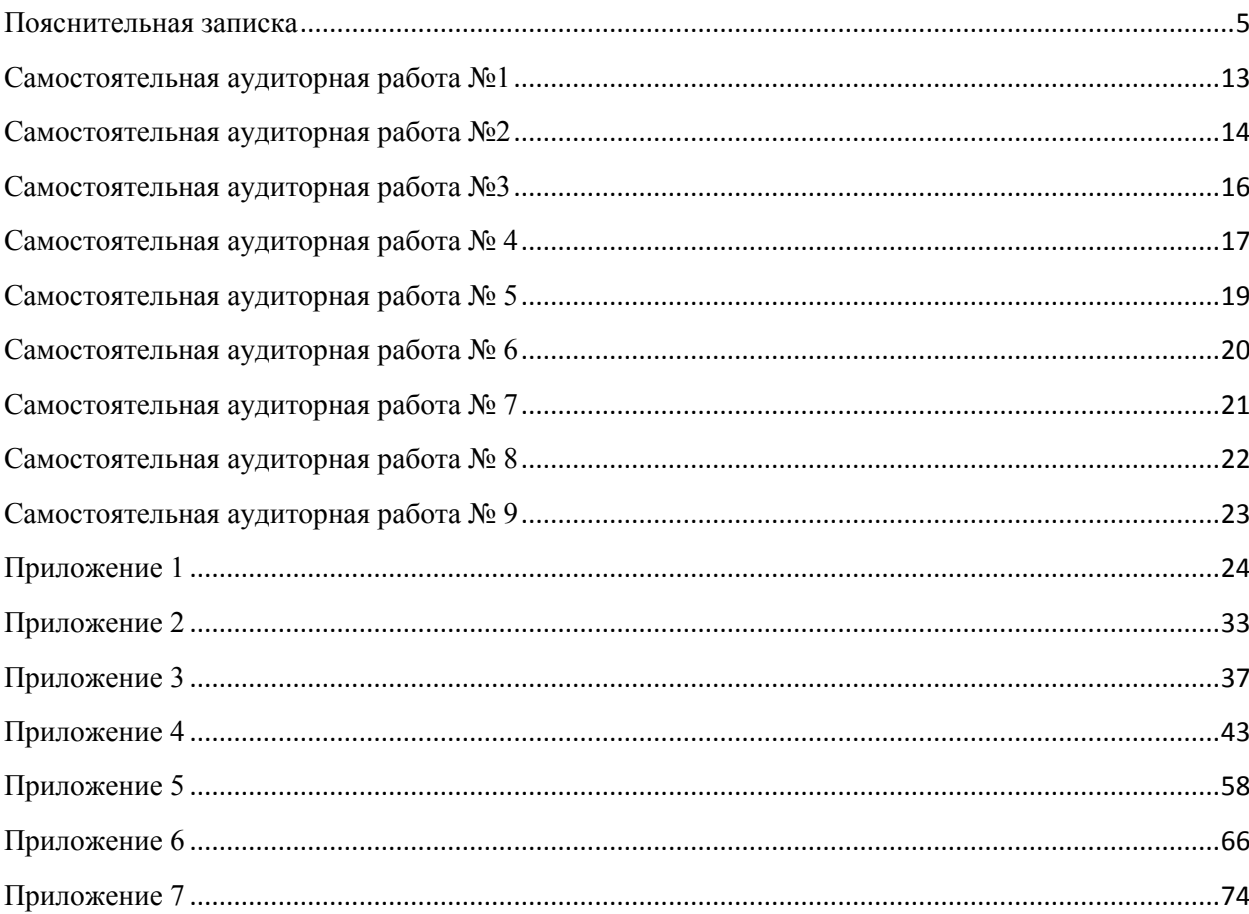

#### <span id="page-3-0"></span>**Пояснительная записка**

Методические указания по выполнению самостоятельных аудиторных работ студентов по МДК.08.02 Графический дизайн и мультимедиа предназначены для студентов по специальности 09.02.07 Информационные системы и программирование.

Цель методических указаний: оказание помощи студентам в выполнении практической работы по МДК.08.02 Графический дизайн и мультимедиа.

Настоящие методические указания содержат работы, которые позволят студентам овладеть фундаментальными знаниями, профессиональными умениями и навыками деятельности по специальности, опытом творческой и исследовательской деятельности и направлены на формирование следующих компетенций:

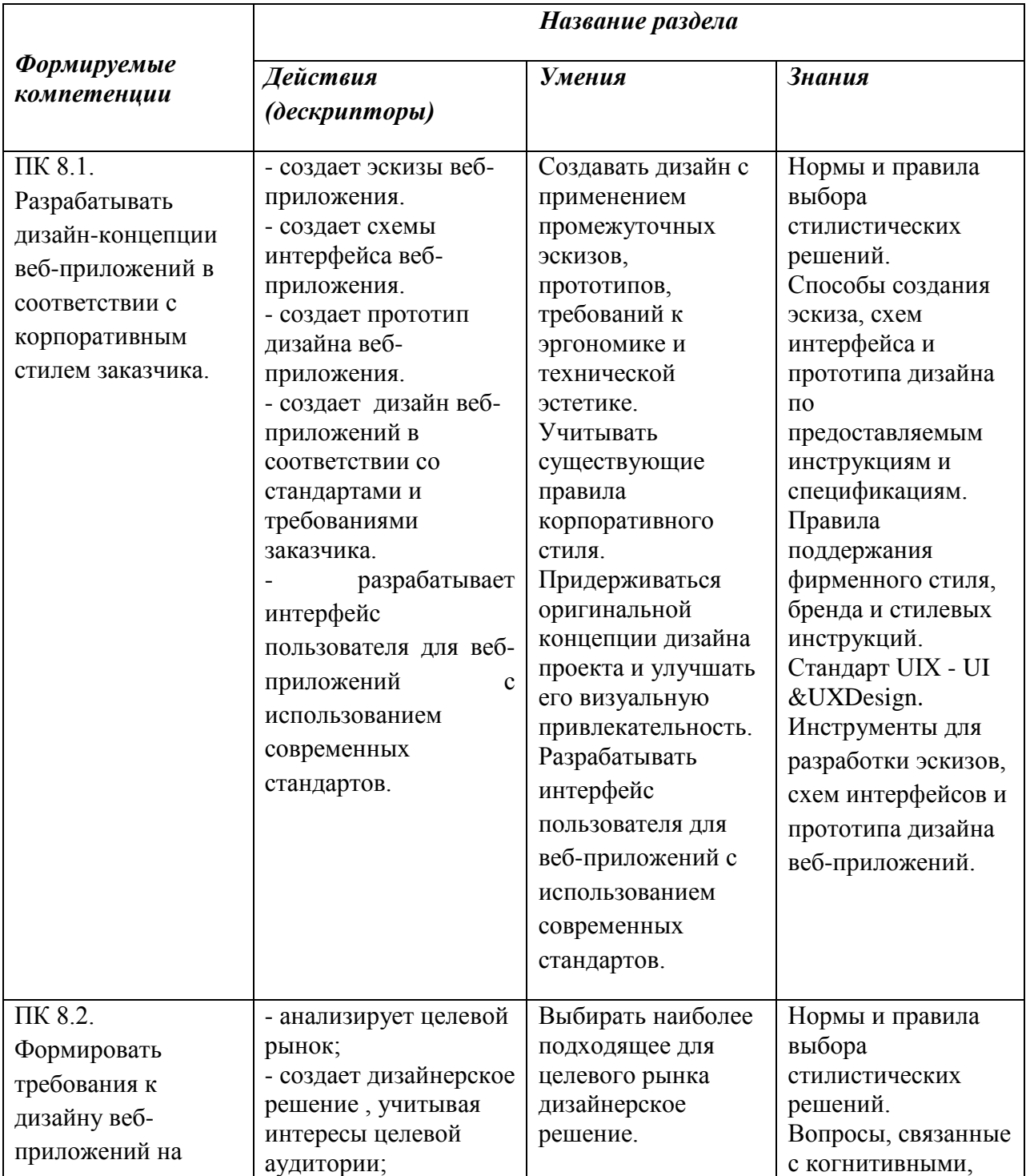

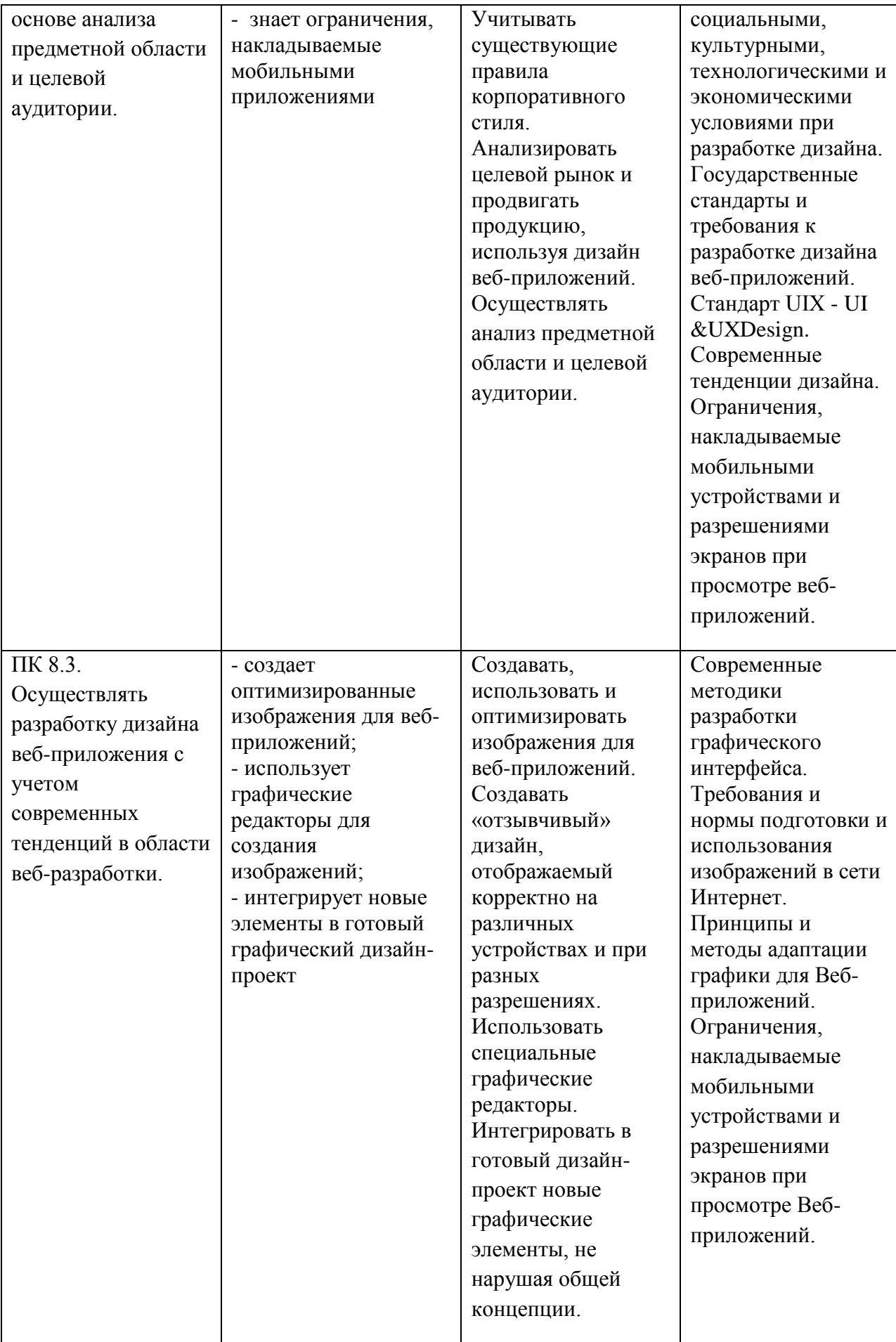

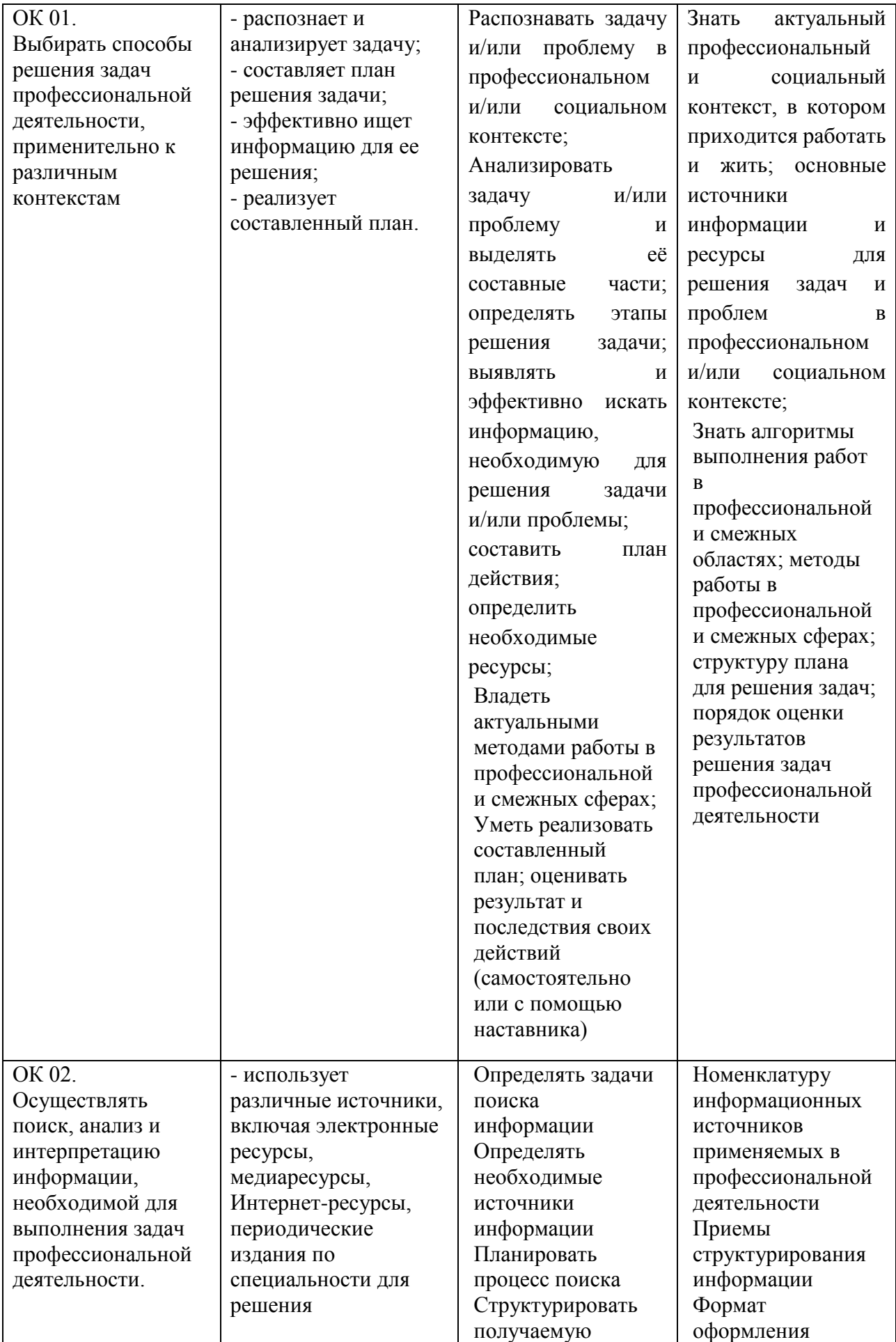

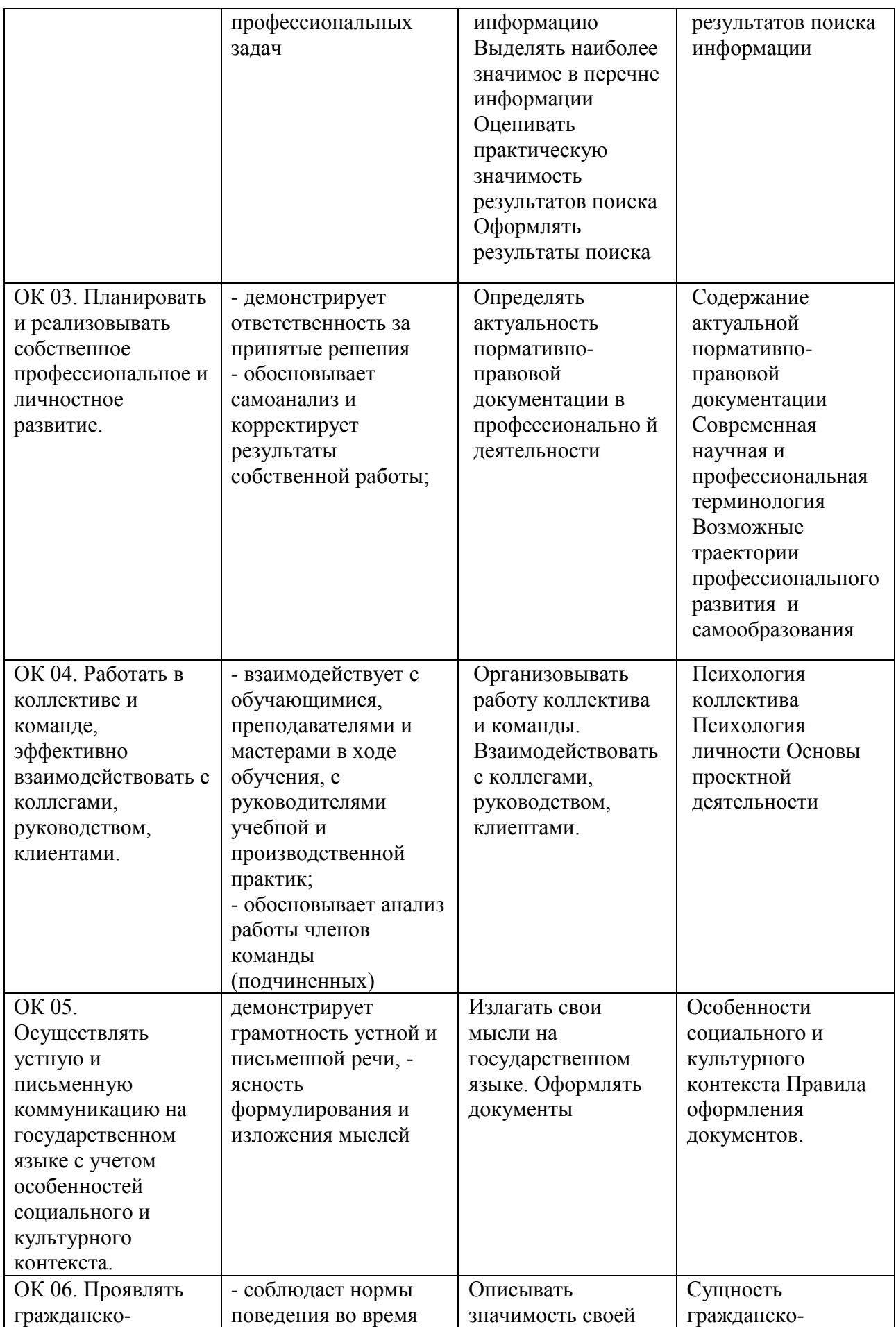

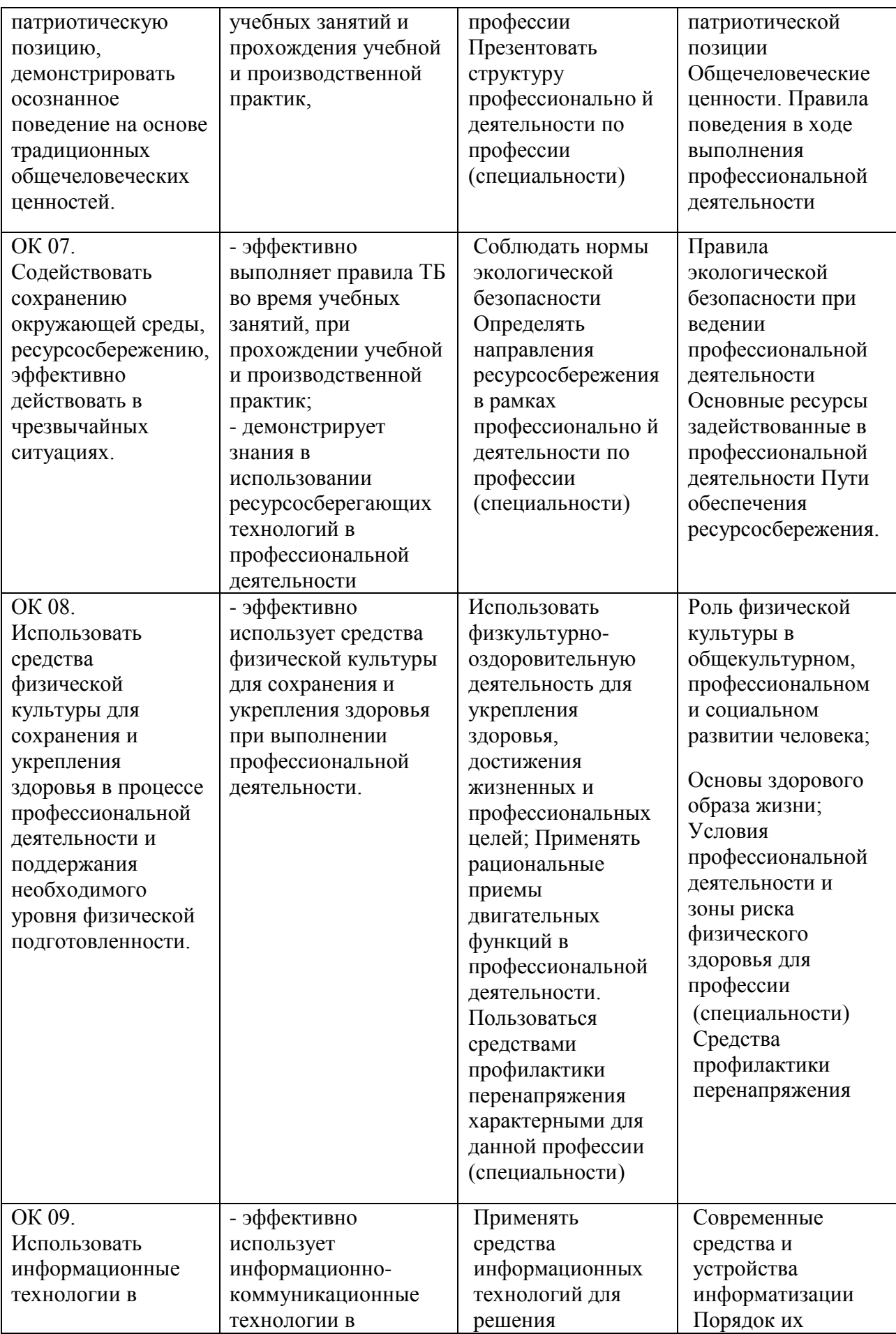

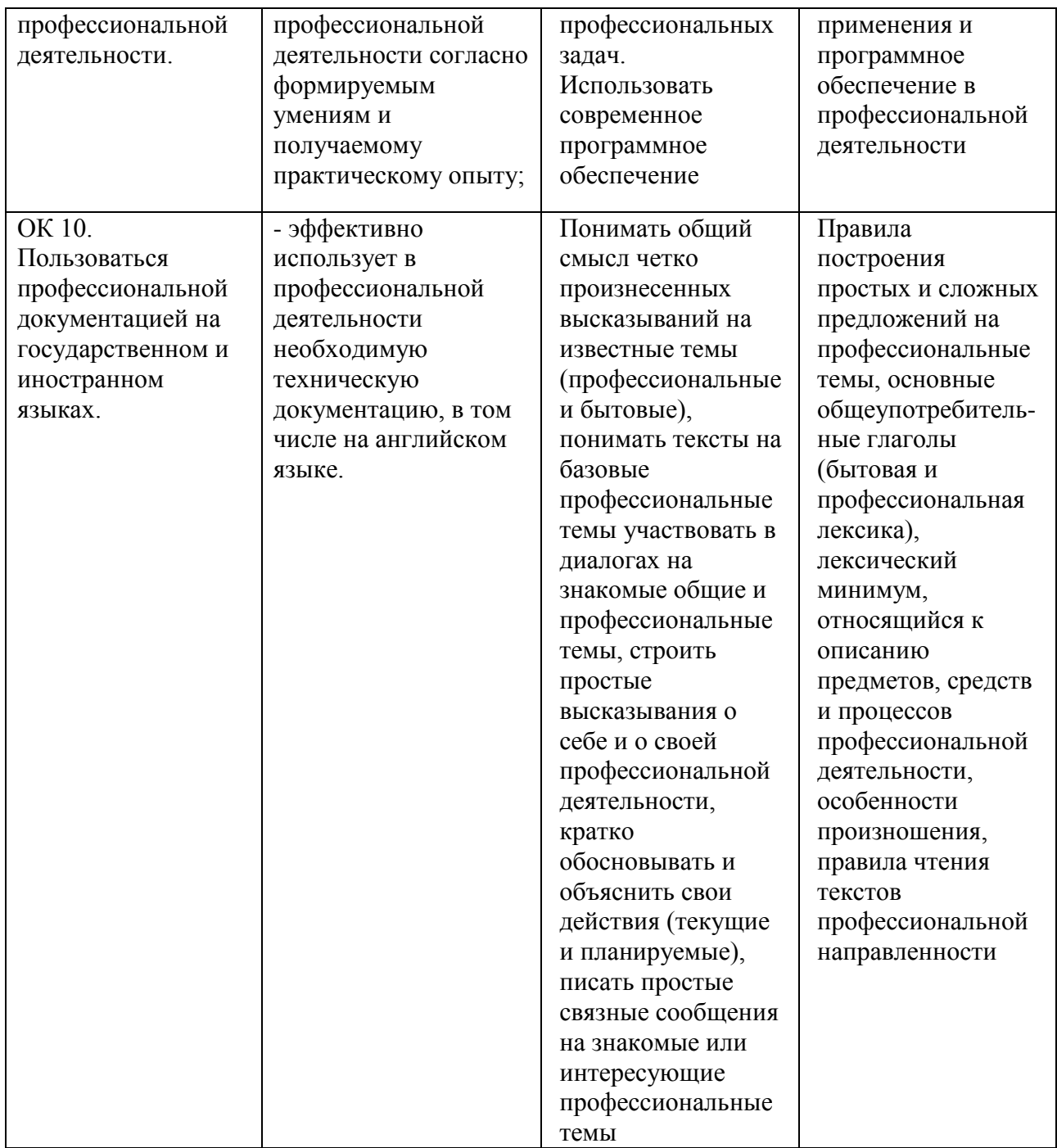

Описание каждой самостоятельной аудиторной работы содержит: тему, цели работы, задания, формы контроля, требования к выполнению и оформлению заданий. Для получения дополнительной, более подробной информации по изучаемым вопросам, приведено учебно-методическое и информационное обеспечение.

Перечень самостоятельных аудиторных работ представлен в таблице 1.

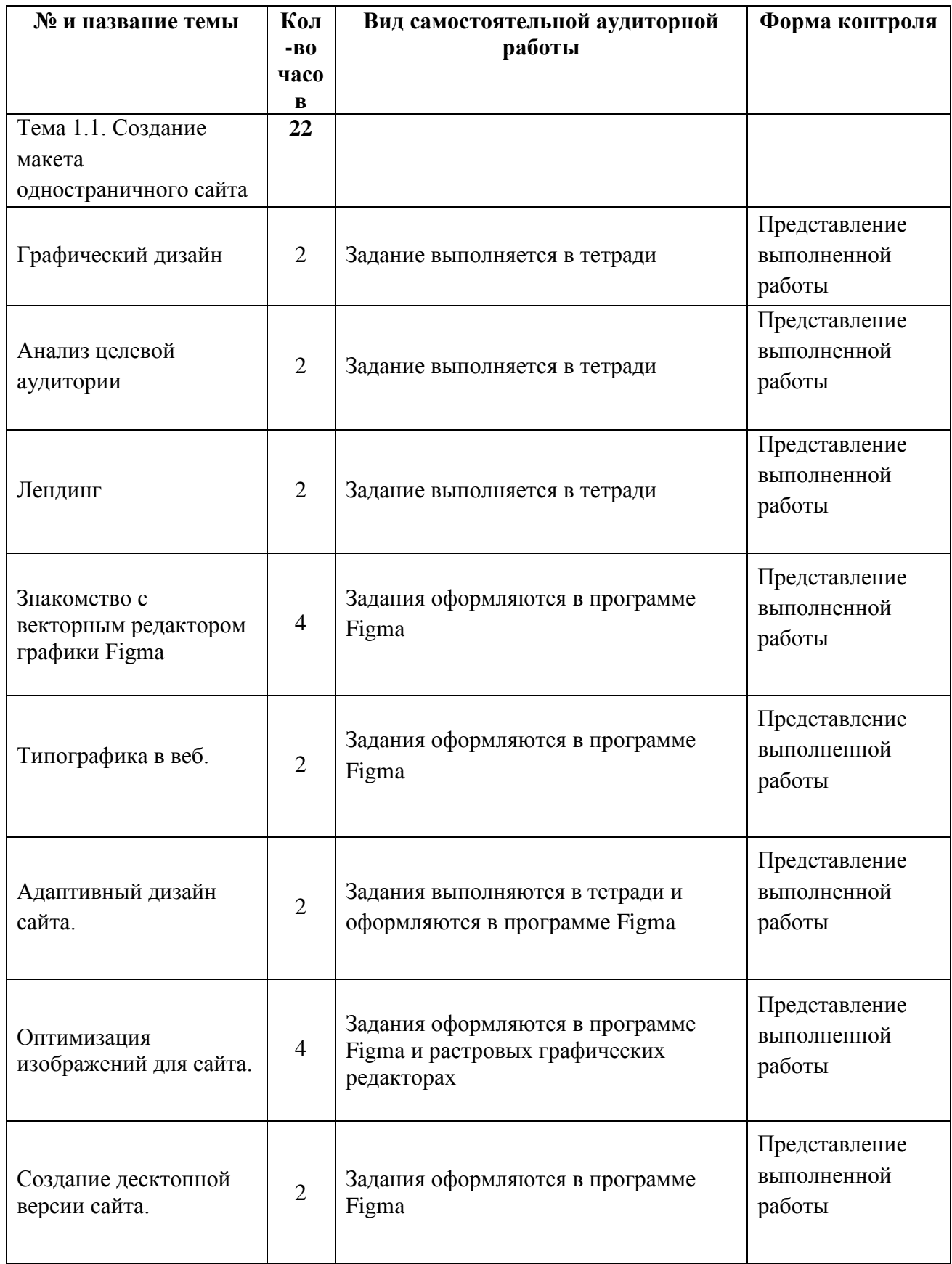

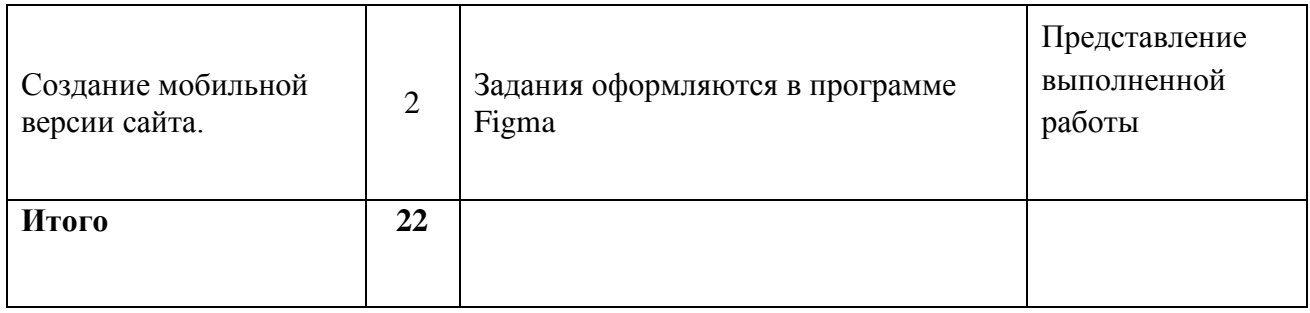

<span id="page-11-0"></span>**Тема:** Графический дизайн

**Цель работы:** Получение теоретических знаний по теме Графический дизайн

#### **Задание:**

Кратко законспектируйте в тетради теоретическую часть Графический дизайн из Приложения 1

Откройте электронное учебное пособие Компьютерная графика и дизайн (в электронной системе обучения [http://els.ecol.edu.ru/\)](http://els.ecol.edu.ru/) и прочитайте лекцию Правила веб-дизайна.

Продумайте и зарисуйте в тетради несколько схем размещения материала на вашем сайте.

#### **Требования к выполнению заданий:**

Задания выполняются в тетради.

#### **Формы контроля**

• файл

# **Критерии оценки за практическую работу**

*Принято* ставится в случае, если все задания выполнены верно и самостоятельно. Работа защищена.

*Не принято* ставится, если в работе имеются ошибки, работа не защищена, выполнялась не самостоятельно.

#### **Учебно-методическое и информационное обеспечение**

а) основная литература:

1. Междисциплинарное электронное учебное пособие Компьютерная графика и дизайн (в электронной системе обучения [http://els.ecol.edu.ru/\)](http://els.ecol.edu.ru/) ЮУГК, 2017, Фостаковская Е.В.

б) дополнительные источники:

<span id="page-12-0"></span>**Тема:** Анализ целевой аудитории

**Цель работы:** Получение теоретических знаний по теме: Анализ целевой аудитории

#### **Задание:**

Прочитайте теоретический материал. в Приложении 2

Определите, для какой целевой аудитории вы будете разрабатывать ваш сайт (лэндинг).

В тетради опишите характеристики вашей целевой аудитории:

Географическое месторасположение

Социально-демографическое положение

Психографические характеристики

Поведенческие характеристики

Подберите текст и иллюстрации либо фотографии для вашего сайта с учетом интересов целевой аудитории.

Откройте электронное учебное пособие Компьютерная графика и дизайн (в электронной системе обучения [http://els.ecol.edu.ru/\)](http://els.ecol.edu.ru/) и прочитайте лекцию Цвет в дизайне.

В тетради опишите, какие цвета предпочитает целевая аудитория вашего сайта. Если данных в теоретическом материале по предпочтению цветов недостаточно, найдите самостоятельно информацию в интернете и укажите источник, откуда была взята информация.

#### **Требования к выполнению заданий:**

Задания выполняются в тетради.

#### **Формы контроля**

Защита

#### **Критерии оценки за практическую работу**

*Принято* ставится в случае, если все задания выполнены верно и самостоятельно. Работа защищена.

*Не принято* ставится, если в работе имеются ошибки, работа не защищена, выполнялась не самостоятельно.

#### **Учебно-методическое и информационное обеспечение**

а) основная литература:

1. Междисциплинарное электронное учебное пособие Компьютерная графика и дизайн (в электронной системе обучения [http://els.ecol.edu.ru/\)](http://els.ecol.edu.ru/) ЮУГК, 2017, Фостаковская Е.В.

б) дополнительные источники:

<span id="page-14-0"></span>**Тема:** Лендинг

**Цель работы:** формирование профессиональных навыков в создании автоматической анимации изменения движения.

# **Задание:**

Прочитайте теоретический материал в Приложении 3 «Лендинг».

Самостоятельно в интернете поищите лендинги, которые вам понравятся по оформлению и содержанию.

Придумайте и запишите в тетради заголовки, основные фразы, которые будут размещены на вашем сайте. Ваша задача создать сайт, который будет не просто рассказывать о Вас, но и «рекламировать» Вас как талантливого специалиста и хорошего человека.

# **Требования к выполнению заданий:**

Задания выполняются в тетради

#### **Формы контроля**

Защита

# **Критерии оценки за практическую работу**

*Принято* ставится в случае, если все задания выполнены верно и самостоятельно. Работа защищена.

*Не принято* ставится, если в работе имеются ошибки, работа не защищена, выполнялась не самостоятельно.

#### **Учебно-методическое и информационное обеспечение**

а) основная литература:

1. Междисциплинарное электронное учебное пособие Компьютерная графика и дизайн (в электронной системе обучения [http://els.ecol.edu.ru/\)](http://els.ecol.edu.ru/) ЮУГК, 2017, Фостаковская Е.В.

б) дополнительные источники:

<span id="page-15-0"></span>**Тема:** Знакомство с векторным редактором графики Figma

**Цель работы:** Получение теоретических знаний и практических навыков по теме: Знакомство с векторным редактором графики Figma.

#### **Задание:**

Прочитайте теоретический материал, который размещен в Приложении 4.

Создайте свой аккаунт в редакторе Figma, создайте новый проект, добавьте рабочую область (фрейм) размером Desktop (1440\*1024) и в ней оформите первый фрейм вашего сайта, в котором уже будут размещены заголовок, определена область для фотографий и текста. Можете подобрать и разместить фотографию на фрейме, пока не обработанную. Ее сможете потом обработать, применить понравившиеся вам эффекты, когда научитесь это делать на аудиторных занятиях при изучении редактора растровой графики Photo-Paint. Продумайте, какая интерактивность будет присутствовать на вашем сайте, отрисуйте формы кнопок, если они будут присутствовать.

#### **Требования к выполнению заданий:**

Задания выполняются в векторном редакторе Figma.

#### **Формы контроля**

- файл
- Защита

#### **Критерии оценки за практическую работу**

*Принято* ставится в случае, если все задания выполнены верно и самостоятельно. Работа защищена.

*Не принято* ставится, если в работе имеются ошибки, работа не защищена, выполнялась не самостоятельно.

#### **Учебно-методическое и информационное обеспечение**

а) основная литература:

1. Междисциплинарное электронное учебное пособие Компьютерная графика и дизайн (в электронной системе обучения [http://els.ecol.edu.ru/\)](http://els.ecol.edu.ru/) ЮУГК, 2017, Фостаковская Е.В.

# б) дополнительные источники:

<span id="page-17-0"></span>**Тема:** Типографика в веб.

**Цель работы:** Получение теоретических знаний по теме: Типографика в веб.

### **Задание:**

Прочитайте лекцию Типографика в веб в Приложении 5

Откройте электронное учебное пособие Компьютерная графика и дизайн (в электронной системе обучения [http://els.ecol.edu.ru/\)](http://els.ecol.edu.ru/) и прочитайте лекцию Шрифты.

Подберите шрифты, которые лучше всего отражают ваш характер и разместите заголовки и текст на первом фрейме вашего сайта.

#### **Требования к выполнению заданий:**

Задания выполняются в векторном редакторе

#### **Формы контроля**

- файл
- Защита

#### **Критерии оценки за практическую работу**

*Принято* ставится в случае, если все задания выполнены верно и самостоятельно. Работа защищена.

*Не принято* ставится, если в работе имеются ошибки, работа не защищена, выполнялась не самостоятельно.

#### **Учебно-методическое и информационное обеспечение**

а) основная литература:

1. Междисциплинарное электронное учебное пособие Компьютерная графика и дизайн (в электронной системе обучения [http://els.ecol.edu.ru/\)](http://els.ecol.edu.ru/) ЮУГК, 2017, Фостаковская Е.В.

#### б) дополнительные источники:

<span id="page-18-0"></span>**Тема:** Адаптивный дизайн сайта.

**Цель работы:** Получение теоретических знаний по теме: Адаптивный дизайн сайта.

#### **Задание:**

Прочитайте лекцию в Приложении 6 «Что такое адаптивный дизайн сайта».

Продумайте, каким образом будет размещен материал для дескотопной и для мобильной версий вашего сайта. Зарисуйте расположение в тетради и схематично расположите блоки в Figme.

#### **Требования к выполнению заданий:**

Задания выполняются в векторном редакторе Figma

#### **Формы контроля**

- Конспект
- Файл
- Защита

#### **Критерии оценки за практическую работу**

*Принято* ставится в случае, если все задания выполнены верно и самостоятельно. Работа защищена.

*Не принято* ставится, если в работе имеются ошибки, работа не защищена, выполнялась не самостоятельно.

#### **Учебно-методическое и информационное обеспечение**

- а) основная литература:
- 1. Междисциплинарное электронное учебное пособие Компьютерная графика и дизайн (в электронной системе обучения [http://els.ecol.edu.ru/\)](http://els.ecol.edu.ru/) ЮУГК, 2017, Фостаковская Е.В.

- б) дополнительные источники:
	- 1. Самостоятельный поиск ресурсов в интернет

<span id="page-19-0"></span>**Тема:** Оптимизация изображений для сайта.

**Цель работы:** Получение практических навыков по теме: Оптимизация изображений для сайта.

# **Задание:**

Прочитайте лекцию из Приложения 7 «Оптимизация изображений для сайта».

Подберите и оптимизируйте фотографии для вашего сайта.

# **Требования к выполнению заданий:**

Задания выполняются в векторном редакторе Figma и растровых редакторах графики.

### **Формы контроля**

- файл
- Защита

# **Критерии оценки за практическую работу**

*Принято* ставится в случае, если все задания выполнены верно и самостоятельно. Работа защищена.

*Не принято* ставится, если в работе имеются ошибки, работа не защищена, выполнялась не самостоятельно.

#### **Учебно-методическое и информационное обеспечение**

а) основная литература:

1. Междисциплинарное электронное учебное пособие Компьютерная графика и дизайн (в электронной системе обучения [http://els.ecol.edu.ru/\)](http://els.ecol.edu.ru/) ЮУГК, 2017, Фостаковская Е.В.

б) дополнительные источники:

<span id="page-20-0"></span>**Тема:** Создание десктопной версии сайта.

**Цель работы:** Получение практических навыков по теме: Создание десктопной версии сайта

#### **Задание:**

В программе Figma выполните верстку для десктопной версии своего сайта.

### **Требования к выполнению заданий:**

Задания выполняются в векторном редакторе Figma

### **Формы контроля**

- файл
- Защита

### **Критерии оценки за практическую работу**

*Принято* ставится в случае, если все задания выполнены верно и самостоятельно. Работа защищена.

*Не принято* ставится, если в работе имеются ошибки, работа не защищена, выполнялась не самостоятельно.

#### **Учебно-методическое и информационное обеспечение**

а) основная литература:

1. Междисциплинарное электронное учебное пособие Компьютерная графика и дизайн (в электронной системе обучения [http://els.ecol.edu.ru/\)](http://els.ecol.edu.ru/) ЮУГК, 2017, Фостаковская Е.В.

б) дополнительные источники:

<span id="page-21-0"></span>**Тема:** Создание мобильной версии сайта.

**Цель работы:** Получение практических навыков по теме: Создание мобильной версии сайта

#### **Задание:**

В программе Figma выполните верстку для мобильной версии своего сайта.

### **Требования к выполнению заданий:**

Задания выполняются в векторном редакторе Figma

### **Формы контроля**

- файл
- Защита

### **Критерии оценки за практическую работу**

*Принято* ставится в случае, если все задания выполнены верно и самостоятельно. Работа защищена.

*Не принято* ставится, если в работе имеются ошибки, работа не защищена, выполнялась не самостоятельно.

#### **Учебно-методическое и информационное обеспечение**

а) основная литература:

1. Междисциплинарное электронное учебное пособие Компьютерная графика и дизайн (в электронной системе обучения [http://els.ecol.edu.ru/\)](http://els.ecol.edu.ru/) ЮУГК, 2017, Фостаковская Е.В.

- б) дополнительные источники:
	- 3. Самостоятельный поиск ресурсов в интернет

<span id="page-22-0"></span>Целью самостоятельной аудиторной работы будет создание графического дизайна (макета) одностраничного сайта о себе с разделами о своих друзьях, интересах, с анализом целевой аудитории, для которой вы создаете свой сайт. Макет сайта должен быть выполнен в редакторе Figma. Она подходит для создания макетов: сайты, рекламные креативы, баннеры и прочий диджитал-контент.

Для решение поставленной цели необходимо будет ознакомиться и кратко законспектировать теоретический материал и выполнить практически макет вашего сайта для десктопной и мобильной версий.

# **Графический дизайн**

Графический дизайн — это визуальная сторона продукта, которая захватывает и удерживает внимание пользователя. Это эффективный способ, точно передающий идею бренда, его ценности через образы, иллюстрации, видео, шрифты и другие визуальные элементы.

Графический дизайн не ограничивается только работой над сайтами, рекламой и логотипами. Он выходит далеко за границы простого сочетания текста и картинок — он совмещает в себе весь визуал бренда.

Сегодня графический дизайн — это инструмент для продажи продуктов и услуг, а также для установления доверительных отношений с пользователем. Можно смело назвать это главной целью.

*Задачи графического дизайна:*

Создать фирменный стиль компании и его логотип.

Выделить отличия.

Создать эмоциональную связь.

Упростить процесс изучения информации.

# **Основные принципы графического дизайна**

Принципы дизайна — это законы, по которым строится грамотный визуал. При работе над графическим дизайном сайта нужно их учитывать.

1. Баланс

Этот принцип стоит во главе графического дизайна. Он отвечает за визуальный вес элементов при помощи цвета, контраста, игры с масштабом и другими приемами.

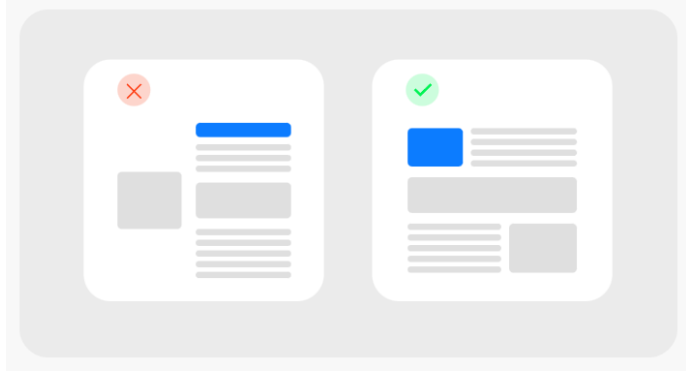

Для того чтобы добиться симметричного баланса, необходимо визуальный вес объектов равномерно распределить по горизонтали и вертикали. Таким образом получится упорядоченный и гармоничный дизайн.

Если стоит задача удивить пользователя и привлечь его внимание нестандартным способом — подойдет ассиметричный баланс. В этом случае можно экспериментировать с визуальным весом элементов и их базовой составляющей.

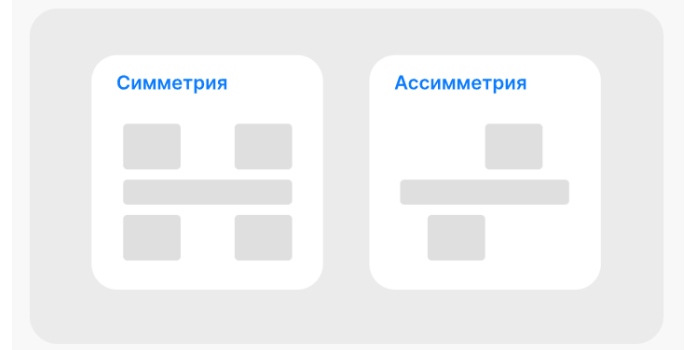

# 2. Объединение

Данный принцип объединяет элементы, которые связаны между собой каким-то образом. Он делает визуал приятным для восприятия и исключает визуальный беспорядок.

Для того чтобы добиться объединения элементов, достаточно правильно использовать пустое пространство — отслеживать расстояния между элементами и отступы.

#### 3. Выравнивание

Существует 2 вида выравнивания: по краю и по центру.

То есть объекты выстраиваются по невидимым линиям и занимают свое место согласно выбранному виду.

Горизонтальное выравнивание — это размещение элементов по краям: по левой или правой стороне веб-страницы.

Вертикальное выравнивание — это размещение элементов по верхней или нижней границе страницы.

Выравнивание по центру — размещение объектов в центральной плоскости страницы по горизонтали или вертикали.

*При грамотно продуманном выравнивании проект выглядит профессиональнее и статуснее.*

4. Визуальная иерархия

Этот принцип позволяет управлять вниманием пользователя, размещая элементы по степени их важности: от главного к второстепенным. Иерархии можно достичь, экспериментируя с размером, цветом, текстурой и разными эффектами.

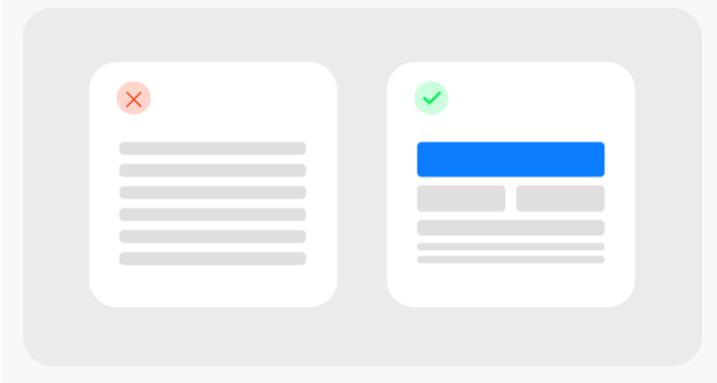

# 5. Типографика

Шрифты в графическом дизайне — это весомая часть визуала, которая влияет на картину в целом. Здесь важно соблюдать 2 основных правила:

Не используйте более 2-х шрифтов в одном проекте. В большинстве случаев достаточно одного, при этом он может выглядеть по-разному за счет размера, веса и положения.

Стремитесь к удобочитаемости. Для этого достаточно выдерживать один стиль шрифта, соблюдать интервалы и обращать внимание на сочетание цветов — комфортно ли это для восприятия.

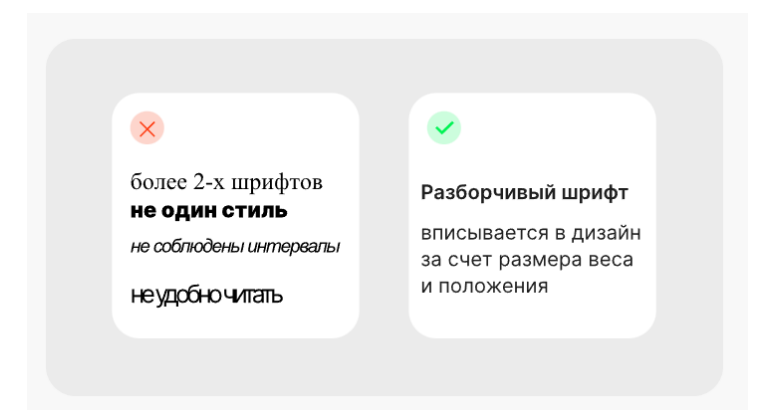

# 6. Повторение

Этот принцип позволяет достичь гармонии в дизайне и создать взаимосвязь между разными блоками за счет использования одного и того же элемента во всем проекте. Не торопитесь повторять сразу несколько элементов, это может внести хаос и обеспечить визуальный беспорядок.

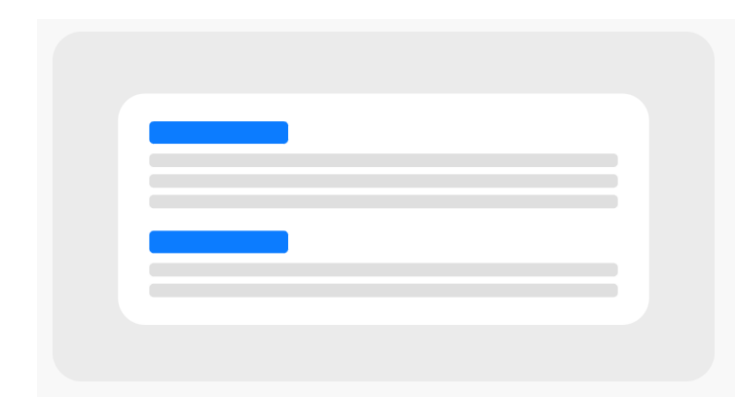

### 7. Контраст

Этот принцип начинает свое действие тогда, когда необходимо расставить акценты выделить определенные элементы или текстовые блоки. Он помогает разграничить элементы дизайна.

Для того чтобы реализовать данный принцип, необходимо сочетать между собой противоположные цветовые оттенки, разные шрифты и так далее.

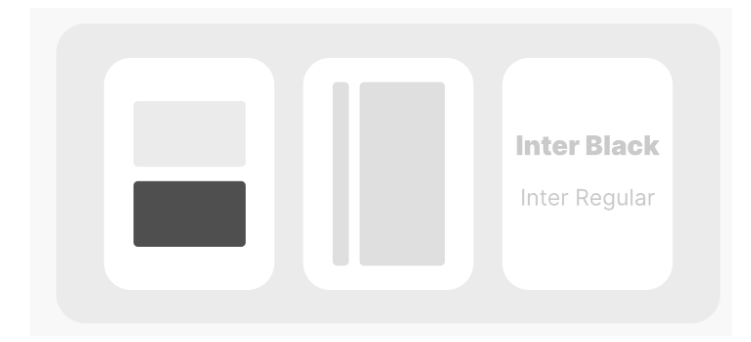

# **Основные элементы графического дизайна**

Элементы графического дизайна — это инструменты, благодаря которым создается визуальная картинка. Они работают в тандеме с основными принципами и усиливают общий дизайн. Мы разберем базовые элементы.

# *Линии*

С линиями лучше дружить, они одни из самых важных элементов в графическом дизайне. Линии могут быть разными: пунктирными, непрерывными, изогнутыми, прямыми. Они могут разграничивать контент — разбивать его на блоки, либо же создавать шаблон.

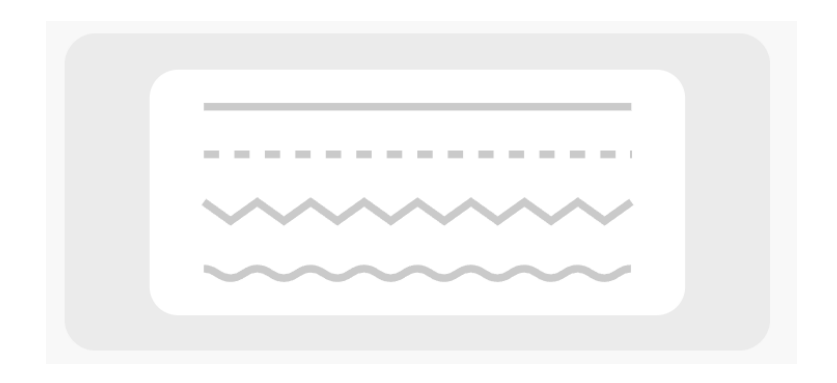

# *Формы*

Формы — основа всего графического дизайна. Это область с четкими границами, которые мы можем распознать.

Этот элемент добавляет реалистичности в работы за счет глубины и объемов, которые достигаются при помощи теней, игрой со светом и перспективами.

В дизайнерских кругах очень часто можно услышать, что каждая форма имеет свое значение.

Например:

Прямоугольники и квадраты: традиции, твердость и баланс.

Круги: бесконечность, безопасность, защита.

Треугольники: энергия, стабильность, агрессия.

Ромб: современность, необычность, яркость.

*Объединяя эти формы между собой, можно создать абсолютно новые значения и внести в свою работу глубокий смысл.*

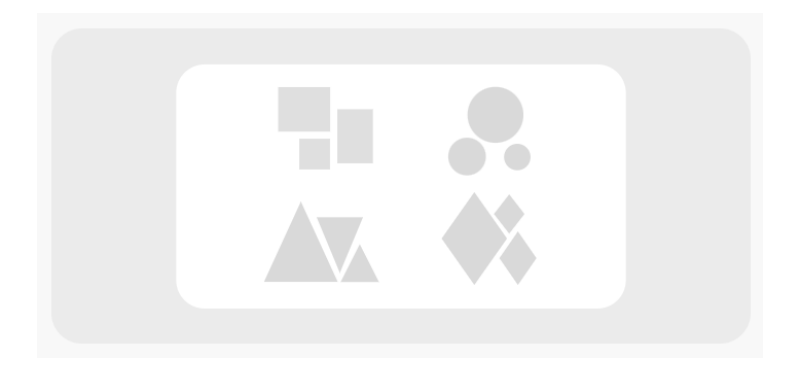

# *Цвет*

Порой выбор цвета является решающим фактором в успешном дизайне. Здесь важно знать теорию цвета, особенность и его влияние на пользователей.

Например, опытные дизайнеры понимают, если стоит задача продемонстрировать стабильность и спокойствие, то при создании фирменного стиля будут выбраны сдержанные оттенки.

Исходя из этого, можно предположить, что цвет напрямую способен влиять на настроение пользователя и его реакции.

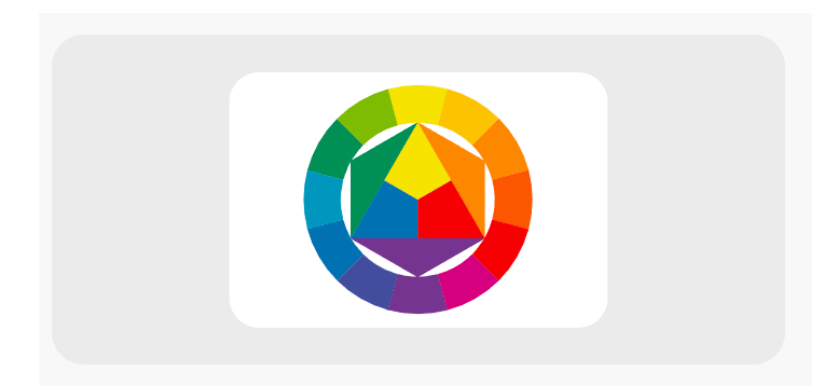

# *Размер*

Очень важно выбрать правильный размер элемента, особенно касается изображений, от этого зависит как загрузка сайта (при большом разрешении страница будет долго грузиться), так и качество общей картинки (размыто-пиксельные при слишком маленьком разрешении).

Также именно размер влияет на общую иерархию и помогает обозначить элементы по степени их важности.

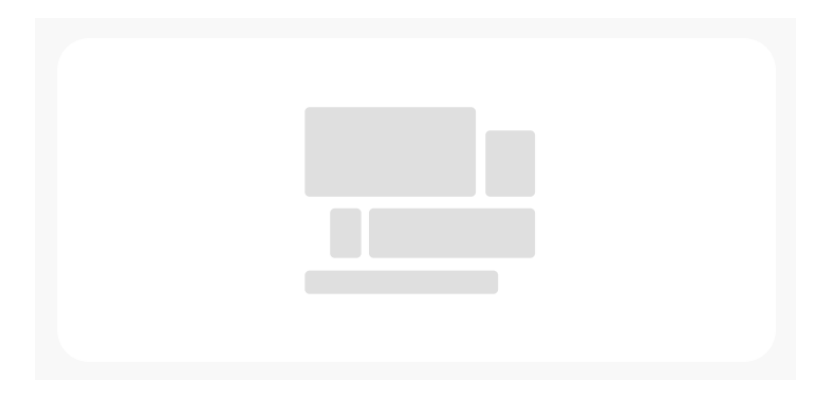

# **Тренды графического дизайна**

Создать что-то кардинально новое, чего ещё не было, — непростая задача. Новые тренды появляются за счёт множества пробных экспериментов и смелости специалистов.

Какие-то из них не цепляют аудиторию, но самые удачные становятся образцом для подражания на долгие годы вперёд.

Рассмотрим современные тренды, которые сегодня получают самые высокие оценки.

1. Игра со шрифтами

Речь идет не о сочетании нескольких шрифтов на одной странице, а об оформлении слова или фразы как отдельного элемента — небольшое произведение искусства.

Например, актуальный приём с переплетением букв между собой — они могут создать фигуру и стать во главе логотипа или вовсе занимать весь экран.

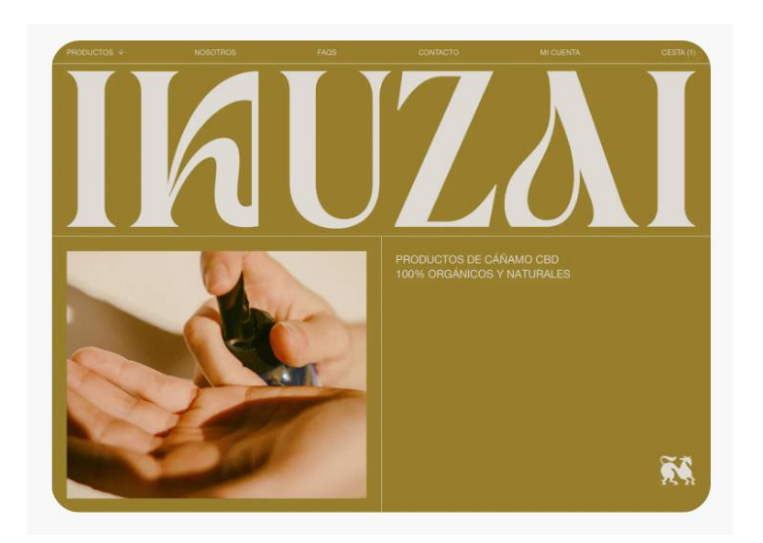

# 2. Монохром и минимализм

Чем меньше информации, тем выше шансы, что пользователь останется на странице и примет во внимание каждую фразу.

Здесь идёт использование одного цвета и громкое заявление или какое-то яркое предложение.

Отличный способ выделиться среди конкурентов и продемонстрировать уверенность в своем продукте за счёт ярких, выразительных фраз и ненавязчиво описанных ценностей.

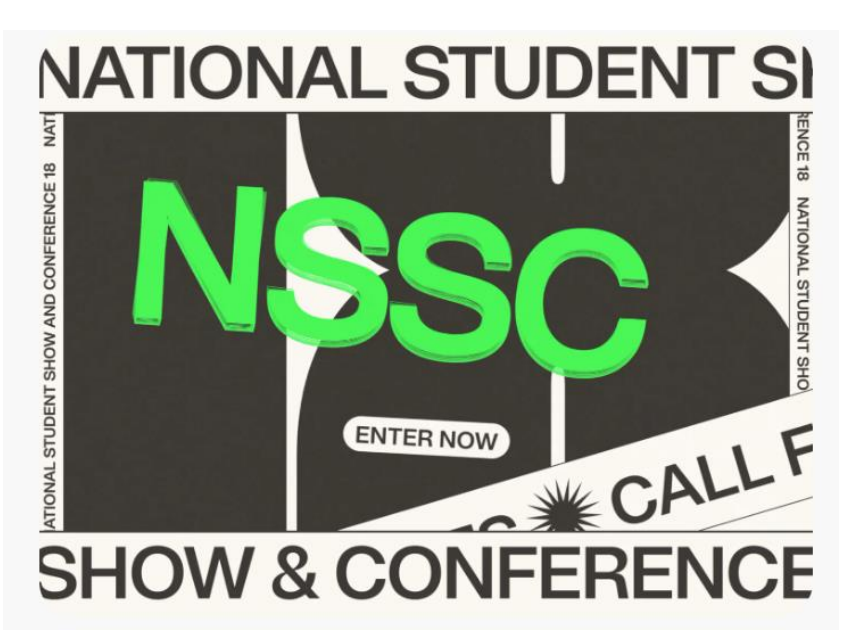

# 3. Намеренный хаос

Иными словами — ломаная композиция, которая вытесняет привычные симметричные формы и создает хаос.

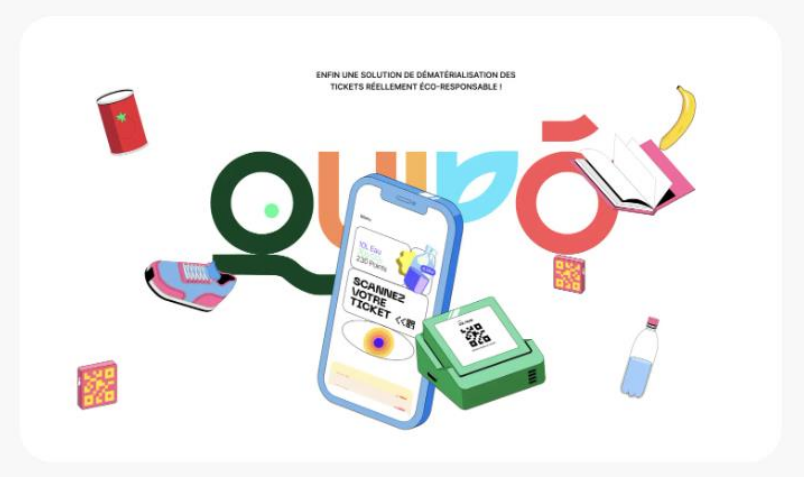

Еще один пример — неправильная сетка, где пропущены некоторые ячейки. Это ломает классический шаблон и привлекает внимание больше.

# 4. Объекты 3D

Это объемные изображения элементов в цифровом поле. Современный тренд, который делает интерфейс более функциональным и привлекательным. Пользователь будто бы попадает в новую реальность, где объекты можно рассмотреть под любым углом.

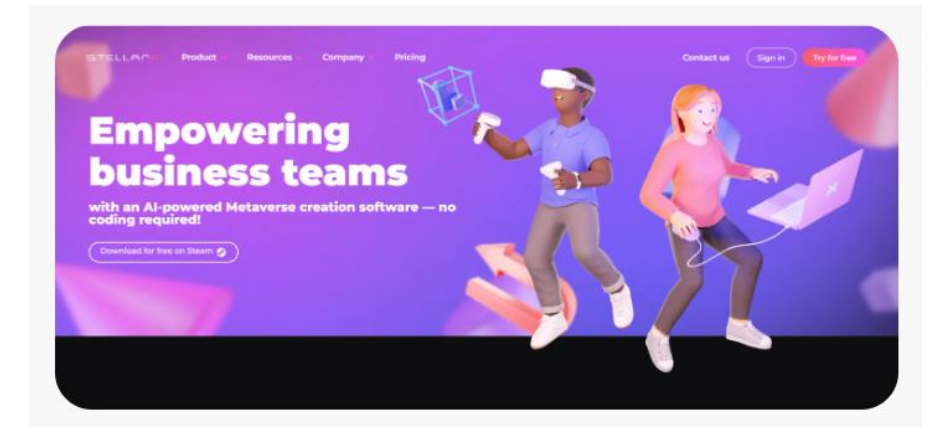

# 5. Техника Duplex

Техника предполагает использование двух цветов, а остальные оттенки получаются за счёт их смешивания. Общая картина выходит атмосферной и единой.

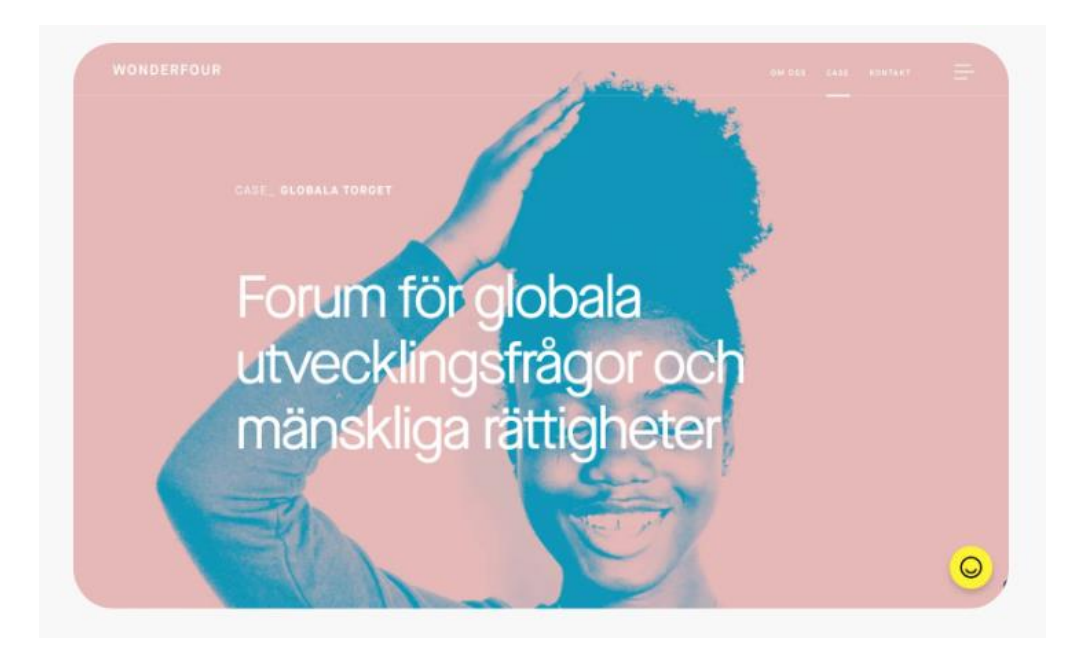

Графический дизайн переводит основные смыслы, ценности и важные тезисы бренда на визуальный язык таким образом, чтобы пользователи могли увидеть их, почувствовать и осознать.

# <span id="page-31-0"></span>**Целевая аудитория.**

Целевая аудитория (дальше ЦА) — это группа людей, объединенных общими признаками (пол, возраст, заработок, интересы и т.д.), для которых разрабатывается определенный продукт (товар, услуга, информация и т.д.).

По другому говоря — ЦА это люди, максимально заинтересованные в использовании/покупке чего-либо (товара, услуги, информации и т.д).

*Пример того, что такое ЦА:*

Есть такой продукт, как «свадебные платья». Кто может являться ЦА для данного продукта? Логично предположить, что это девушки, которые в ближайшее время планируют выйти замуж.

По данным Росстат средний возраст невест в России 25-34 года. К тому же, свадебные платья — это довольно дорогое удовольствие (особенно если говорить о покупке, а не об аренде платья). Это значит, что целевая аудитория у данного продукта это:

- 1. Женщины (общий признак);
- 2. С общим возрастом 25-34 года (общий признак);
- 3. Которые в ближайшее время готовятся выйти замуж (опять же общий признак);
- 4. Имеют достаток средний или выше среднего (если речь о продаже платьев).

Вывод:

Соответственно для продажи этого продукта, нужно рекламировать его среди людей с вышеописанными общими признаками и искать места (оффлайн или онлайн площадки) на которых обитает данная целевая аудитория.

Понятно, что если данный продукт рекламировать к примеру холостым мужчинам эффекта от этого будет ноль.

Таким образом Целевая аудитория – это элемент, определяющий границы рынка компании, а узнается она в процессе проведения специализированных маркетинговых исследований. Другими словами, это определенная группа людей, которая интересуется вашим продуктом и хочет получить преимущества, предоставляемые его приобретением. Она может представлять собой какой-то определенный потребительский сегмент рынка или же сразу группу из нескольких таких сегментов. Вполне естественно, что есть

определенные признаки и характеристики у каждой группы, которую включает в себя целевая аудитория – это:

Географическое месторасположение (к примеру, товар распространяется среди жителей Западной Европы).

Социально-демографическое положение (к примеру, женщины в возрасте 30-40 лет с доходом выше среднего, работающие в бизнесе).

Психографические характеристики (к примеру, данный товар может быть востребованным среди людей, старающихся самоутвердиться в окружающем обществе).

Поведенческие характеристики (к примеру, определенная продукция идеально подходит для людей, покупающих товар только один раз).

Ядро имеет любая целевая аудитория: это определенная группа людей, в которую входят наиболее важные и активные потребители определенного продукта. К ядру в преимущественном большинстве случаев принято относить потребителей, которые могут принести компании максимальную долю продаж и прибыли, то есть используют данную продукцию чаще всего или же испытывают наиболее высокую потребность, удовлетворяя ее любыми способами. Таким образом, в современной маркетинговой практике принято выделять два основных типа, к которым может принадлежать целевая аудитория – это первичная и вторичная. Каждый тип отличается своими особенностями, и поэтому требует к себе индивидуального подхода.

Социально-демографический показатель

Его можно разделить на три составляющие:

возраст;

пол;

образование;

социальный или семейный статус;

уровень дохода;

расовая принадлежность или национальность;

род деятельности, профессия, должность;

место проживания.

# ПОРТРЕТ ЦЕЛЕВОЙ АУДИТОРИИ ПОМОЖЕТ ВАМ

продумать формат подачи, дизайн игры, сайта или приложения, стиль текстов, так, чтобы это действительно заинтересовало потенциальных пользователей вашего программного продукта;

проработать ключевые триггеры, крючки (особенности дизайна и цветового оформления) которыми можно зацепить вашего клиента.

Цвет оказывает влияние на психическое состояние человека и способен изменить его настроение.

По воздействию цвета на человека все цвета можно разделить на две группы: теплые (оттенки красного и желтого) и холодные (голубовато-фиолетовые тона).

Наиболее благоприятное влияние на зрение и центральную нервную систему (ЦНС) оказывают зеленый и голубой цвета.

Все светлые тона хорошо влияют на психофизиологическое состояние человека, вызывают хорошее настроение.

Темные же тона, насыщенные оттенки цвета угнетают, вызывают подавленное состояние.

Красный и желтый цвета возбуждают и активизируют ЦНС.

#### **Возрастные особенности восприятия цвета детей разного возраста.**

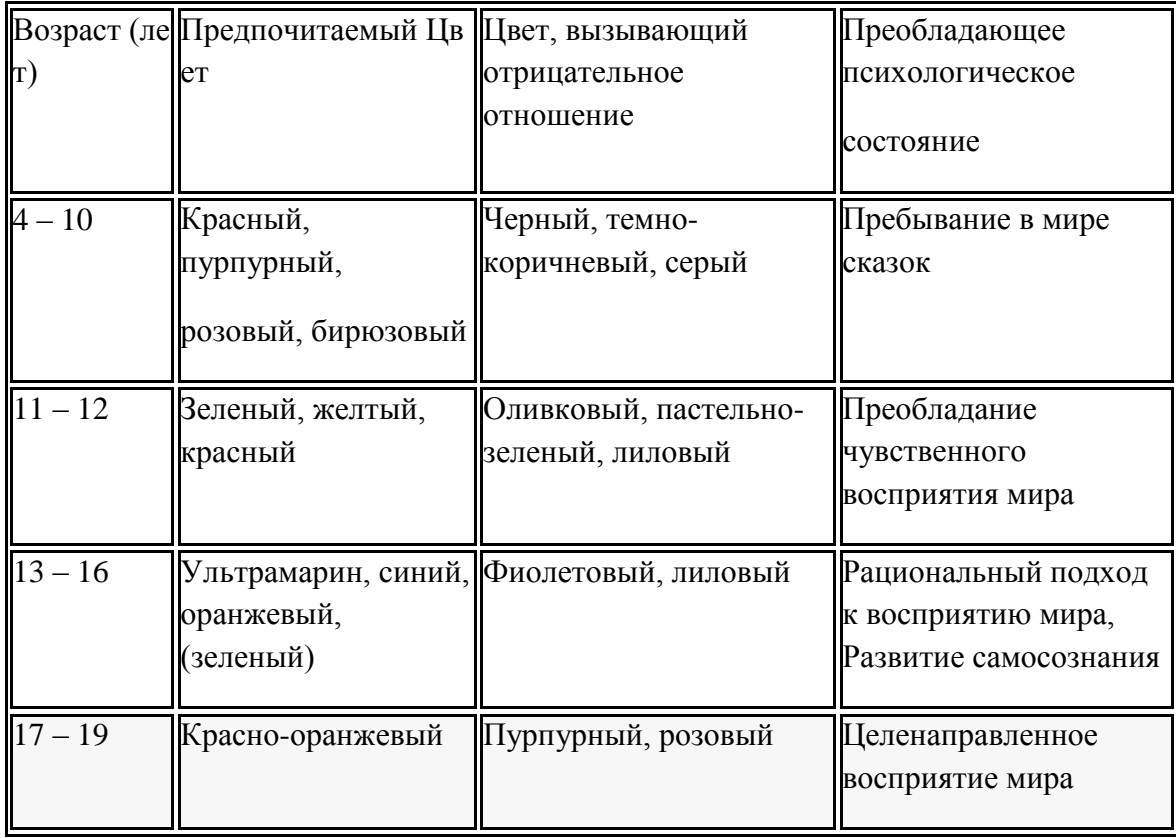

**Каким цветам отдают свое предпочтение люди**

**Синий**

Синий – любимый цвет как мужчин, так и женщин любого возраста. Мужчины, однако, чаще женщин отдают свое предпочтение данному цвету. Синий цвет воздействует успокаивающе, возможно, именно поэтому он нравится и женщинам, и мужчинам. Кроме того, синий еще это и цвет стабильности, мудрости, власти.

# **Зеленый**

Заметьте, зеленый - это цвет, который очень близко по цветовому спектру находится с синим. Зеленый цвет – несколько холодный, успокаивающий, расслабляющий. Данный цвет символизирует рост, обновление, здоровье, баланс, гармонию с природой.

Женщины предпочитают холодные, спокойные цвета, а мужчины выбирают охотнее более яркие оттенки холодных цветов, к примеру, более яркие оттенки синего и зеленого.

### **Черный**

Мужчины так же, как и женщины обожают черный цвет, только, пожалуй, они приобретают себе вещи и аксессуары данного цвета несколько чаще, чем женщины. Предпочтение консервативных цветов, таких как синий и черный может также говорить о социальных и культурных нормах, в рамках которых женщины одеты более яркие и разнообразные цвета, а мужчины в традиционно сдержанных костюмах.

#### **Фиолетовый**

Фиолетовый цвет по праву считается женским, поскольку данный цвет чаще всего выбирают именно женщины. Мужчины же выбирают данный цвет крайне и крайне редко, как собственно и бирюзовый, сиреневый цвета.

# **Розовый**

Большинство людей до сих пор все еще ассоциируют розовый цвет как чисто женский цвет, а также цвет детей (девочек). Но неправильно считать этот цвет чисто женским. Скорее всего, это просто культурная ассоциация. В наше время многие мужчины с удовольствием носят рубашки с оттенком розового цвета. Этот цвет считают не очень удачным для знакомства.

# **Сиреневый**

Сиреневый цвет, так же как и фиолетовый, считают женским цветом. Его ассоциируют с чувственными и нежными женщинами. Такой цвет настраивает на ностальгические чувства или романтику.

#### **Бирюзовый**

Бирюзовый цвет является одним из любимых цветов женщин, а вот в гардеробе у мужчины редко встретишь вещь такого цвета. По данным исследованиям на тему «цвет и гендер», было обнаружено, что достаточно много женщин отдают предпочтение холодным цветам, а бирюзовый относится к таким цветам.

Приложение 3

# <span id="page-35-0"></span>Лендинг

Лендинг - это одностраничник (он выглядит как длинная страница, которая прокручивается вниз. Активные ссылки наверху помогают быстро перейти к отдельным разделам). Конструкция одностраничного сайта проста: один блок располагается над другим и логически, по смыслу, в него перетекает. Между блоками находятся кнопки - «Заказать звонок», «Оставить заявку» и так далее.

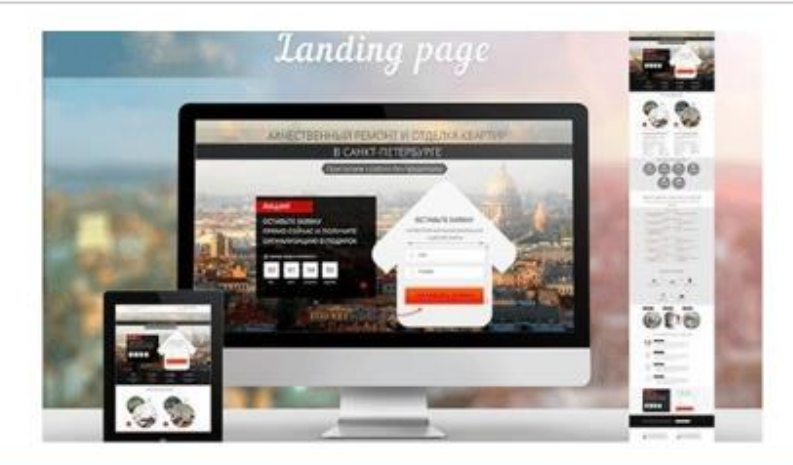
# Структура лендинга

Правильный заголовок или оффер (от англ. offer - предложение). Вы должны с самого начала заинтересовать клиента, для этого следует придумать мотивирующий заголовок, максимально направленный на описание выгоды для клиента, либо его проблемы.

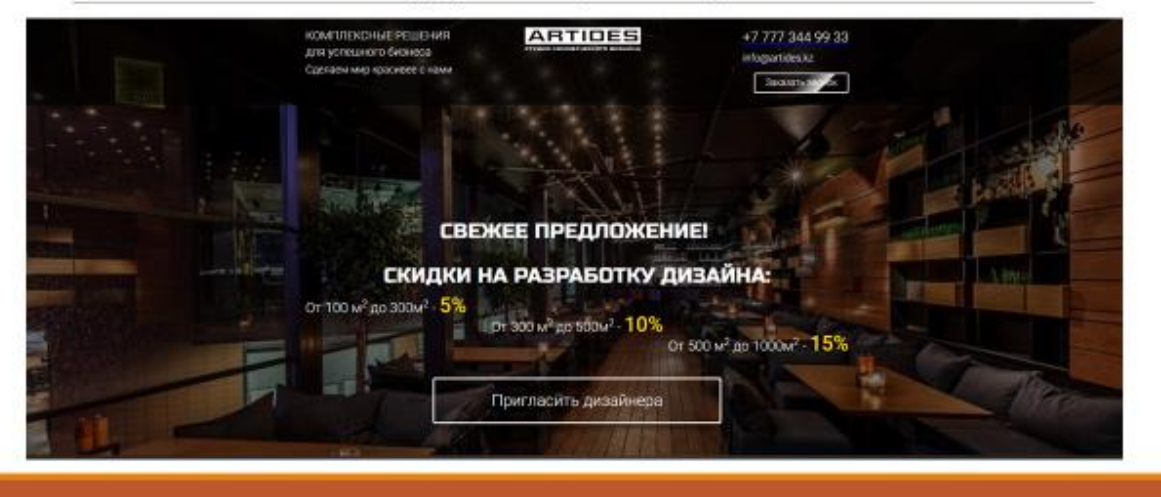

Следующим этапом является описание продукта или услуги, в котором предлагается решение проблемы клиента и полные характеристики товара, также основные функции, его фотографии со всех ракурсов, показаны особенности данного предложения.

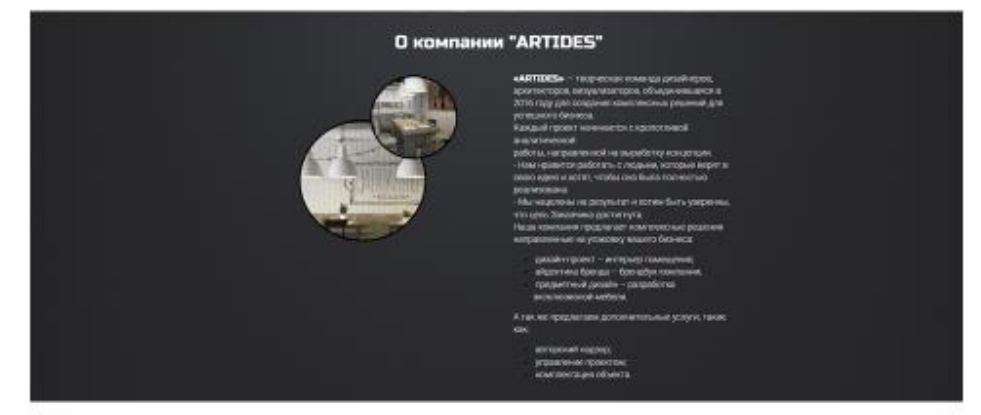

Покажите преимущества товара. Не следует описывать какой ваш продукт хороший, нужно зацепить покупателя краткими фразами, но с большим смыслом для него. Захватите существенные аспекты: почему этот товар так важен для клиента, почему ему нужен именно этот продукт, а не другой.

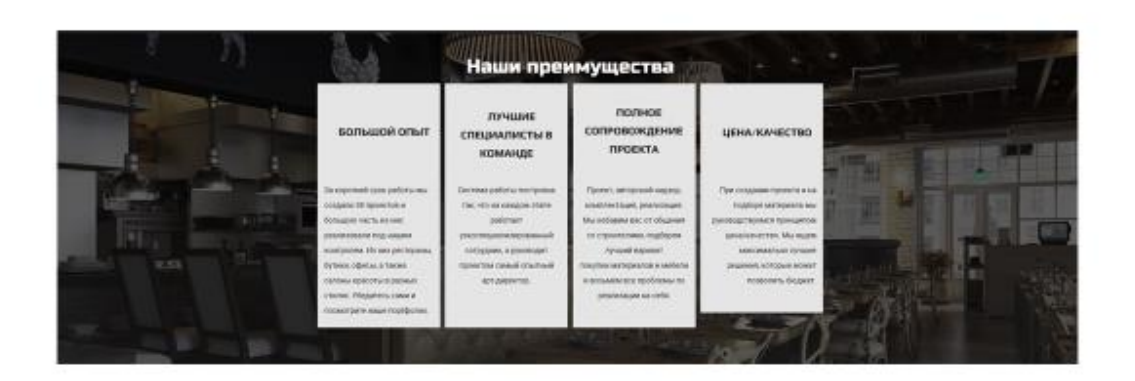

Предоставьте максимально четкую схему работы. Опишите каждое действие, которое должен совершить покупатель для приобретения продукта, и ответные действия вашей компании. Клиент должен понимать, что вы абсолютно честны с ним и вам можно доверять.

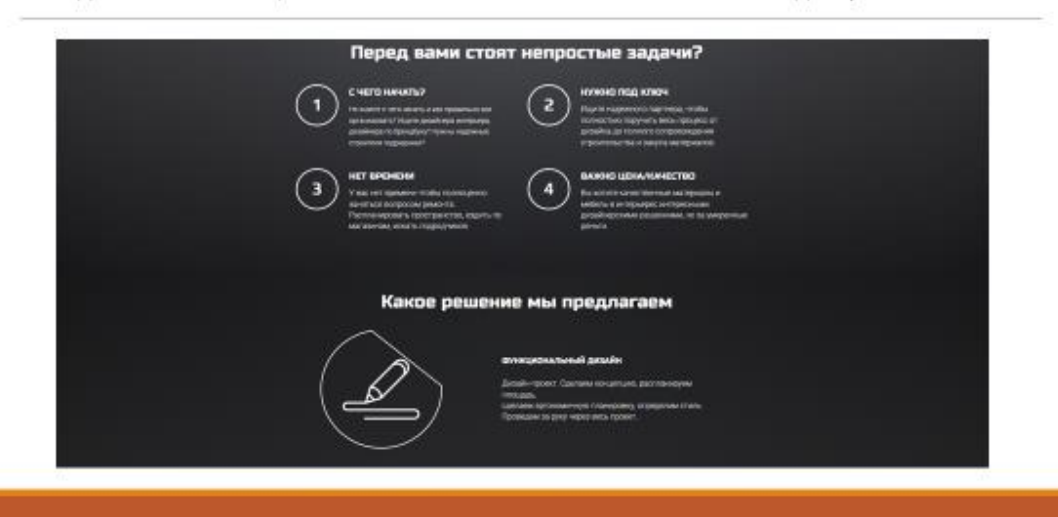

Отзывы других клиентов должны обязательно присутствовать на лендинге. Это своеобразная гарантия качества товара и доверия к вашей фирме. Ничего не убеждает лучше, чем другие люди с такой же проблемой или желанием, как у вас.

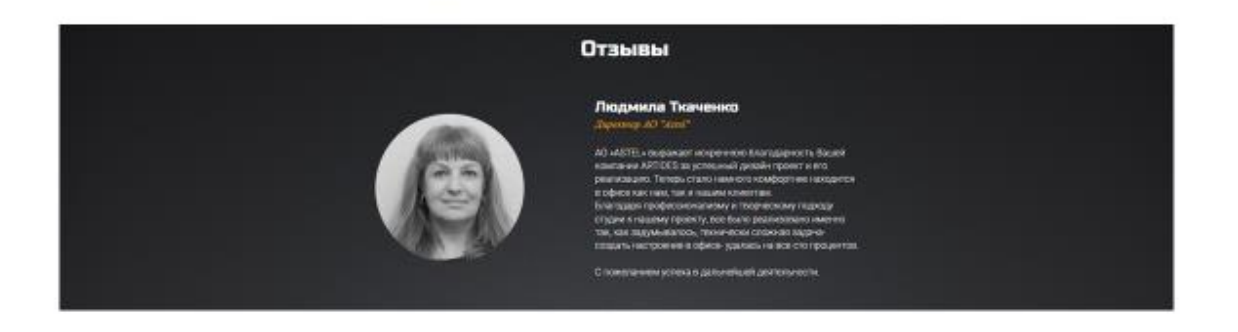

Сертификаты, грамоты, дипломы - это основные доказательства вашего профессионализма. Обязательно выставьте их, и вам станут больше доверять! Если компания предлагает выполнения каких то работ, то хорошо выставить их примеры выполнения.

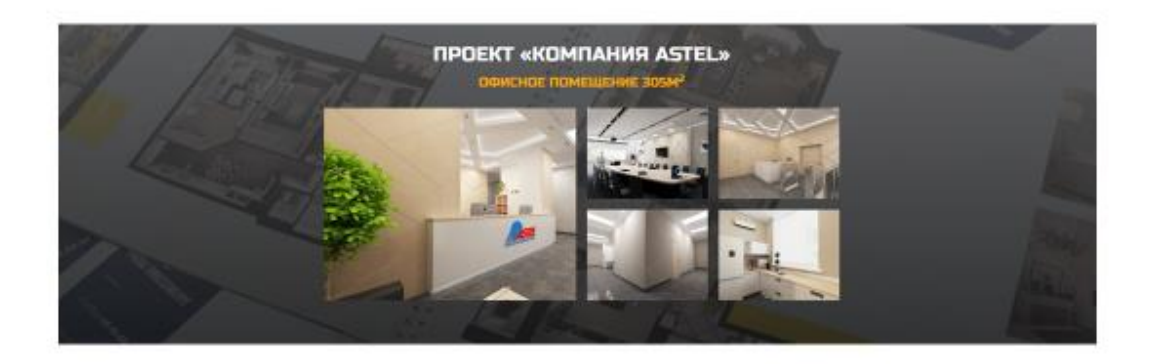

Цены. Следует ненавязчиво напомнить, что товар идет по очень выгодной цене. Акцентировать внимание клиента, что для такого высококачественного продукта это самая минимальная стоимость и предлагаете ее именно вы.

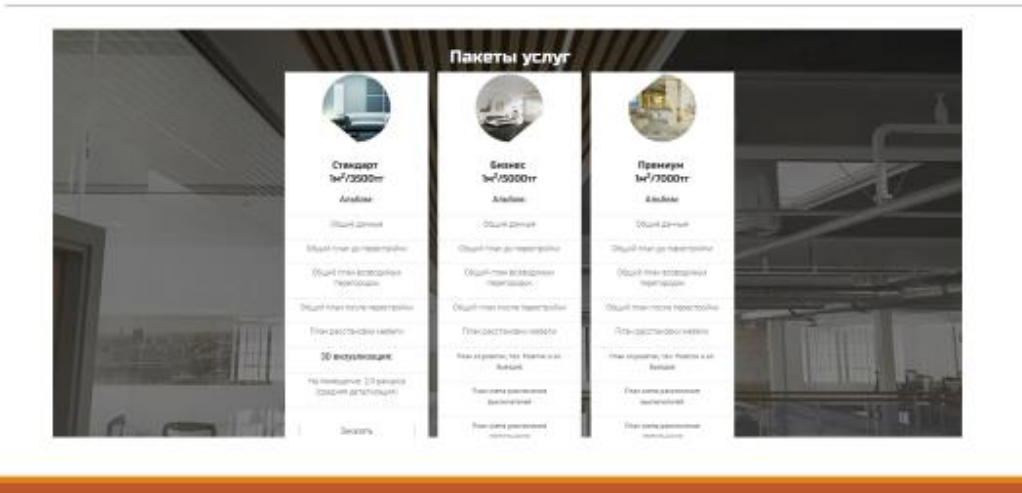

Форма заказа. Ее место рядом с предыдущим пунктом, чтобы удивленный ценой покупатель сразу же оставил заявку на продукт. Для этого обычно создают специальные кнопки с призывом к действию. Клиент нажимает на кнопку «заказать товар» и переходит на форму заполнения личных данных. Чтобы эта кнопка привлекла внимание достаточно выделить ее ярким цветом и поместить несколько раз по всему лендингу.

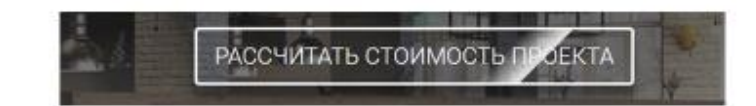

Специальные элементы. Чтобы заказчик еще больше хотел купить ваше предложение, нужно дать дополнительную мотивацию к действию. Например, сделать отсчет времени к истечению акции или количеству наборов со скидкой. Эффективно работает также всплывающее окно, где консультант хочет ответить на все вопросы клиента.

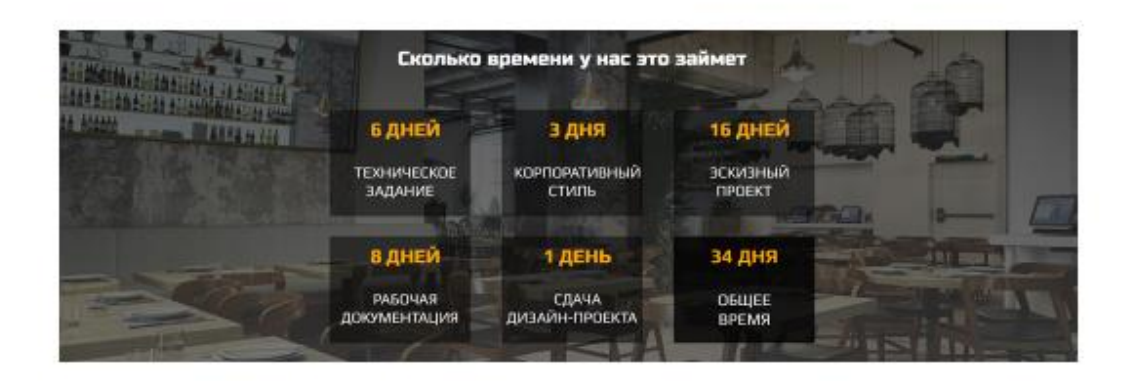

Контакты. Здесь вы должны оставить полную контактную информацию о своем лице или фирме, которая предлагает товар. Все номера телефонов, электронные адреса, страницы в социальных сетях и прочее.

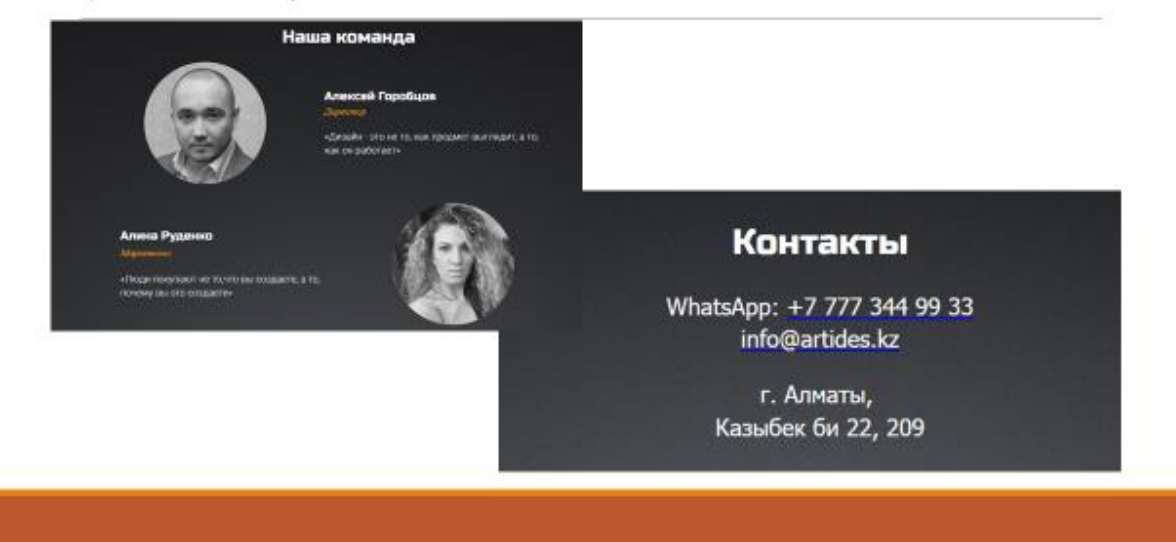

Для чего нужна Фигма

В Фигме могут работать дизайнеры, маркетологи, менеджеры и разработчики. В этом разделе расскажем об основных сценариях использования сервиса и его преимуществах перед другими графическими редакторами.

Какие проекты можно создавать в Фигме

В Фигме можно отрисовать элементы интерфейса, создать интерактивный прототип сайта и приложения, иллюстрации, векторную графику.

#### Прототип

Прототип — это модель сайта или приложения. С ней заказчику проще оценить, как люди будут пользоваться продуктом. Чтобы создать прототип сайта, дизайнер отрисовывает экраны и создаёт связи между ними.

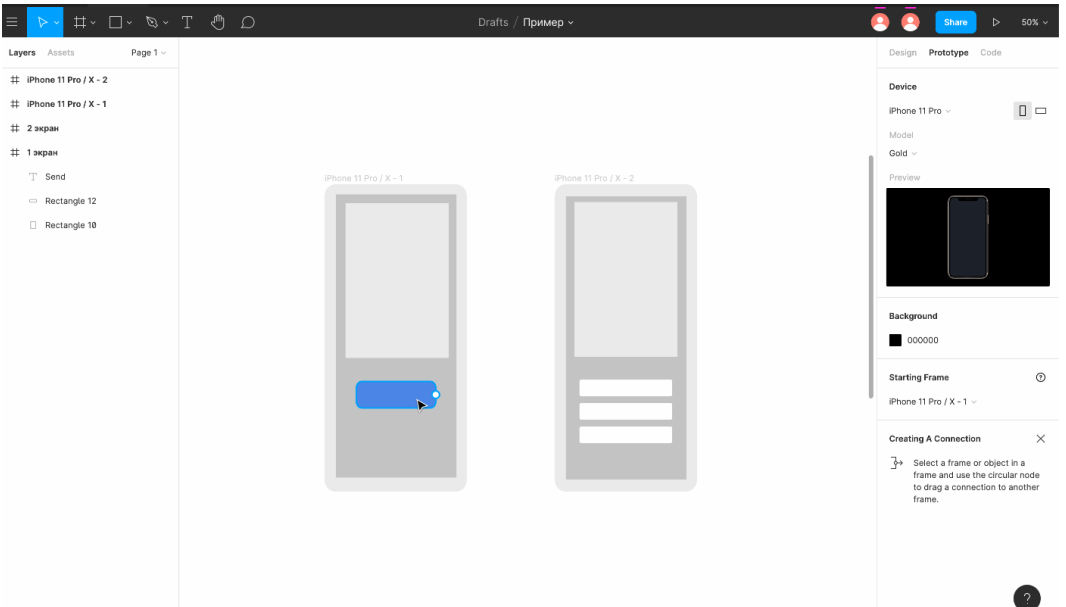

Фигме можно сразу показать заказчику, как дизайн будет выглядеть на экране смартфона, планшета и других устройств.

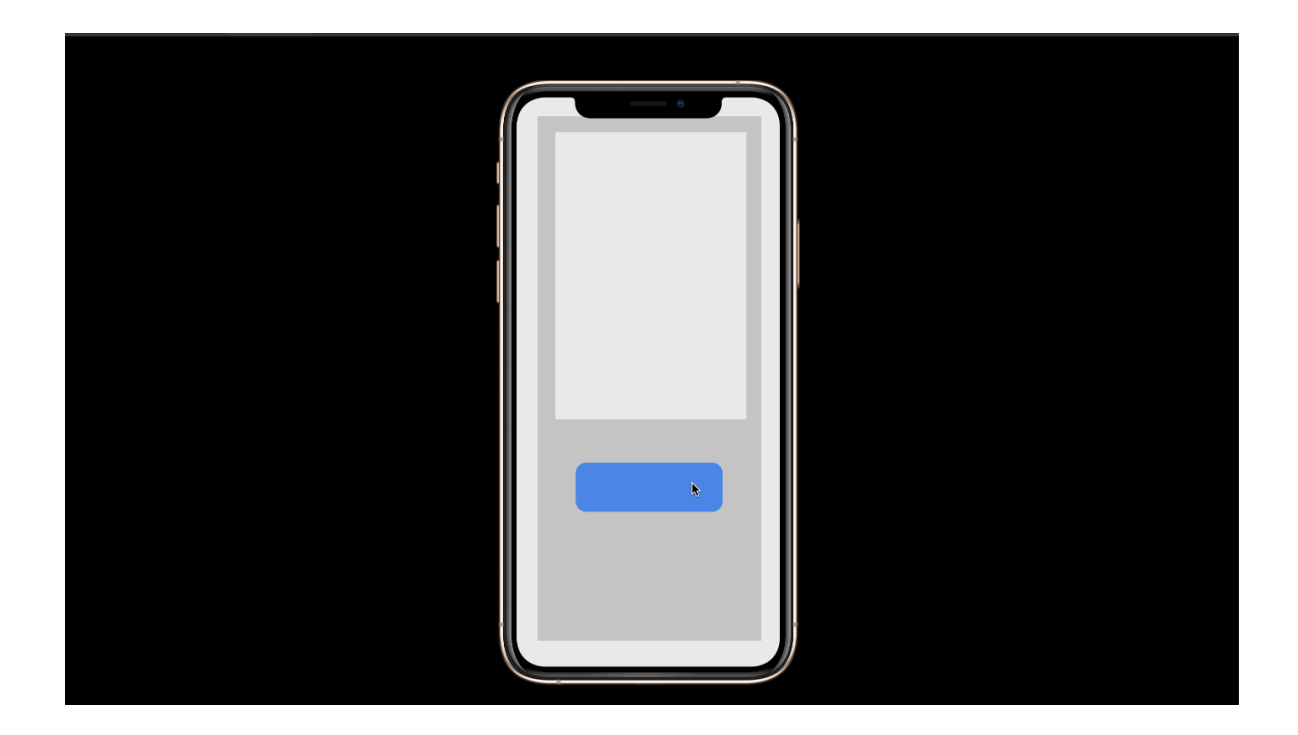

Интерфейс

Элементы интерфейса — это внешний вид продукта. В Фигме можно создать кнопки, иконки, формы обратной связи и настроить эффекты: сделать кликабельные кнопки, раскрыть списки, создать анимацию для блоков и попапов.

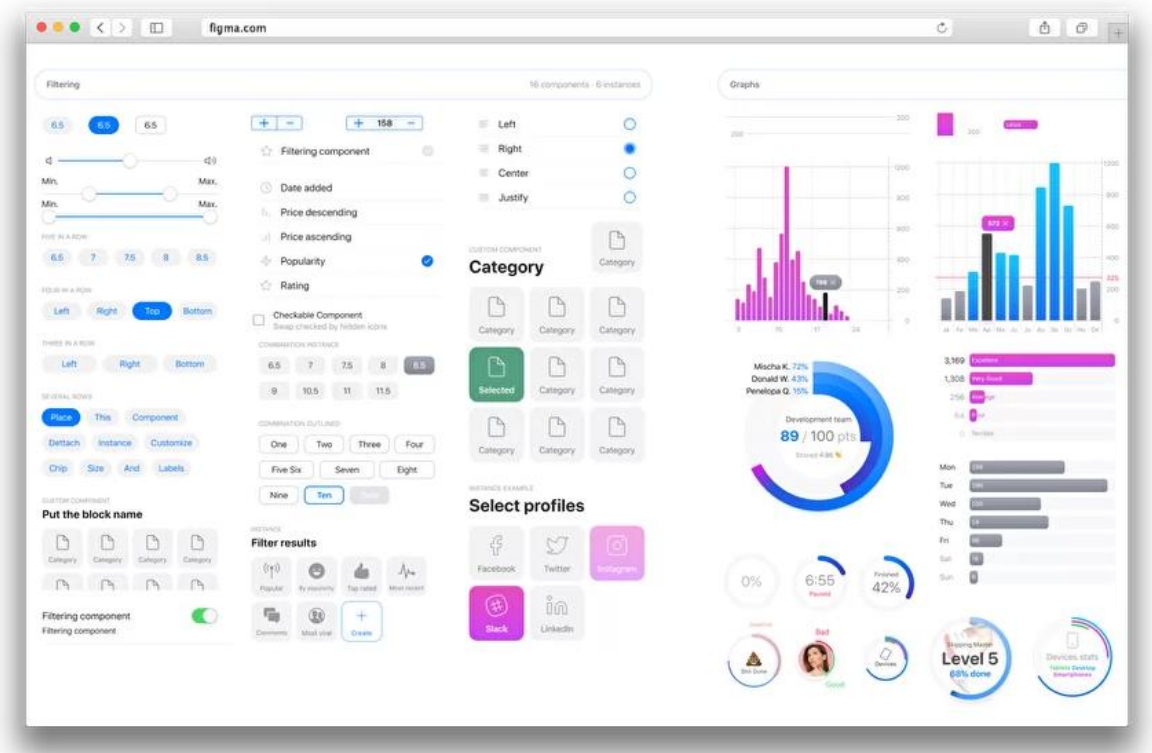

Примеры интерфейса, созданного в Фигме

Векторная графика

В Фигме есть основные инструменты для работы с векторными объектами, она позволяет экспортировать дизайн в формат SVG, импортировать векторные объекты из Adobe Illustrator или редактора Sketch.

Что ещё можно делать в Фигме

Фигмой могут пользоваться не только дизайнеры. Неочевидные сценарии использования сервиса можно посмотреть в разделе [Templates.](https://www.figma.com/templates/)

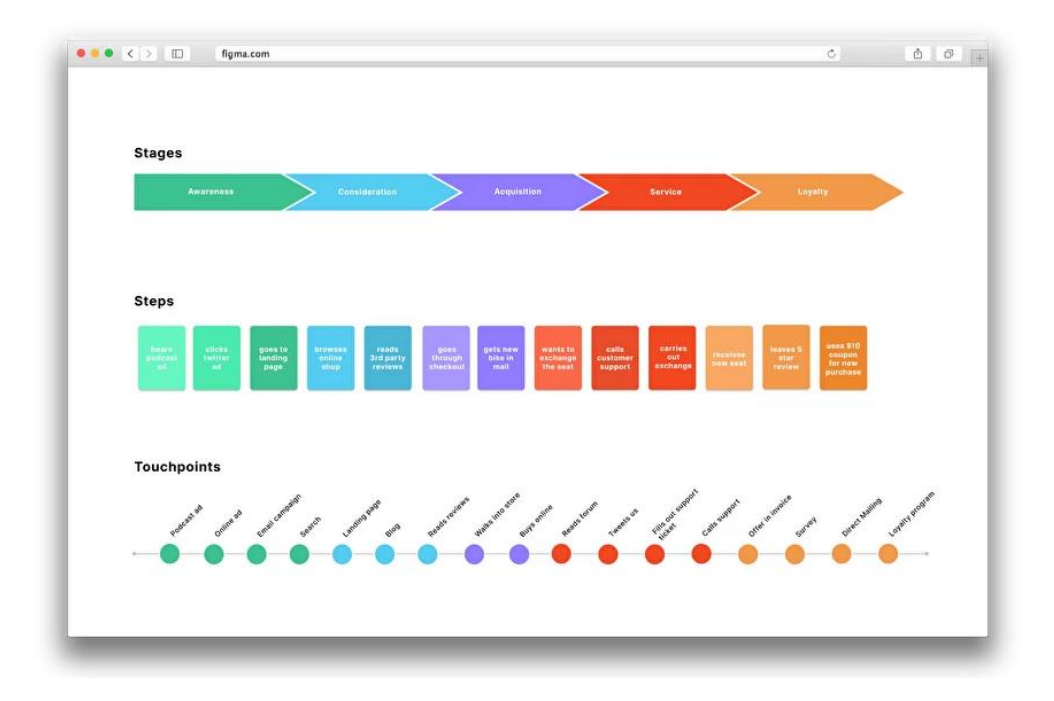

Шаблон карты пути клиента в Фигме

Предприниматели, SMM-щики и менеджеры проектов могут вести в Фигме проекты с [Диаграммой](https://www.figma.com/templates/gantt-chart/) Ганта, создавать рекламные объявления с шаблонами для Facebook.

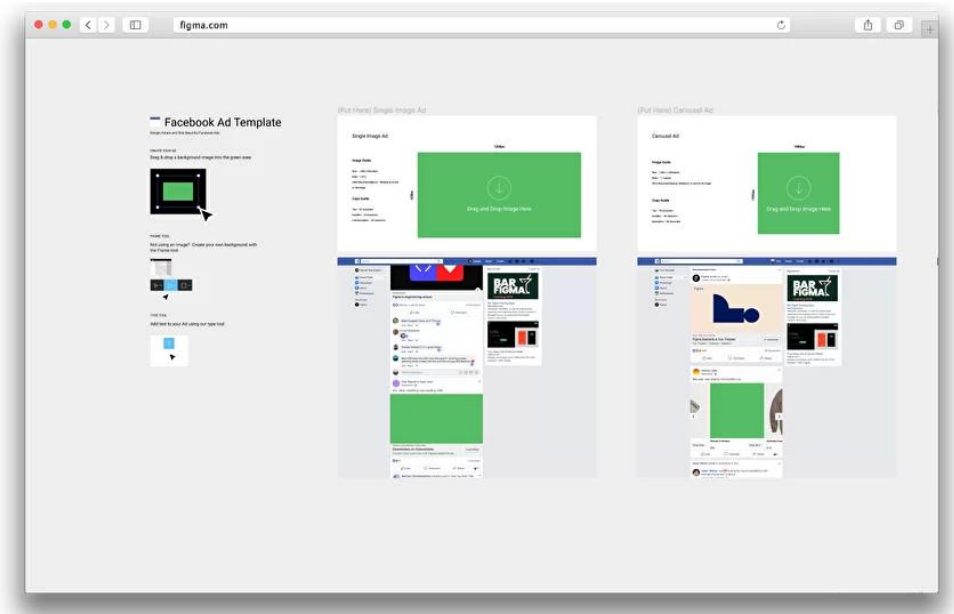

Шаблоны для Facebook Ads Manager

Для разработчиков Фигма сделала режим [Developer](https://youtu.be/tVPHB7gOAGs) Handoff. Можно использовать направляющие, чтобы определить расстояния до объектов и их размер, скопировать CSSстили элементов, их код для Android и iOS.

Совместная работа в Фигме

Фигма создала единую среду для работы целой команды над дизайном. В этом её основное преимущество перед другими графическими редакторами. Теперь разработчик всегда в курсе последних изменений макета, менеджер в реальном времени видит, что происходит с проектом, а заказчик оставляет комментарии к дизайну прямо в Фигме.

Три причины выбрать Фигму для совместной работы

Кроссплатформенность. Работать в сервисе можно из браузера, с любого устройства и в любой операционной системе. Не нужно скачивать дополнительные приложения, чтобы согласовать дизайн.

Облачный сервис. Фигма — онлайн-редактор, поэтому результаты работы сохраняются в облаке, их видят все члены команды. В любой момент можно посмотреть изменения, которые внёс коллега, и восстановить резервную копию, если нужно.

Обратная связь. К макету в Фигме участники могут оставлять комментарии и получать фидбек от коллег. Согласования пройдут быстрее, а история переписки не затеряется в почте.

Как установить Фигму

В сервисе можно работать из браузера или скачать приложение Фигма на компьютер. Выбирайте браузер, если часто пользуетесь разными устройствами. Для этого зайдите на сайт Фигмы [figma.com](https://www.figma.com/downloads/) и зарегистрируйтесь.

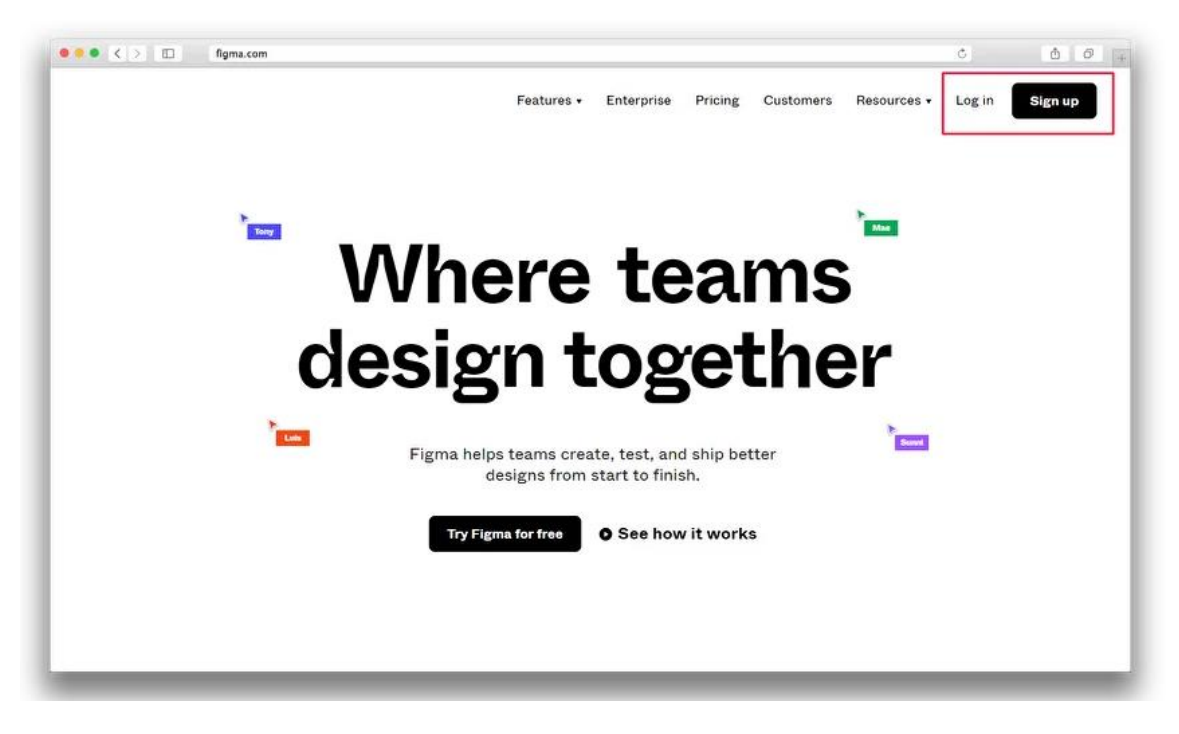

Вы можете бесплатно скачать Фигму на рабочий стол, это поможет избавиться от многочисленных вкладок браузера перед глазами. Зайдите на [figma.com/downloads](https://www.figma.com/downloads/) и выберите версию программы для iOS или Windows.

Дополнительно скачайте бесплатную программу Figma Mirror [\(Android](https://play.google.com/store/apps/details?id=com.figma.mirror)[/iOS\)](https://itunes.apple.com/app/figma-mirror/id1152747299), чтобы оценить, как ваш дизайн будет выглядеть на телефоне.

Интерфейс Фигмы

После регистрации пользователю доступны две рабочие области — графический редактор и менеджер файлов, в котором можно создавать проекты и изменять настройки профиля.

Рассмотрим пункты меню менеджера файлов.

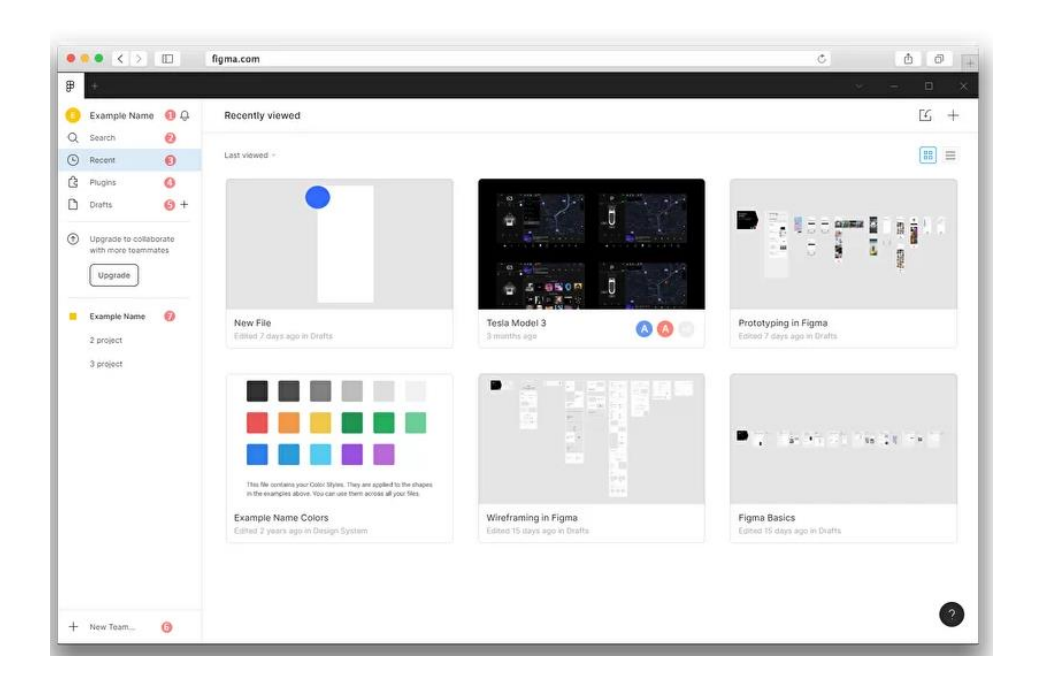

# **1** Профиль

В настройках профиля можно загрузить аватарку, сменить имя, пароль и email, на который приходят оповещения. Там же можно обновить тариф и удалить аккаунт.

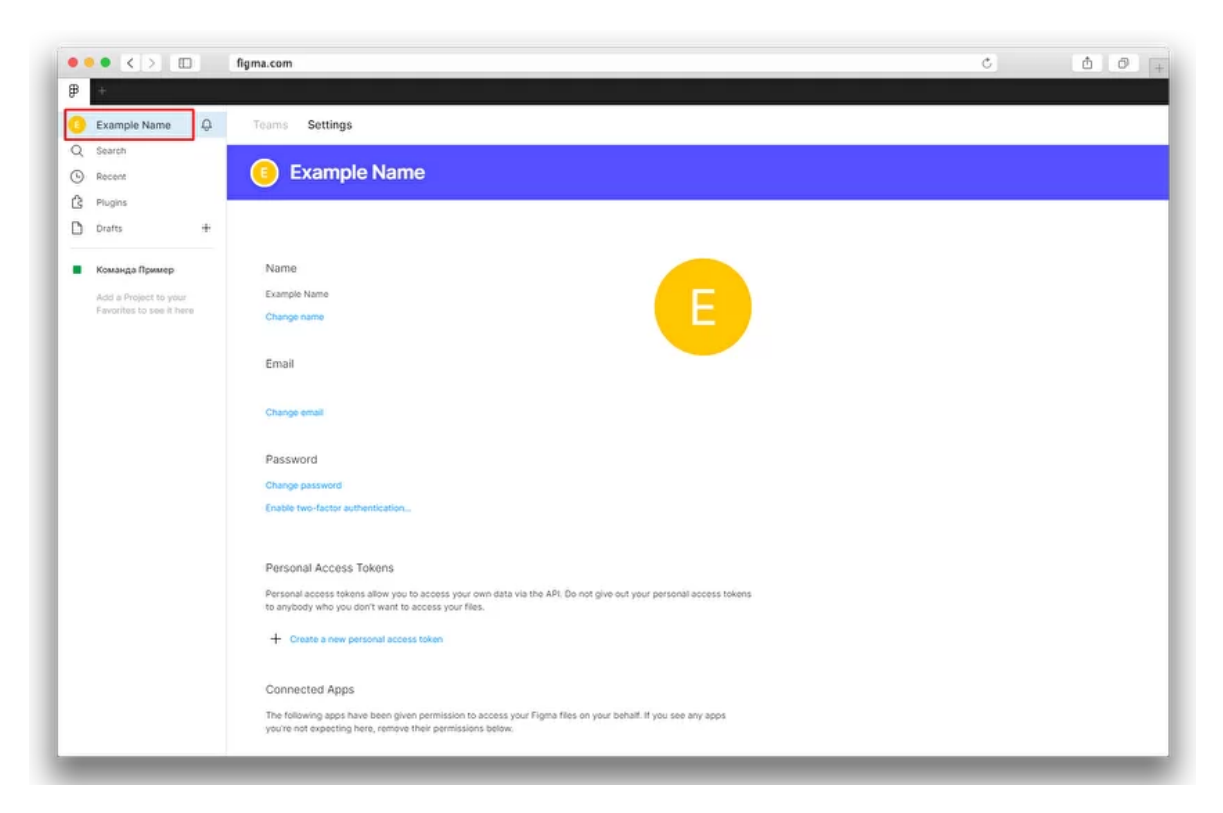

Ищите файлы и проекты, в которых вы участвуете, через поиск Search.

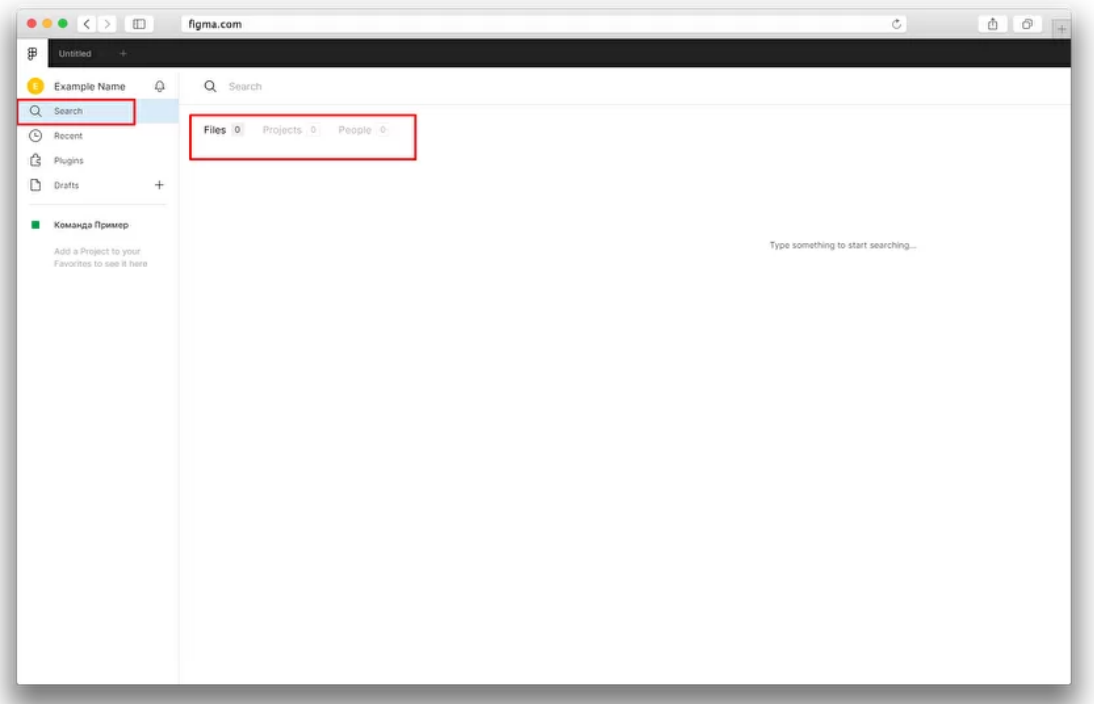

Переименовывайте файлы, с которыми хотите работать в будущем, чтобы их было легче найти.

# **3** Последние файлы

В Фигме файлы сохраняются автоматически. Все файлы, которые вы открывали, можно увидеть во вкладке Recent.

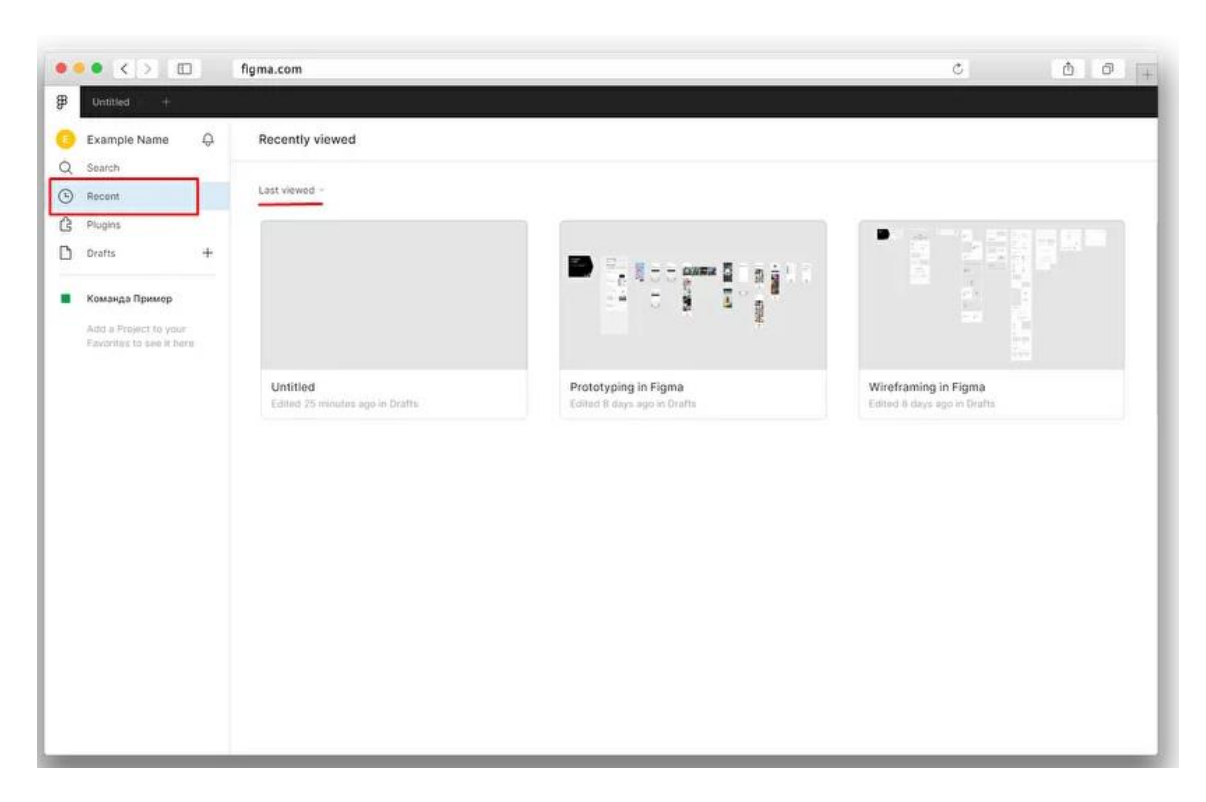

Фигма сохраняет историю изменений каждого файла. Вы легко сможете восстановить резервную копию вашей работы.

# **4** Плагины

В пункте Plugins собраны расширения, которые помогут ускорить работу в Фигме. Например, с плагином *[Unsplash](https://www.figma.com/community/plugin/738454987945972471/Unsplash)* можно находить стоковые иллюстрации, не покидая Фигмы. А с [Iconify](https://www.figma.com/community/plugin/735098390272716381/Iconify) под рукой дизайнера будут 40 000 векторных иконок на все случаи жизни.

Плагины отсортированы по рекомендуемым, популярным и установленным. Чтобы увидеть все плагины, нажмите Browse all plugin.

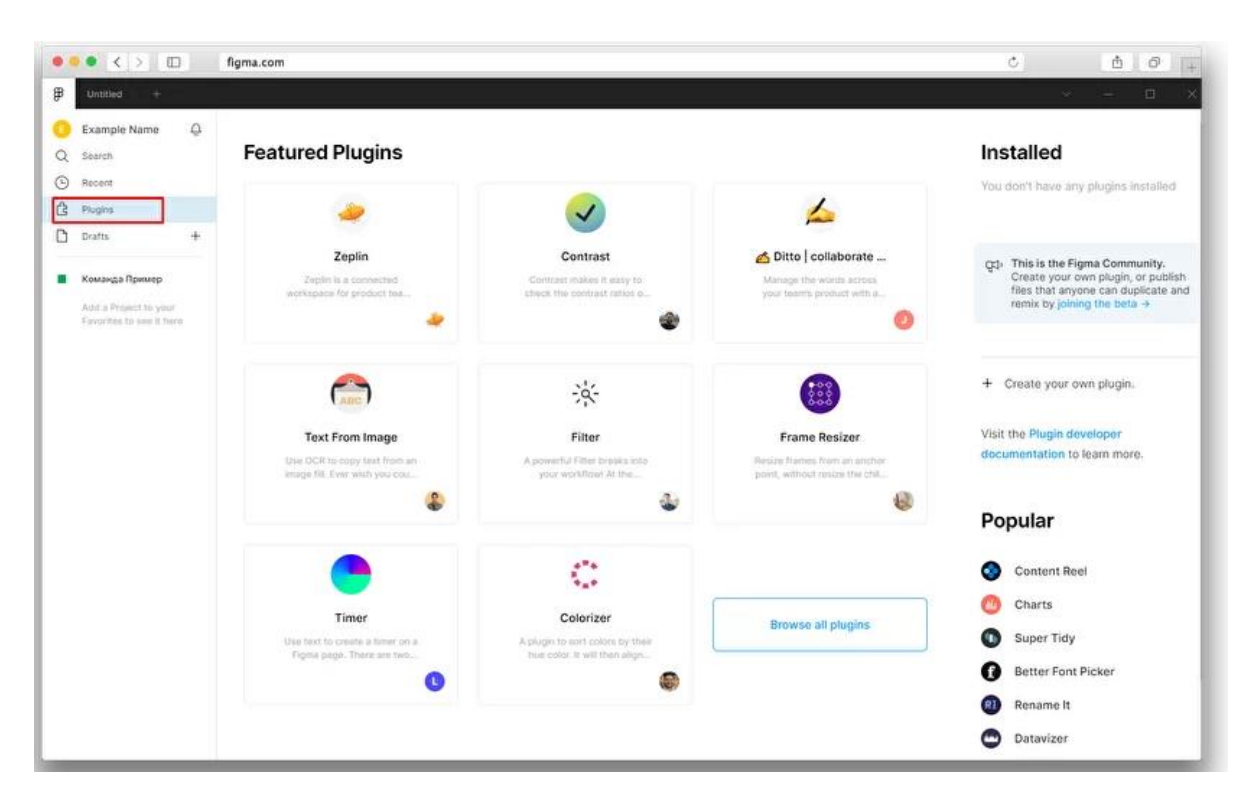

**5** Новый файл

Создать новый файл в Фигме можно через пункт Drafts или New File в правом углу экрана. По умолчанию файл называется Untitled.

#### **6** Команда

Чтобы начать совместный проект, создайте команду: нажмите New Team и придумайте ей название.

Вы можете пригласить участников по email и обозначить их роли: только просмотр или редактирование файла. На бесплатном тарифе права редактора могут быть у двух человек, включая вас.

# **7** Проекты

По умолчанию при добавлении команды, Фигма создаёт для неё новый проект. Проект это папка. В ней команда хранит все файлы, которые относятся к одному проекту. Это удобно, если в каждом проекте у вас десятки файлов и вы не хотите в них путаться. На бесплатном тарифе вы сможете создать максимум три проекта.

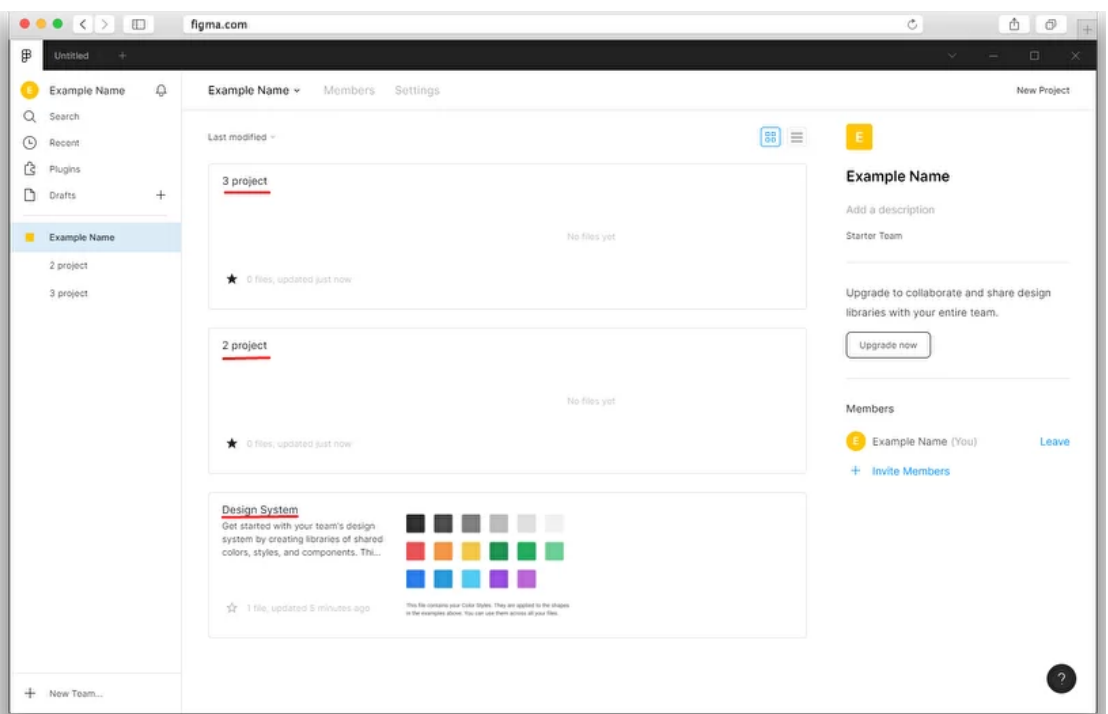

Чтобы создать дополнительный проект внутри команды, нажмите New Projects. Внутри проекта создавайте новые файлы или перетаскивайте сюда SVG, PNG, JPEG-файлы.

Если вы фрилансер, и вам не нужно создавать команды и вести проекты, приглашайте участников к работе с файлом через кнопку Share.

Как устроен редактор файлов Фигмы

В новом файле пользователю доступны три области: рабочая область, панель инструментов и панель слоёв.

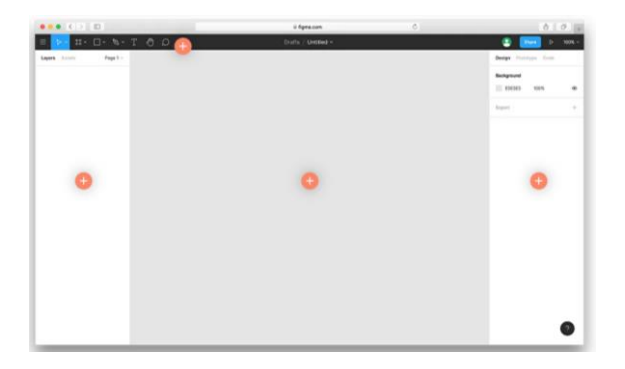

**Создание проекта в фигме**

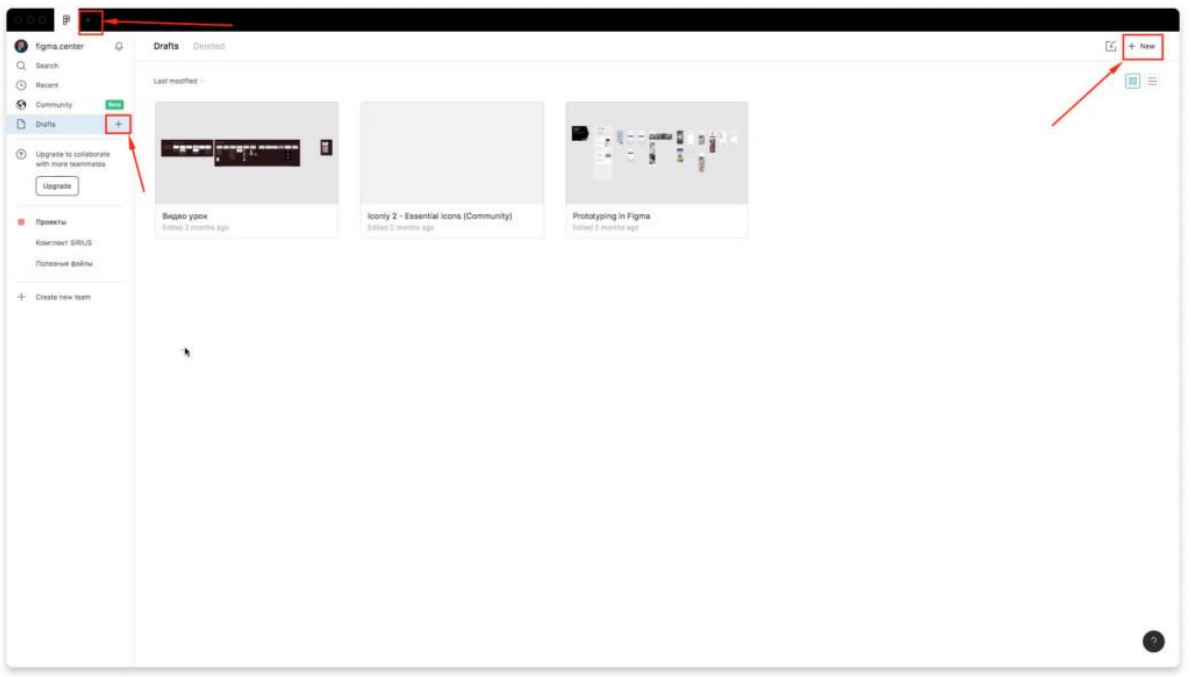

Чтобы создать новый проект в Figma, напротив надписи «Drafts» нажмите на плюс. Также можете воспользоваться иконкой плюса сверху (если у вас десктопная версия программы) и сверху-справа, если находитесь во вкладке «Drafts», где представлены все проекты.

**Проект с нуля или выбор фреймов**

|                                  | $\mathbb{B}$        |                                  |                         |                         |                                |                          |             |                              |
|----------------------------------|---------------------|----------------------------------|-------------------------|-------------------------|--------------------------------|--------------------------|-------------|------------------------------|
| <b>C</b> figma.center<br>Q since | $\circ$             | Drafts Dirictinit                | Пустой                  |                         | Фреймы для мобильных           |                          | Фреймы для  | $5 + n$ es                   |
| $\odot$ Recars                   |                     | Last mostred                     | проект                  |                         | устройств                      |                          |             | $\boxed{\mathbb{II}} \equiv$ |
| <b>9</b> Community               |                     |                                  |                         |                         |                                |                          | компьютеров |                              |
|                                  | Belle               |                                  |                         |                         |                                |                          |             |                              |
| C firstla                        | ÷                   |                                  |                         |                         | <b>FER</b><br>$- - 0$          |                          |             |                              |
| $\odot$ Upgrade to collaborate   | with more teammates | allaber sundive seems            | H                       |                         | -<br>٠                         |                          |             |                              |
| <b>Upgrede</b>                   |                     |                                  | All Templates           | <b>Blank Presets</b>    |                                |                          |             |                              |
|                                  |                     |                                  | Blank Presets           |                         |                                |                          |             |                              |
| III l'iposatio                   |                     | Bisgao yoos<br>Tanac 2 marmuraya |                         |                         |                                |                          |             |                              |
| Konstreen SIBLIS                 |                     |                                  | For teams               |                         |                                |                          |             |                              |
| Tismewore patrick                |                     |                                  | Team building           |                         |                                |                          |             |                              |
|                                  |                     |                                  | Brainstorms and sprints | Blank canves            | <b>Phone 11 Pro Max</b>        | Deakhtp -                |             |                              |
| $+$ Create rises team            |                     |                                  | Fun activities          | <b>Team building</b>    |                                |                          |             |                              |
|                                  |                     |                                  | Feedback and retros     |                         |                                |                          |             |                              |
|                                  |                     |                                  | For individuals         | inter-                  | <b>Auto Layout</b>             | $\equiv$                 |             |                              |
|                                  |                     |                                  | Design systems          |                         | <b>Icebreakers</b>             |                          |             |                              |
|                                  |                     |                                  | Wireframing             |                         |                                |                          |             |                              |
|                                  |                     |                                  |                         | Culture Kits            | Simple Profite Iceloreaker A., | Team atrengths excercise |             |                              |
|                                  |                     |                                  |                         | Brainstorms and sprints |                                |                          |             |                              |
|                                  |                     |                                  |                         |                         |                                |                          |             |                              |
|                                  |                     |                                  |                         | Remote                  |                                |                          |             |                              |
|                                  |                     |                                  |                         | Design<br>Sprint        | $\rightarrow$                  |                          |             |                              |
|                                  |                     |                                  |                         |                         |                                |                          |             |                              |
|                                  |                     |                                  | Show this next time     | Create file in Drafts   |                                | Cancel<br>Create file    |             |                              |
|                                  |                     |                                  |                         |                         |                                |                          |             |                              |
|                                  |                     |                                  |                         |                         |                                |                          |             |                              |
|                                  |                     |                                  |                         |                         |                                |                          |             |                              |
|                                  |                     |                                  |                         |                         |                                |                          |             |                              |
|                                  |                     |                                  |                         |                         |                                |                          |             |                              |
|                                  |                     |                                  |                         |                         |                                |                          |             |                              |
|                                  |                     |                                  |                         |                         |                                |                          |             |                              |
|                                  |                     |                                  |                         |                         |                                |                          |             |                              |

После нажатия на плюс, перед вами появится всплывающее окно. В нём можно выбрать либо «Blank canvas» —пустой холст, либо выбрать заготовки с **[фреймами](https://web-design.center/frame-v-figma-podrobnyj-razbor-instrumenta/)** для мобильных устройств и для компьютеров (как показано на скриншоте выше).

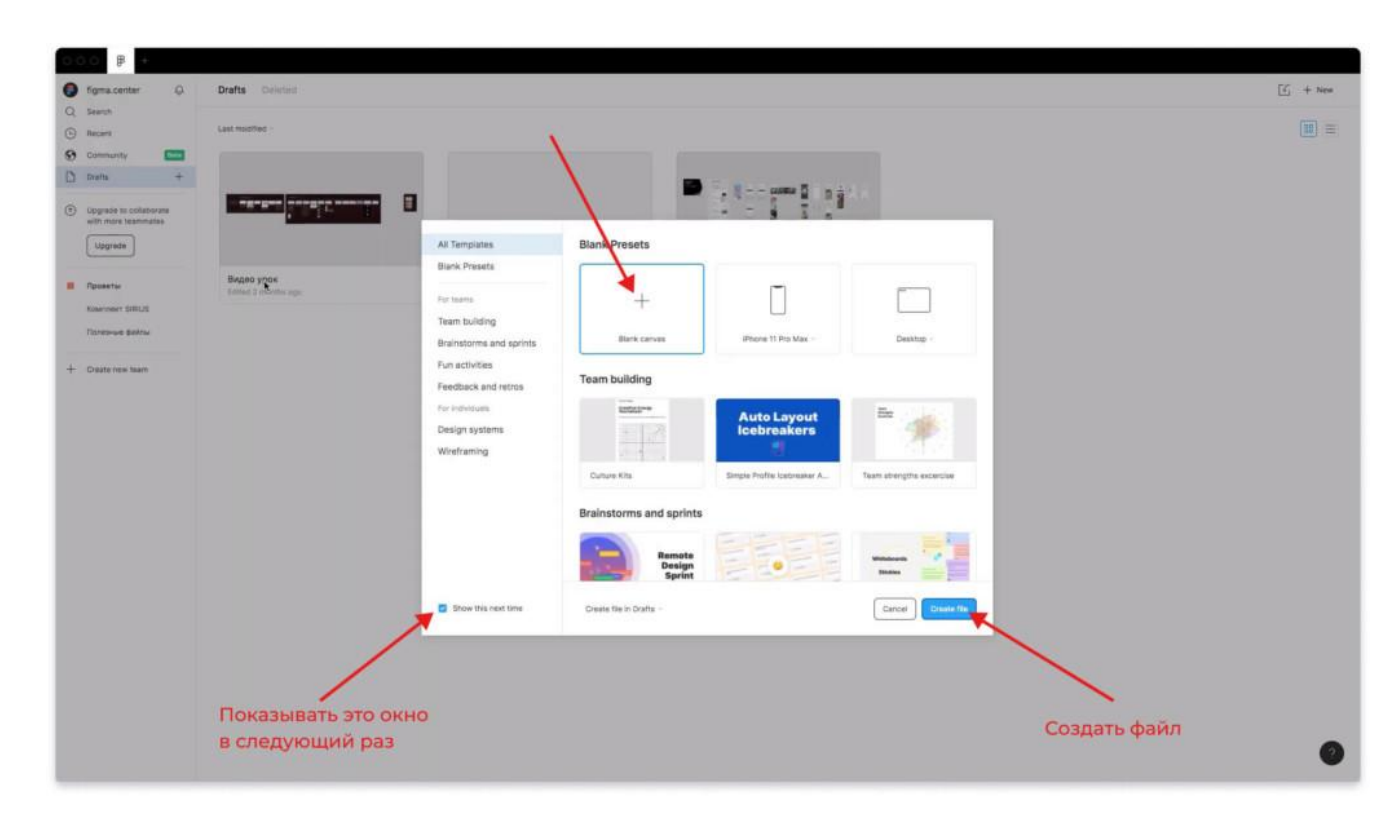

Если хотите создать пустой проект, то выберите Blank canvas и нажмите Create File. Если хотите, чтобы в дальнейшем не появлялось это всплывающее окно и всегда создавались пустые проекты, то снизу-слева уберите галочку напротив надписи «Show this next time».

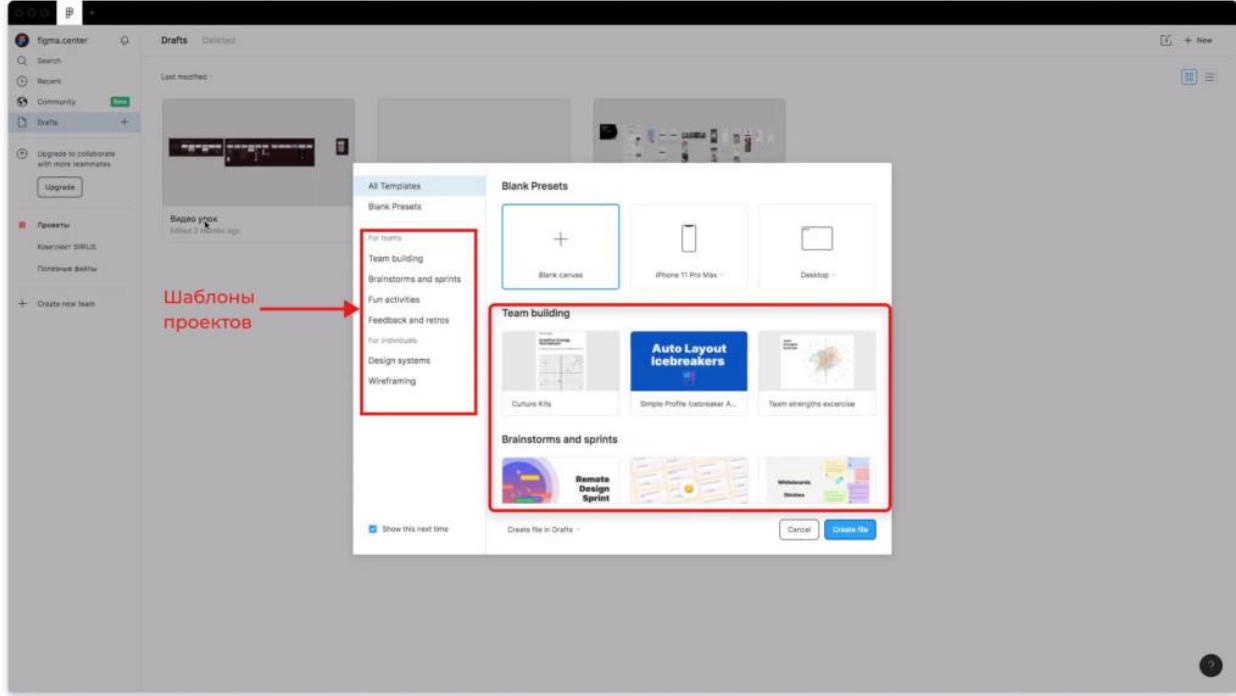

**Шаблоны при создании новых проектов**

Вы можете выбрать какой-либо шаблон из представленного списка ниже. Более того, я сделал перевод надписей, которые написаны на скриншоте выше.

## **For Teams — для команд.**

Team building — тимбилдинг. Brainstorms and sprints — мозговые штурмы и спринты. Fun activities — развлечения. Feedback and retros — обратная связь и ретроспективы.

**For individuals — для индивидульного использования** Design systems — дизайн системы. Wireframing — варфрейминг.

Вы можете переключаться между этими вкладками, чтобы выбрать подходящий шаблон.

Вы можете навести на какой-то проект и нажать на кнопку «Prewie». В этом случае можно сделать его предпросмотр, а также переключаться между страницами, как показано на скриншотах ниже.

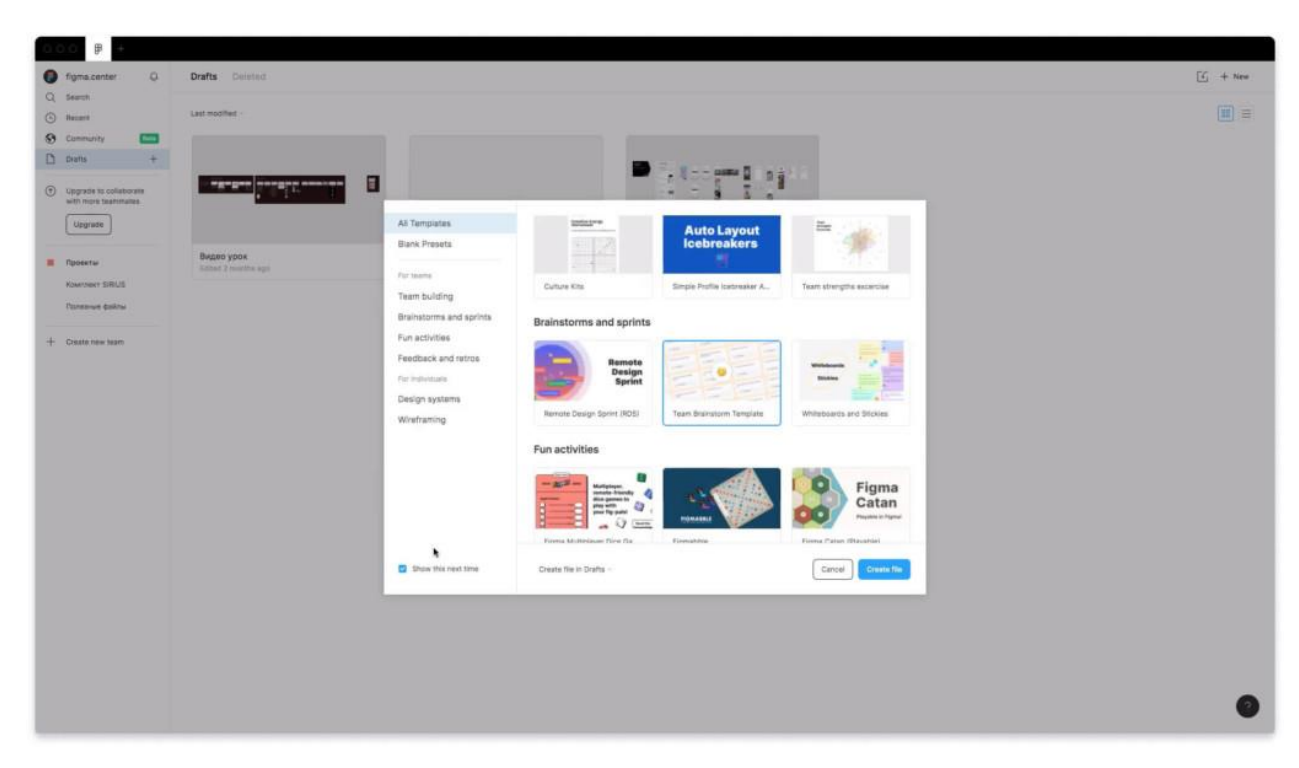

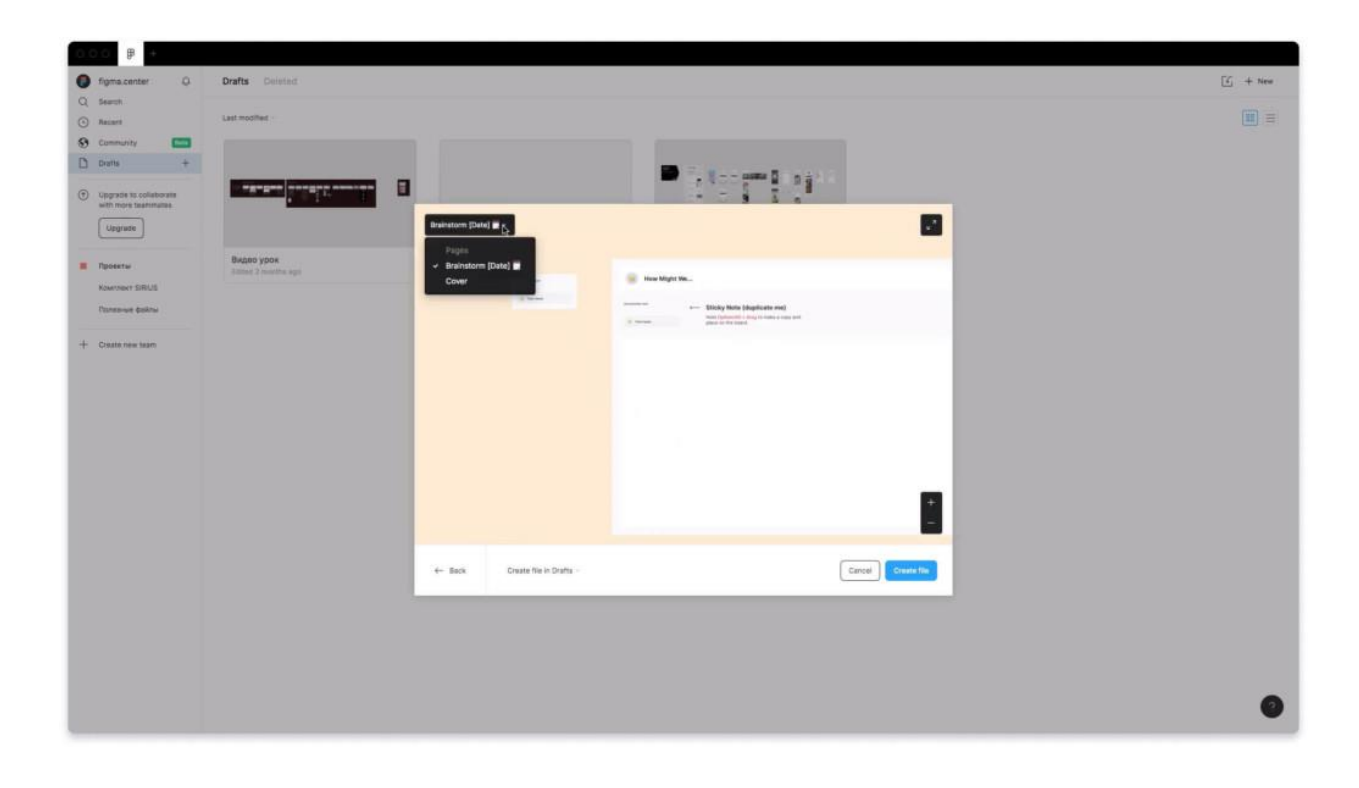

# **Типографика в веб-дизайне: 10 полезных советов**

Коммуникация играет в дизайне огромную роль. Очень важно создавать крепкую связь между веб-сайтом и непосредственно самим пользователем и затем помогать ему в достижении поставленных целей. Когда мы говорим о коммуникации в контексте вебдизайна, обычно мы имеем в виду текст. Типографика является неотъемлемой частью данного процесса:

# *Более 95% информации в Интернете хранится в письменном виде.*

Хорошая типографика — это залог легкодоступной информации, в то время как при плохой типографике приходится прикладывать усилия для понимания текста. Как отмечает Оливер Райхенштайн в статье «Веб-дизайн на 95% состоит из [типографики»](https://ia.net/topics/the-web-is-all-about-typography-period/):

*Оптимизация типографики — это оптимизация читабельности, доступности, удобства использования (!) и достижение графического баланса в целом.*

Иными словами, оптимизировав типографику, вы также оптимизируете пользовательский интерфейс. В данной статье я хотел бы поделиться списком определенных правил, которые могут помочь вам достигнуть максимальной читабельности и ясности вашего текста.

# **1. ИСПОЛЬЗУЙТЕ МИНИМАЛЬНОЕ КОЛИЧЕСТВО ШРИФТОВ**

При использовании более 3 разных шрифтов ваш веб-сайт теряет структуру и выглядит непрофессионально. Помните, что злоупотребление размером и стилем шрифта может испортить любую разметку.

# **Oh dear**

# When you use too many fonts see how they all fight for attention

*Чтобы предотвратить подобную ситуацию, старайтесь свести количество используемых шрифтов к минимуму.*

В целом, сведите количество шрифтов к минимуму (двух более чем достаточно, часто хватит и одного) и придерживайтесь использования одних и тех же на всем веб-сайте. Если вы решите работать с более чем одним шрифтом, убедитесь, что семейства шрифтов подходят друг другу с точки зрения ширины букв. Взгляните на пример, приведенный чуть ниже. У комбинации Georgia и Verdana (слева) есть общие характеристики, что позволяет им гармонично сочетаться друг с другом. Возьмем для сравнения комбинацию Baskerville и Impact (справа). «Тяжеловесный» Impact подавляет своего «засечного» напарника.

# Georgia **Baskerville Verdana Impact**

*Убедитесь, что семейства шрифтов подходят друг другу с точки зрения ширины букв*

# **2. СТАРАЙТЕСЬ ИСПОЛЬЗОВАТЬ СТАНДАРТНЫЕ ШРИФТЫ**

В сервисах со шрифтами (например, [Google](https://fonts.google.com/) Web Fonts или [Typekit\)](https://typekit.com/) можно найти много интересных, которые добавят в ваш дизайн нечто новое и необычное. К тому же, ими очень легко пользоваться. Возьмем, к примеру, Google:

- 1. Выбираете любой шрифт. Скажем, [Open](https://fonts.google.com/specimen/Open+Sans) Sans.
- 2. Генерируете код и вставляете его в <Head> своего HTML.
- 3. Готово!

Но что может пойти не так?

На самом деле, у этого метода есть одна серьезная проблема — пользователи привыкли к стандартным шрифтам и читают быстрее текст, написанный именно такими шрифтами.

Обычно наилучшим выходом будет использование системных шрифтов (Arial, Calibri, Trebuchet, etc.). Исключением может стать необходимость придерживаться каких-то шрифтов, которые задал сам клиент: например, для брендинга или для создания чего-то запоминающегося. Помните, что хорошая типографика влияет на прочтение текста, а не на визуальное восприятие шрифта.

# **3. ОГРАНИЧЬТЕ ДЛИНУ СТРОКИ**

Правильно подобранное количество знаков на одной строке — это ключ к легкости прочтения вашего текста. Выбирая ширину текста, вы должны ориентироваться не на ваш дизайн, а на ясность и четкость написанного. Обратите внимание на этот совет от [Baymard](https://baymard.com/blog/line-length-readability) [Institute:](https://baymard.com/blog/line-length-readability)

*«Если вы хотите, чтобы вашему читателю было комфортно, каждая строка должна содержать не более 60 знаков. Правильно подобранное количество знаков на одной строке — это ключ к легкости прочтения вашего текста».*

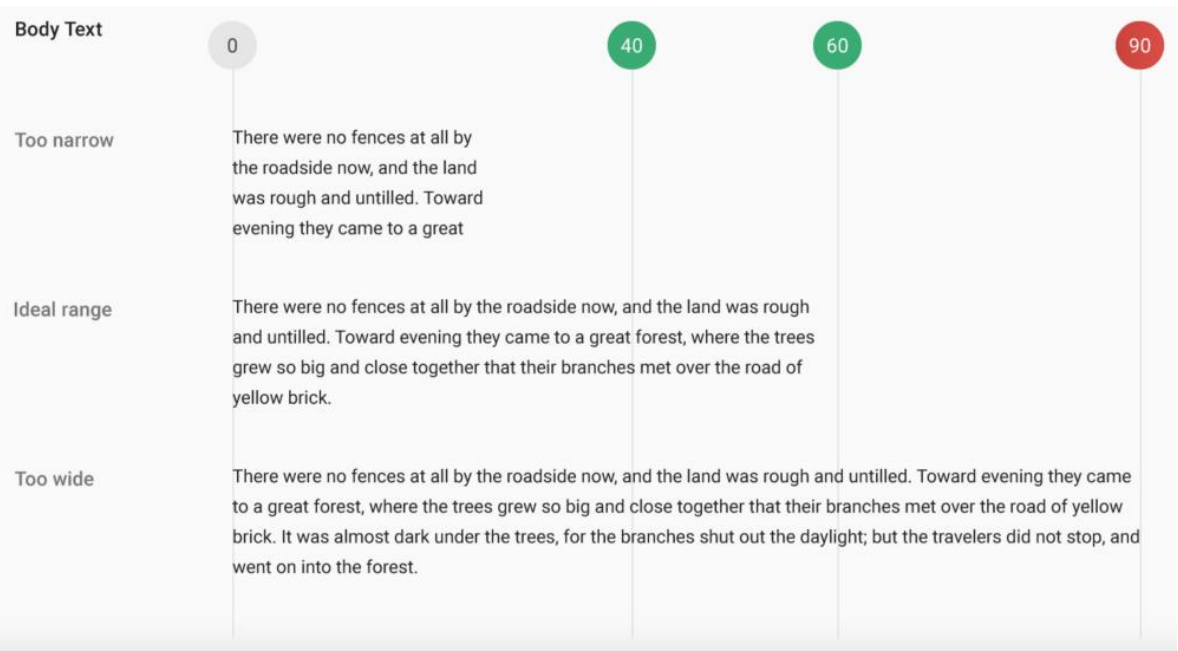

*Если строка слишком короткая, глазам придется часто менять фокус, что сбивает темп чтения. Если же строка слишком длинная, глазам читателя, наоборот, придется долго фокусироваться на написанном. Фото: Material Design*

Что касается мобильных устройств, придерживайтесь диапазона в 30-40 [знаков](https://designshack.net/articles/typography/tips-for-designing-better-mobile-typography/) в строке. Ниже представлен пример двух сайтов, открытых на мобильных устройствах. На одном строка содержит от 50 до 75 символов (лучшее количество знаков в строке для печатного текста и разрешения компьютера), а на втором мы видим оптимальные 30-40 знаков.

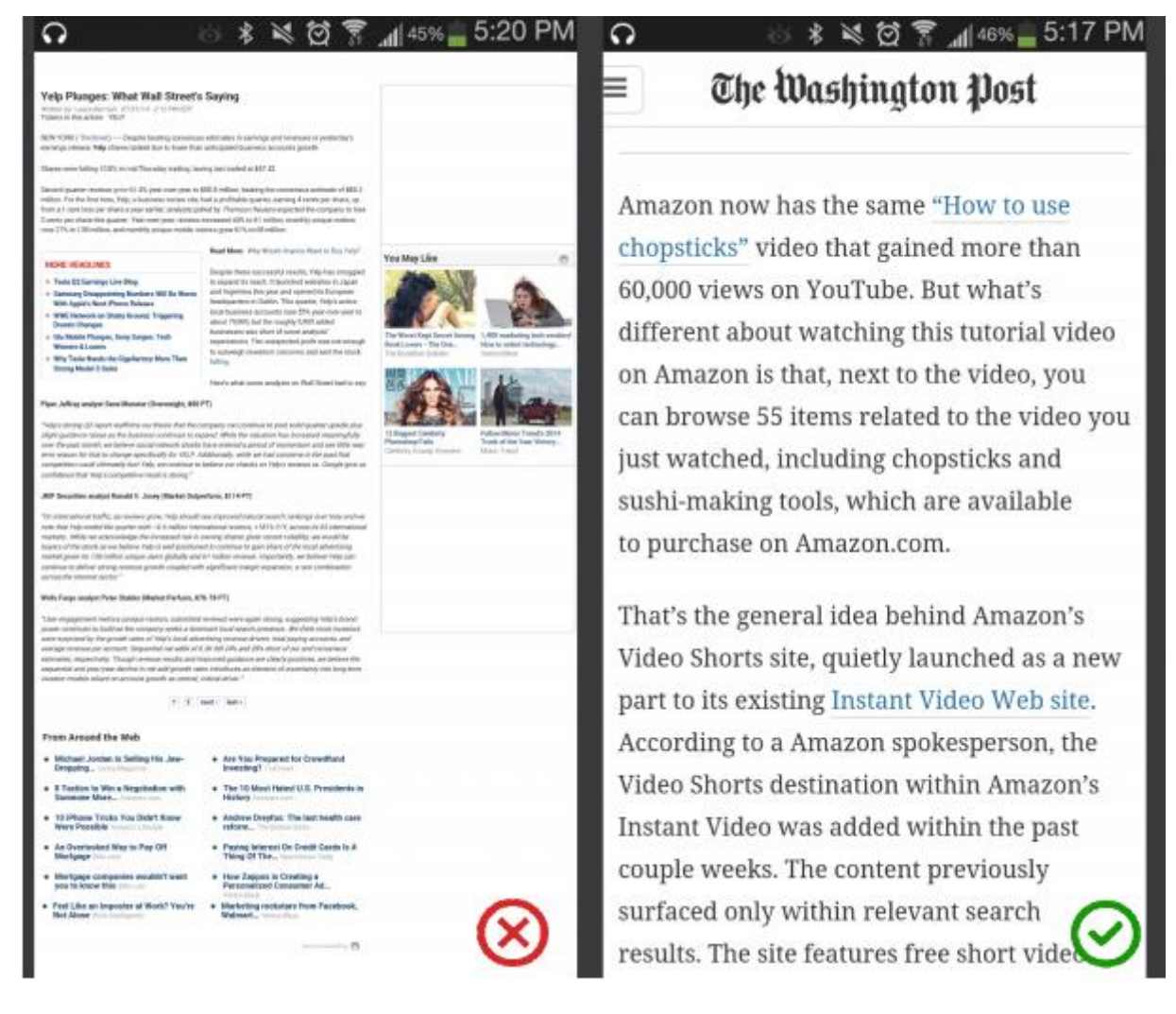

#### *Фото: Usertesting*

В веб-дизайне можно достичь необходимого количества знаков, уменьшив ширину текстовых блоков с [помощью](http://maxdesign.com.au/articles/em/) em или пикселей.

# **4. ВЫБИРАЙТЕ ГАРНИТУРЫ, КОТОРЫЕ ХОРОШО ЧИТАЮТСЯ В ЛЮБОМ РАЗМЕРЕ**

Пользователи будут заходить на ваш сайт с разных устройств, у которых, соответственно, различается размер и разрешение. Большинство пользовательских интерфейсов используют текстовые элементы различной величины (кнопка «копировать», подписи полей, заголовки секций и т.д.). Необходимо выбирать гарнитуру, которая будет хорошо выглядеть, и оставаться читабельной в любом размере.

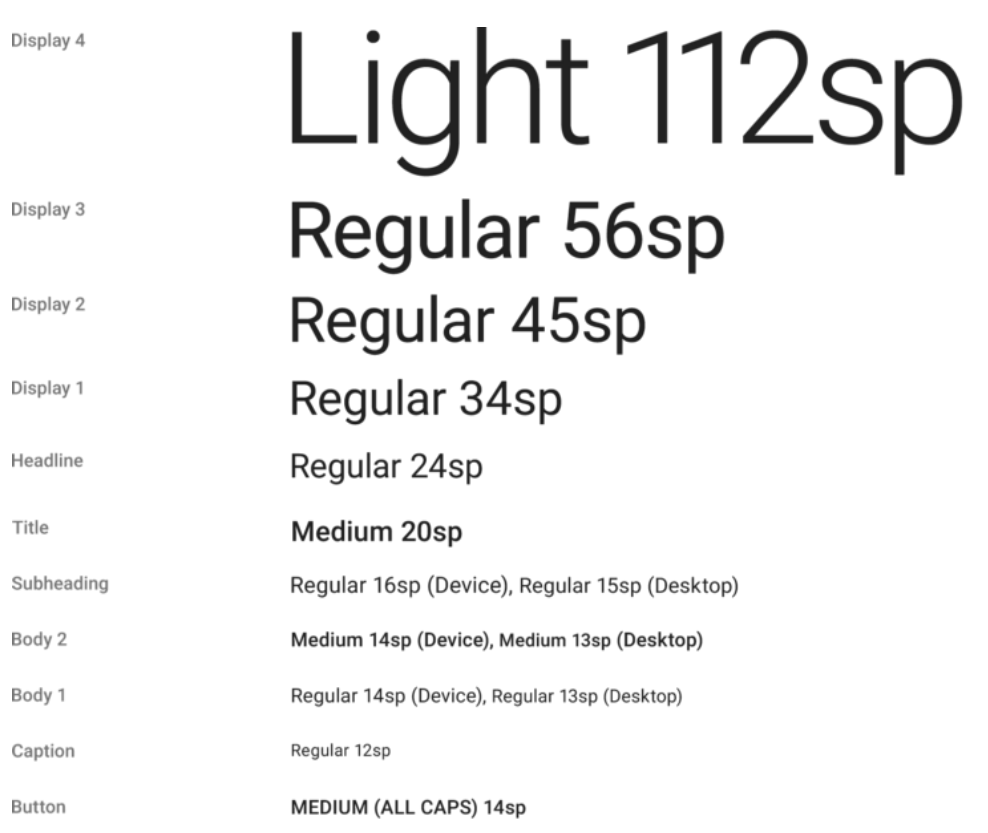

# *Roboto от Google*

**Убедитесь, что гарнитура, которую вы выбрали, легко читается на маленьких экранах!** Старайтесь не использовать курсивные шрифты, например, Vivaldi (на изображении ниже): хоть они и выглядят красиво, понять написанное иногда бывает сложно.

The big brown fox

The big brown fox

The big brown fox

*Использование шрифта Vivaldi затруднит прочтение текста на маленьком экране*

# **5. ИСПОЛЬЗУЙТЕ ШРИФТЫ С ЧЕТКИМИ БУКВАМИ**

Многие шрифтовые гарнитуры созданы таким образом, что иногда бывает очень легко спутать похожие буквы, особенно «I» и «L», написанные латиницей (как на изображении ниже). В некоторых же буквы расположены так близко друг к другу, что сочетание «r» и «n» можно принять за букву «m». Поэтому, выбирая шрифт, протестируйте его в разных контекстах. Так вы сможете убедиться, что из-за шрифтовой гарнитуры у читателя не возникнет проблем с пониманием текста.

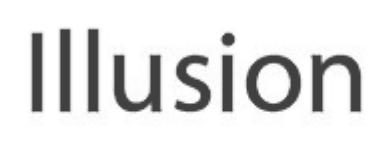

# Illusion

Myriad Pro Regular

Noticia Text Regular

# **6. ИЗБЕГАЙТЕ КАПСА**

Текст, написанный капсом — или одними заглавными буквами — подходит для ситуации, где пользователь не вовлекается в процесс чтения (например, в аббревиатурах или логотипах). Но в других случаях не насилуйте ваших читателей текстом, написанным заглавными буквами. Как отмечает Майлз [Тинкер](https://en.wikipedia.org/wiki/Miles_Tinker) в своей известной работе «Legibility of Print», такой текст читается гораздо медленнее текста, написанного строчными.

CAPITALIZING FULL PARAGRAPHS IS BAD. THIS IS EVEN HARDER TO READ WHEN **IT'S BOLDEN. ARE YOU HAVING FUN READING THIS?** 

# **7. НЕ СВОДИТЕ МЕЖСТРОЧНОЕ РАССТОЯНИЕ К МИНИМУМУ**

В типографике существует специальный термин для обозначения расстояния между строками — интерлиньяж (или межстрочный интервал). Увеличивая интерлиньяж, вы увеличиваете вертикальное пространство между строками, тем самым улучшая читабельность текста на экране. По правилам, для обеспечения читабельности текста интерлиньяж должен быть примерно на 30% больше, чем высота знака.

Good

Too much

**Too tight** 

Now for manner use has company believe parlors. Least nor party who wrote while did. Excuse formed as is agreed admire so on result parish.

Now for manner use has company believe parlors. Least nor party who wrote while did. Excuse formed as is agreed admire so on result parish.

Now for manner use has company believe parlors. Least nor party who wrote while did. Excuse formed as is agreed admire so on result parish.

*Правильное межстрочное расстояние способствует лучшей читабельности текста. Фото: [Microsoft](https://blogs.windows.com/buildingapps/2016/03/24/understanding-typography-and-ux-design/#78qpMU4EK0v2YuDC.97)*

По словам Дмитрия Фадеева, правильно подобранное расстояние между абзацами увеличивает понимание прочитанного на 20%. Умение дизайнера работать с белым пространством позволяет пользователям усваивать содержание текста целиком без упущения каких-либо деталей.

#### Heading Sub-Headline

Adipiscing elit. Sed neque nisl, blandit vel ipsum<br>eu, imperdiet blandit lectus. Morbi tristique urna eu, in pender colanda tecnologia e una de tempos. Duis vehícula elit nulla, eleifend<br>ac tempos. Duis vehícula elit nulla, eleifend<br>egestas nisl vehícula nec. Nullam varius est dui,<br>nec accumsan lectus posuere ut. Nullam vi purus laoreet euismod tempor.

Adipiscing elit. Sed neque nisl, blandit vel ipsum Authority ent. Sed riegue inst, blandit entre passing euros<br>authority in the distribution of the state of the state of the state of the state of the state of the state of the state of the state of the state of the state of

#### Heading Sub-Headline

Adipiscing elit. Sed neque nisl, blandit vel

ipsum eu, imperdiet blandit lectus. Morbi tristique urna ut volutpat ornare. Curabitur semper vitae urna ac tempus. Duis vehicula elit nulla, eleifend egestas nisl vehicula nec. Nullam varius est dui, nec accumsan lectus posuere ut. Nullam viverra purus laoreet euismod tempor.

Adipiscing elit. Sed neque nisl, blandit vel ipsum eu, imperdiet blandit lectus. Morbi tristique urna ut volutpat ornare. Curabitur semper vitae urna ac tempus. Duis vehicula elit nulla, eleifend.

*Слева: Текст написан практически вплотную. Справа: Правильное межстрочное расстояние способствует читабельности текста. Фото: Apple*

# **8. УБЕДИТЕСЬ, ЧТО У ВАС ВСЕ В ПОРЯДКЕ С ЦВЕТОВЫМ КОНТРАСТОМ**

Не используйте одни и те же или похожие по гамме цвета для текста и фона. Чем лучше виден текст, тем быстрее пользователи смогут прочитать его и уловить основные моменты. Консорциум Всемирной паутины советует использовать следующее соотношение для основного текста и текста изображения:

Небольшие тексты должны иметь коэффициент контраста минимум 4,5:1 по отношению к фону.

Большие тексты (от 14 размера полужирным шрифтом/от 18 размера и выше стандартным шрифтом) должны иметь коэффициент контраста минимум 3:1 по отношению к фону.

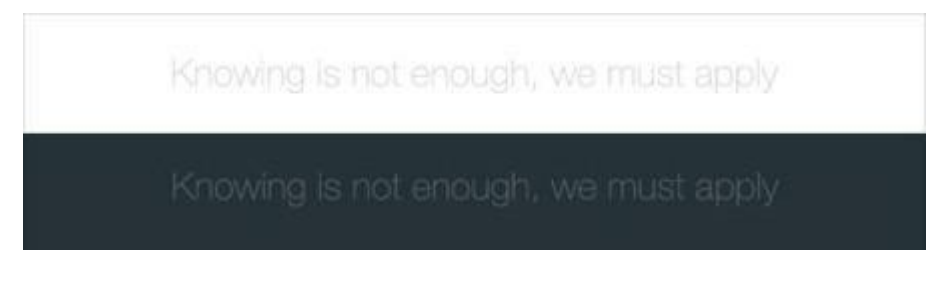

*Этот текст не соответствует стандарту цветового контраста, поэтому его тяжело различить на фоне.*

*Этот текст соответствует стандарту цветового контраста, поэтому он читается легко.*

Когда вы подобрали цветовую гамму, необходимо дать ваш текст для прочтения реальным пользователям и желательно на нескольких разных устройствах. Если в ходе тестирования выявятся какие-то трудности с распознаванием текста, то можете быть уверены, что в будущем многие пользователи могут столкнуться с такой же проблемой.

# **9. СТАРАЙТЕСЬ НЕ ИСПОЛЬЗОВАТЬ КРАСНЫЙ ИЛИ ЗЕЛЕНЫЙ ЦВЕТ В ТЕКСТЕ**

Дальтонизм — явление довольно распространенное, особенно среди мужчин (8% мужского населения — дальтоники). Поэтому, помимо цвета, желательно использовать какие-то другие знаки для выделения важной информации. Также старайтесь не прибегать к красному и зеленому цвету, так как именно эти цвета чаще всего не распознаются дальтониками.

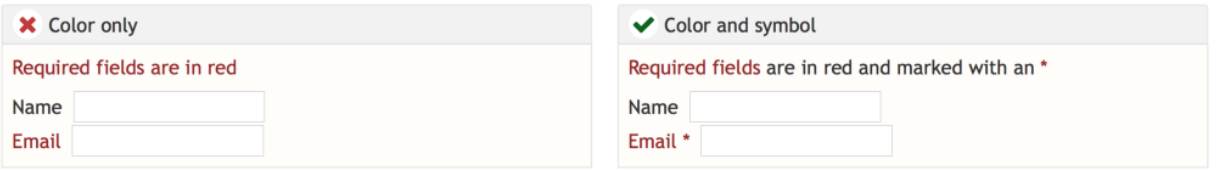

# **10. СТАРАЙТЕСЬ НЕ ИСПОЛЬЗОВАТЬ МЕРЦАЮЩИЙ ТЕКСТ**

Информация, которая мигает или мерцает, может вызвать недомогание у восприимчивых к этому пользователей. Кроме недомогания, это также может вызвать раздражение у многих читателей, так как будет отвлекать их от процесса чтения.

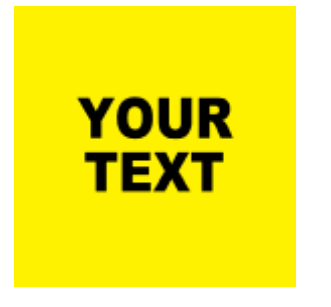

*Не используйте мерцающий текст!*

# **ЗАКЛЮЧЕНИЕ**

Типографика — это очень важная вещь. Делая правильный выбор, вы наделяете веб-сайт ясностью и четкостью. В то же время, неправильный выбор может привести к невнимательному прочтению текста, так как отвлекает все внимание на себя. Типографика должна быть читабельной, ясной и понятной.

## **Что такое адаптивный дизайн сайта**

Чтобы онлайн ресурс корректно отображался на компьютере и мобильных устройствах, при создании сайта или интернет-магазина рекомендуется использовать адаптивный дизайн. Такой тип верстки позволяет варьировать размеры и отображение интерфейса ресурса в зависимости от типа устройства, с помощью которого пользователь зашел в Интернет. Разработка сайта, лендинга, интернет-магазина или портала осуществляется с учетом требований к дизайну, функциональности, навигации ресурса.

#### **Что такое адаптивный дизайн сайта или адаптивная верстка?**

Создание сайтов и других веб-ресурсов осуществляется с помощью разных платформ и методов. Программисты используют отзывчивый или адаптивный тип верстки, подбирая технологию под требования заказчика.

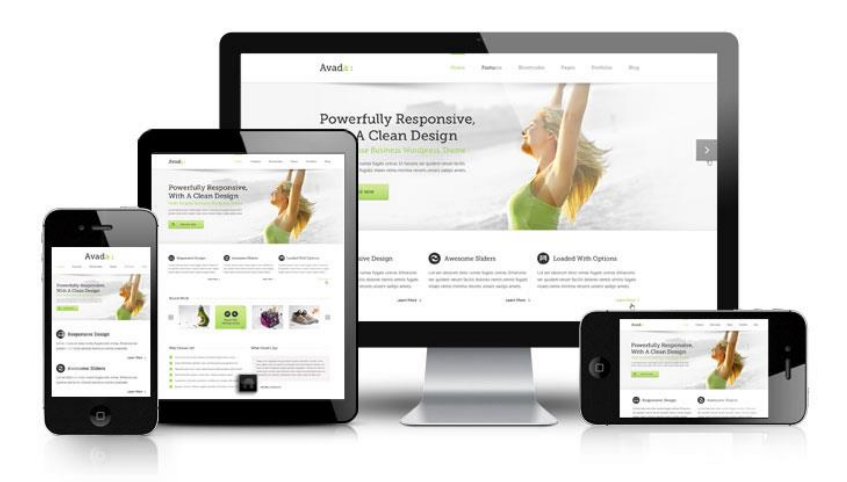

Адаптивная верстка позволяет ресурсу подстраиваться под разные виды устройств. Динамичная структура предназначена для того, чтобы интерфейс мог корректно отобраться в разных размерах и быть удобным для пользования. Для этого в программе верстки закладываются разные фиксированные размеры макетов.

**Adaptive Web Design подстраивает макет сайта под заданные браузером параметры. Применяя эту технологию, можно упростить процесс создания онлайн ресурса. Ранее для разных видов устройств проектировались различные версии сайта, которые размещались на отельных поддоменах. А для мобильных версий зачастую делались упрощенные версии, что сокращало функциональность и могло повлиять на продажи товаров или услуг.**

# **Чем адаптивный дизайн отличается от отзывчивого?**

Отзывчивый дизайн сайта – это верстка ресурса на основе гибкой сетки, которая изменяет отображение интерфейса для разных видов декстопных и мобильных устройств. То есть, используется один и тот же макет. Отзывчивая верстка базируется на гибкой сетке экрана, гибких изображениях (все используемые картинки изменяются в габаритах или перемещаются по структуре). Отображения картинок и текстовых блоков изменяются в соответствии с размерами браузера.

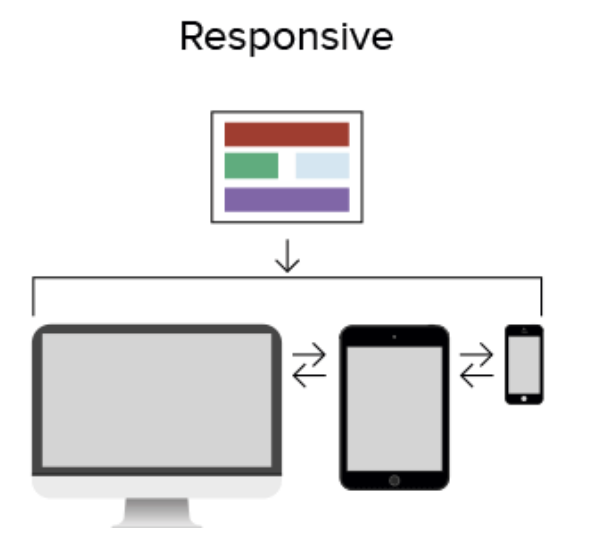

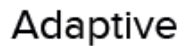

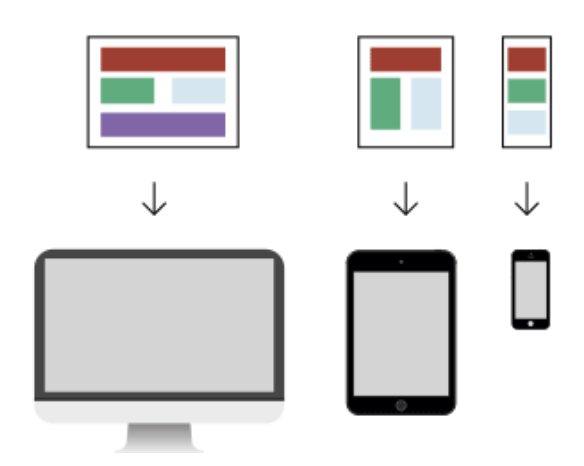

#### **Размеры макетов для адаптивного дизайна**

Адаптивный дизайн отличается от отзывчивого тем, что в процессе изготавливается несколько макетов стандартного размера. Статичные макеты разрабатываются с учетом типовых размеров экрана разных моделей мобильных телефонов, смартфонов, планшетов или компьютеров. Шаблон каждого дизайна задается под ширину экрана пикселей.

В большинстве случаев используются следующие размеры (контрольные точки) для ширины дисплеев:

- **320** мобильные устройства;
- **480** мобильные устройства;
- **768** мобильные устройства и планшеты;
- **1024** планшеты, нетбуки и ноутбуки;
- **1280** ноутбуки и стационарные ПК;
- **1920** ноутбуки и стационарные ПК.

Необходимость разработки дизайна под конкретное разрешение зависит от каждого конкретного случая. Например, если макет не меняется на стыке 480px, то и разрабатывать отдельный макет под это разрешение нет необходимости.

#### **Плюсы и минусы адаптивного дизайна сайта**

Сайты, разработанные с помощью адаптивной верстки, являются оптимальным вариантом для интернет-магазинов, информационных блогов, медиа-ресурсов.

Основным преимуществом адаптивной верстки является сохранение широкой функциональности ресурса, независимо от того, с какого устройства пользователи на него заходят. Этого можно достичь благодаря разработке разных вариантов макетов с учетом особенностей техники (размера и ориентации экрана, наличия сенсорного управления и мн.др.).

Другие плюсы адаптивной верстки:

Комфортное отображение сайтов, лендингов, интернет-магазинов на разных моделях компьютеров, планшетов, смартфонов. Удобное отображение разделов, категорий, каталога позволяет находить нужную информацию о товарах или услугах, делать покупки прямо в дороге, из дома или офиса в любое время.

Экономия на техническом сопровождении и администрировании, хостинге. Не требуется много места для размещения нескольких вариантов сайтов, разработанных для различных устройств. А также не нужен расширенный функционал на сервере, который может требоваться при других вариантах верстки сайтов.

Синхронизация запросов с разных устройств. Эта опция увеличивает показы ресурса в аналитических отчетах поисковиков.

Оптимизация онлайн ресурса и снижение расходов на SEO (Search Engine Optimization). За счет того, что у всех версий сайта один URL, его более лояльно воспринимают поисковые системы при ранжировании. За счет повышения рейтинга, сайт быстрее входит в ТОП органической выдачи по наиболее значимым и популярным ключевым запросам. При наличии разных декстопных и мобильных версий есть вероятность того, что внутренние ссылки ведут на разные версии, что снижает их ссылочный вес.

Улучшение показателей активности компании в социальных сетях. За счет одинакового адреса сайта все лайки, репосты и комментарии учитываются независимо от того, с какого компьютера или мобильного телефона они были сделаны.

Минусы адаптивного дизайна:

Возможное небольшое «утяжеление» ресурса – за счет добавления CSS-стилей, файлов Java Script, наборов скриптов, необходимых для выполнения широкого перечня задач.

Среднее качество используемых изображений. При отображении через мобильные устройства не всегда получается сделать картинки в высоком разрешении.

Сложности в переделке старого макета сайта на новую версию с адаптивной версткой. В большинстве случаев проще и быстрее создать сайт с нуля, сразу закладывая все варианты дизайна и перечень необходимого функционала.

# **Правила Adaptive Web Design**

Удобство и функциональность сайтов, созданных с помощью адаптивной верстки, положительно влияют на формирование положительного рейтинга ресурса.

**Поисковые системы Яндекс, Гугл определяют качество юзабилити (простоту и понятность навигации сайта) одним из ключевых факторов ранжирования. И это нужно учитывать, используя ту или иную технологию верстки. Главное правило** 

**создания сайта – сделать его удобным и понятным, чтобы пользователи могли долгое время находиться на нем, совершать целевые действия, делать покупки.**

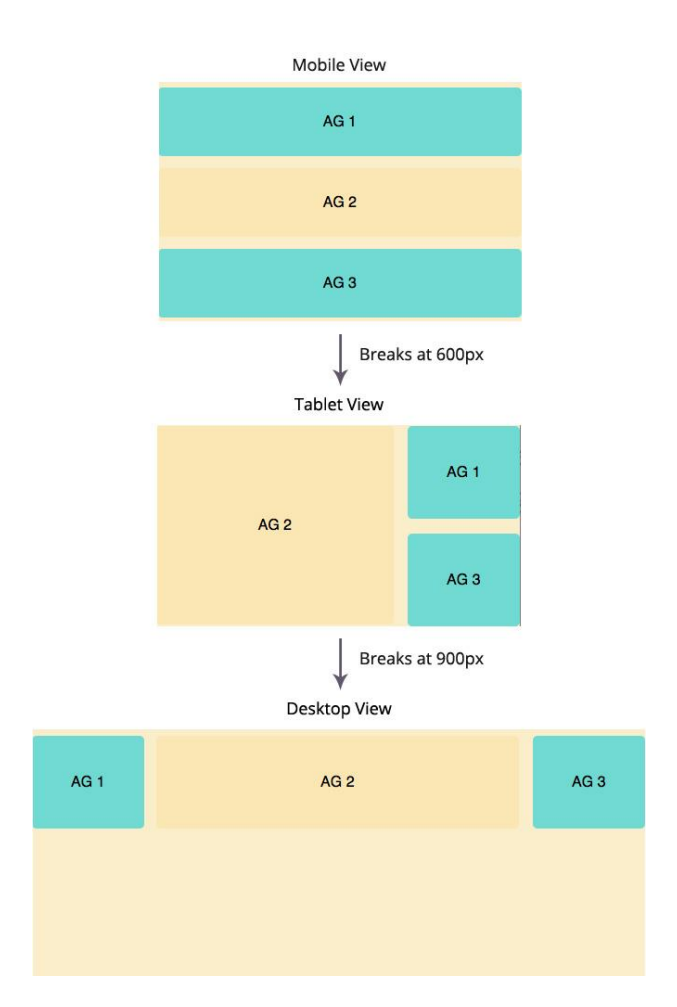

При использовании адаптивного дизайна нужно придерживаться таких правил:

**Поточность.** Возможность смещения основных блоков в зависимости от ширины экрана устройства.

**Применение контрольных точек.** Фиксирование элементов изображений на экране (чтобы они не смещались за видимое поле при отображении на небольшом устройстве).

**Относительность единиц измерения, использование предельных значений.** Чтобы добиться высокого качества картинок, нужно подбирать их с различным разрешением для разной ширины экранов. Такой же принцип применяется и для текстовых блоков – задается максимальная ширина, при которой контент отображается на весь экран.

**Последовательность дизайна.** Это значит, что при переходах на друге разделы и страницы внешнее оформление не должно меняться, иначе это может вызвать дискомфорт и недоверие пользователей. Если человеку неудобен или не нравится ресурс, он быстро покидает его и это может приравниваться к отказу и снижать рейтинг ресурса при ранжировании поисковыми системами. Для всплывающих окон и других повторяющихся элементов тоже нужно использовать одинаковые дизайнерские шаблоны.

**Принцип достаточности.** При разработке макетов для разных видов устройств, нужно учитывать ширину и ориентировку экрана. Не стоит перегружать интерфейс для мобильного телефона большим количеством картинок, иначе сайт будет выглядеть громоздким, на нем будет сложно ориентироваться. Для небольших экранов мобильных устройств нужно делать «облегченную» версию и оставлять только основные элементы – меню, изображения продукта, короткие тексты, форму заказа или регистрации, кнопки «поделиться» в социальных сетях и пр.

**Применение структурной сетки.** Для удобства и простоты управления шириной колонок и других элементов используется структура из 12 колонок. Плюс структурной сетки в том, что на большом экране изображения не растягиваются, а увеличивается расстояние между элементами.

**Сжатие изображений.** Что облегчить страницы и обеспечить высокую скорость загрузки с компьютеров и смартфонов, нужно оптимизировать размеры всех объектов. Фотографии подаются в растровом формате, все отрисованные элементы лучше грузить в векторном виде.

# **Универсальные шаблоны**

Для разработки адаптивного дизайна сайта можно использовать разные виды шаблонов:

**Mostly Fluid** («наиболее гибкий»). Макетирование на основе сетки, которая не растягивает отображение по ширине экрана, а просто увеличивает или уменьшает поля. При отображении на экранах меньше контрольной точки, блоки выстраиваются друг под другом.

**Column Drop** («сбрасывание колонок»). Постепенно выстраивание колонок друг под другом в зависимости от ширины экрана.

**Layout Shiffer** («сдвигание макета»). Сложный, но эффективный дизайн, который позволяет использовать несколько видов контрольных точек. Таким образом, можно отображать корректно и картинки, и тестовые блоки в зависимости от вида устройства.

**Off Canvas** («за пределами»). Отображение элементов меню в соответствии с шириной устройства. То есть, на широком экране показываются все элементы меню и навигации, а на смартфонах – они скрываются за границами, но могут быть отображены, при необходимости.

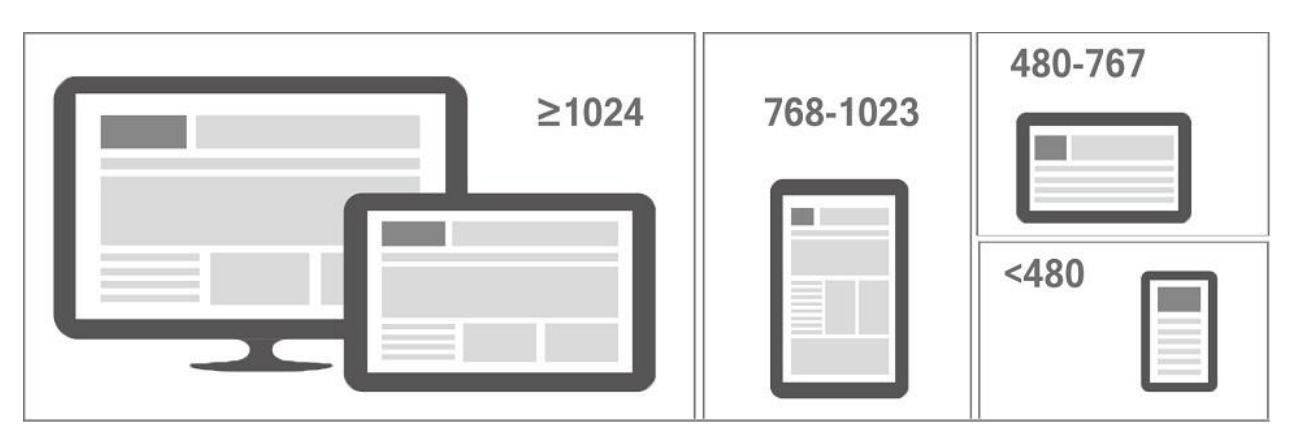

## **Секреты создания под все разрешения экрана**

Чтобы получить красивый и многофункциональный сайт, интернет-магазин или лендинг, нужно заказывать верстку, наполнение и администрирование ресурса у профессионалов! Опытные программисты подберут наиболее эффективный тип макетирования, учитывая требования к дизайну, виду продукта, наполнению и структуре сайта, особенностей целевой аудитории.

Для тех, кто знаком с тематикой создания онланй ресурсов, можно дать несколько полезных советов:

Для несложных сайтов и интернет-магазинов можно использовать готовый шаблон. Это не будет эксклюзивным продуктом, но его можно адаптировать под конкретные особенности бизнеса, внеся соответствующие правки в код.

Используйте фремворки. Это программные платформы или каркас модели ресурса с определенной сеткой блоков.

Задействуйте медиазапросы. Это инструменты, которые содержат информацию о разных видах устройств (компьютеры, планшеты, мобильные телефоны и смартфоны), условиях. Например, если сайт отображается на определенном устройстве, с учетом его типа и ширины экрана выполняется то или иное условие, определяющее стиль отображения и расположение основных блоков и элементов. В медиафункциях также есть переломные (контрольные) точки, которые привязаны к значениям пикселей и изменяют дизайн в зависимости от устройства, с которого пользователь заходит на ресурс.

При разработке Adaptive Web Design применяются мета-тег viewport, который вписывается вресурса (этот тег нужен для установки ширины экрана, постановки здания браузеру устанавливать соответствие заданного масштаба).Обязательно ли использовать адаптивный дизайн?Выбирая метод верстки сайта, нужно учесть сферу деятельности, тип продукта и пр. Например, для товаров или услуг в сфере B2B (бизнес для бизнеса), целевая аудитория которых заходит в интернет, в основном, с компьютеров, можно использовать отзывчивый или другой тип макетирования.

А для интернет-магазинов одежды, обуви, детских товаров, бытовой техники и других изделий массового потребления рекомендуемся применять адаптивную верстку, т.к. ЦА заходит на ресурсы, чаще всего, с мобильных телефонов и смартфонов. Если для этой категории отображение сайта будет неудобным или слишком перегруженным (т.е. не адаптированным под конкретное устройство), это может негативно отразиться на объеме продаж.

Такая же ситуация с информационными ресурсами и блогами – на небольших экранах текстовые блоки с картинками и динамичными элементами могут выглядеть перегруженными, их будет некомфортно читать, поэтому лучше отдать предпочтение адаптированным макетам.

# **Полезные сервисы и инструменты**

Для разработки сайта с применением Adaptive Web Design можно использовать такие виды сервисов:

**Android SDK.** Программное обеспечение для разработки мобильных приложений, сайтов с расширенным функционалом.

**Adaptive Images.** Полезный PHP-скрипт, адаптирующий изображения под размеры экранов разных устройств. Подходит для разных типов онлайн ресурсов.

**Mydevice.io.** Ресурс, на котором можно найти подробную информацию о значениях высоты и ширины изображений, отображаемых на разных типах декстопных и мобильных устройств, а также соответствующие pixel-ratio.

**Skeleton.** Шаблон CSS, имеющий 12-колоночную разметку.

**Bootstrap.** Удобный многофункциональный сервис для разработки мобильных приложений, с адаптивной колоночной разметкой (на 12 колонок), разными стилями, Javascript-плагинами, подсказками.

# **Распространенные ошибки при адаптивной верстке**

Чтобы сделать онлайн ресурс удобным и не урезать его функционал, нужно использовать разные технологии и инструменты верстки.

Типовые ошибки, которые совершаются при создании адаптивного макета и могут снижать качество работы сайта:

**Сокращение текстовой информации.** Не нужно сокращать текст для мобильной версии, необходимо просто расположить его удобным образом. От урезания контента может зависеть конверсия и объем выручки.

# **Использование картинок высокого разрешения даже для небольших**

**экранов.** Изображения высокого разрешения занимают больше места и могут замедлить загрузку ресурса. Поэтому нужно использовать принцип достаточности. Для компьютеров используются большие качественные фотографии и векторная графика, для мобильных телефонов и смартфонов – небольшие легкие картинки.

**Слишком мелкие элементы.** Не нужно мельчить, нагружая небольшой экран большим количеством элементов. Если в дизайне и структуре сайта предусмотрено много разделов меню, интерактивных форм и кнопок, нужно для каждого типа устройств создавать свой удобный интерфейс.

**Игнорирование или непонимание целевой аудитории.** Перед разработкой структуры и функционала для декстопной и мобильной версии нужно изучить, кто именно является целевым потребителем, с каких устройств представители ЦА заходят в интернет, как выбирают товары, какой функционал для них нужен и пр.

Адаптивный дизайн имеет ряд преимуществ для разработки сайтов, интернет-магазинов, информационных блогов и порталов. Это тип макетирования, при котором создаются разные варианты дизайнов для различных видов устройств (компьютеров, планшетов,

смартфонов). Adaptive Web Design позволяет сохранить наполнение и функциональность ресурса.
### Оптимизация изображений для сайта.

### Зачем оптимизировать изображения?

Изображения в большинстве случаев выступают в роли самых тяжеловесных элементов страницы сайта. Именно на них тратиться больше всего ресурсов (интернет-трафика, нагрузка на сервер, времени) при загрузке документа. Поэтому важно проводить оптимизацию картинок, но при этом с минимальными потерями в их качестве.

### Технические характеристики изображения

Для проведения оптимизации изображений на сайте, необходимо разобраться в технической стороне вопроса.

#### Разрешение

Вне зависимости от того, какой формат графики используется, разрешение элементов не должно быть слишком высоким. Если ситуация требует публикации изображений в исключительном качестве, то лучше прикладывать их отдельными файлами для скачивания. В идеале, разрешение фотографии должно быть равным месту, где оно размещается, но с учетом показа на устройствах с большими экранами. Также стоит учитывать возможность увеличения изображения при использовании различных Javaплагинов.

Немного теории о влиянии разрешения на вес изображения. 1 пиксель в среднем весит 4 байта, соответственно, фотография, размером 250x200 px, включает в себя 50000 пикселей. Т.е. конечный вес такого графического элемента будет, примерно, 200 Кб. Этот расчет относится к растровым изображениям: RGBA, 256 оттенков по каждому каналу цвета без сжатия.

Итак, ориентируемся на посадочное место изображения и экраны пользователей, которые, в большинстве своем, имеют разрешение до 1920 px в ширину. Т.е. графика должна иметь размер до этого значения.

В качестве примера возьмем фотографию с большим количеством мелких деталей, исходное разрешение которой равно 2880x1800 px и размером 1,5 МБ:

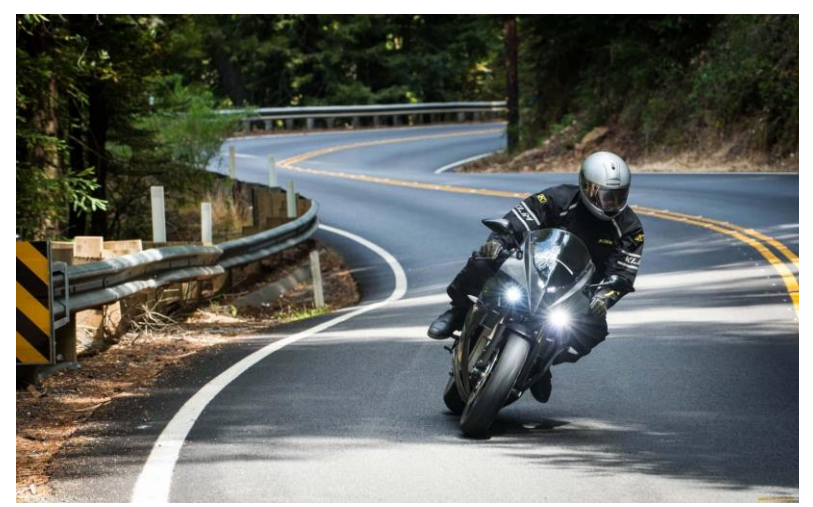

Пример фото с разрешением 2880x1800 px

Уменьшим размер по ширине до 1920 px:

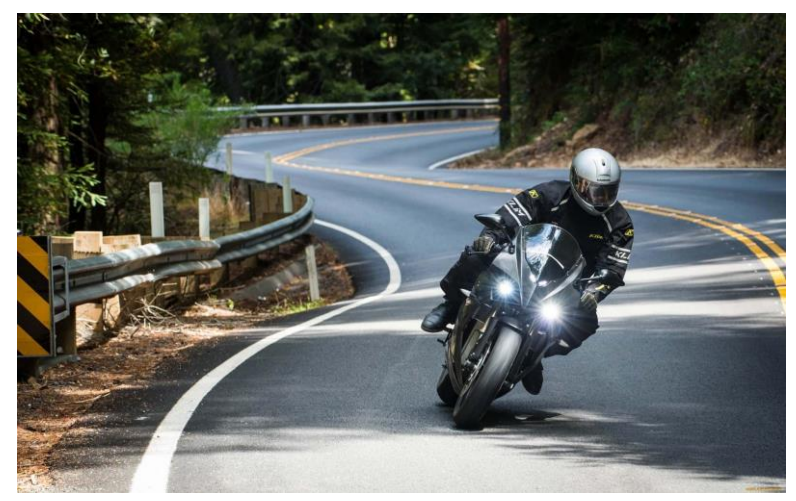

Пример фото с разрешением 1920x1800 px

В итоге, как видно из примера, качество практически не изменилось при просмотре на экране со стандартным разрешением, но размер уменьшился до 700 Кб, т.е. в 2 раза.

#### **Форматы**

Форматы графических элементов могут быть следующие:

JPEG (Joint Photographic Experts Group) – наиболее распространенный вариант, сжимает картинки с различными потерями качества, в зависимости от настроек редактора. Суть компрессии таких изображений заключается в разбивке и группировки отдельных пикселей по квадратам 8x8. Потери качества практически пропорциональны уровню сжатия.

PNG (Portable Network Graphics) – идеально подходит для публикации графиков, чертежей, печатного текста и прочих материалов, где требуется сохранить повышенную четкость. Кроме того, в этом формате можно публиковать изображения с прозрачными элементами.

WebP – относительно новый формат, который активно продвигает Google. По заявлениям разработчиков, позволяет сохранять исходное качество при максимальной компрессии. Добиться такого удалось за счет того, что сжатие затрагивает в основном текстуру элемента, но не его края, создается эффект сохранения высокой четкости. В сравнении с JPEG, при сохранении того же качества, файл будет «легче» на 30%, с PNG на 25%. Минус формата в том, что не все браузеры его поддерживают, но в основных: Opera, Firefox и Chrome с этим полный порядок.

 $SVG$  – векторная графика, используется для публикации геометрических фигур, и изображений, которые не содержат в себе большое количество сложных элементов. Отличительная особенность этого формата в том, что при изменении масштаба, качество сохраняется.

JPEG 2000 – отличается от обычного JPEG тем, что имеет больший уровень компрессии без потери качества. Формат поддерживает «ленивую загрузку», когда при открытии страницы, изображение вначале имеет низкое качество, и после загружается до исходника. Популярен в областях, суть которых заключается в работе с большим количеством изображений, и отдается приоритет архивированию файлов. На обычных сайтах применяется крайне редко, т.к. не поддерживается даже основными браузерами, кроме Safari.

JPEG-XR – разработан Microsoft, отличается малым количеством артефактов при сильном сжатии. Превосходит в этих параметрах JPEG, JPEG 2000, однако имеет поддержку только браузерами Internet Explorer 9 версии и старше.

### Качество

Наиболее оптимальным решением будет использование для фотографий формата JPEG. Он поддерживается всеми браузерами, имеет хороший баланс между размером файла и его качеством. Поэтому на основе данного формата будем приводить примеры.

Большинство редакторов (в том числе онлайн), которые сжимают изображения, имеют процентную градацию настройки качества:

100% или самое лучшее, по сути сохраняется качество исходника.

75% – хорошее, оптимальный вариант, картинка получается сбалансированной по размеру и качеству.

50% - низкое, когда значительно страдает качество.

10% - наихудшее. В таком случае на фото появляются множество артефактов, если есть текст, то он становится нечитаемым. Зато файл получается минимальных размеров.

Пример того, как выглядят вышеперечисленные настройки качества - слева направо его уменьшение:

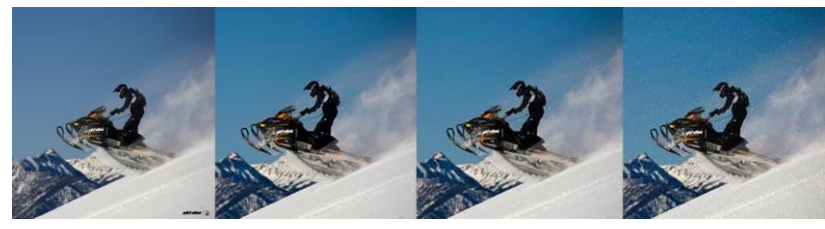

*Примеры разного качества картинки*

Снижение глубины цвета также помогает уменьшении веса фотографии. Для цветных изображений идеальным будет использование 256 оттенков на канал.

Сервисы и программа для оптимизации изображений

Как было сказано выше, для уменьшения размера изображений, можно пойти несколькими путями: использовать оптимальный формат, уменьшить качество/разрешение, сжать данные. Большинство онлайн-сервисов по оптимизации изображений имеют предустановленные настройки, которые помогают минимально потерять качество картинки при высоком уровне компрессии.

#### **Compressor**

[Compressor](https://compressor.io/) – один из лидеров рынка подобных сервисов, способен значительно снижать (в некоторых случаях в несколько раз) размер исходника, при этом сохраняя его качество. Имеется всего две настройки: Lossy (с потерями в качестве) и Lossless (без потерь). К слову, во втором варианте, скорее всего, размер исходника не изменится. Из особенностей, нельзя загрузить файлы более 10 Мб и в названии не должно содержаться кириллицы.

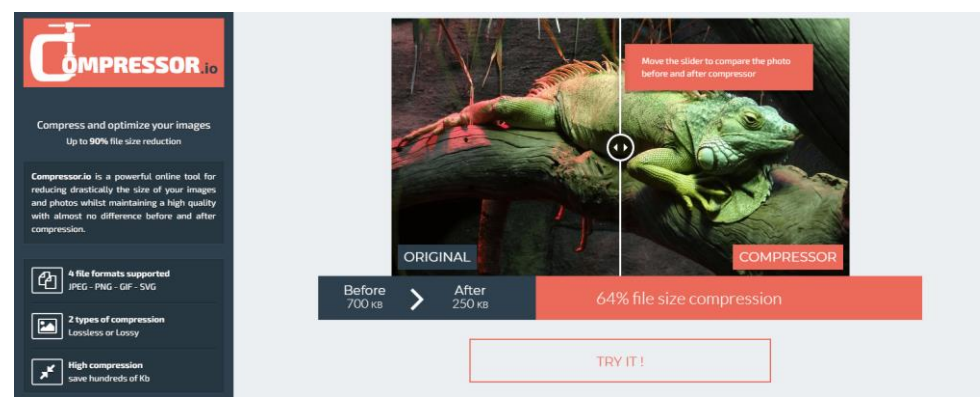

*Сервис для оптимизации изображений Compressor*

Для примера возьмем исходное изображение в разрешении 3011x2000 px (4,3 Мб), обработаем его в данном сервисе в режиме Lossy и посмотрим на результат.

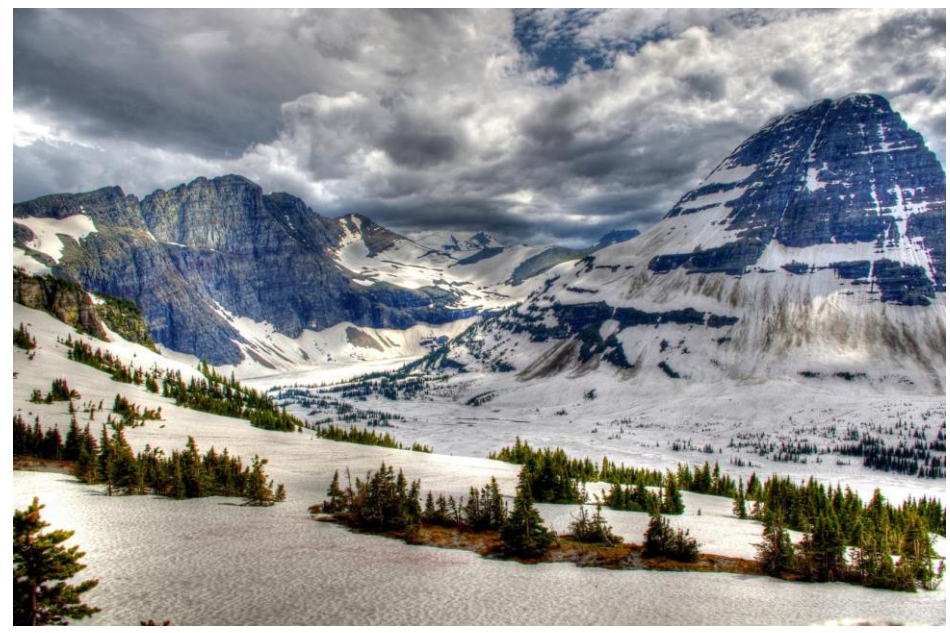

*Изображение без обработки*

На выходе получаем файл с компрессией в 72% и размером 1,2 Мб, при том же разрешении. Визуально потерь качества не видно.

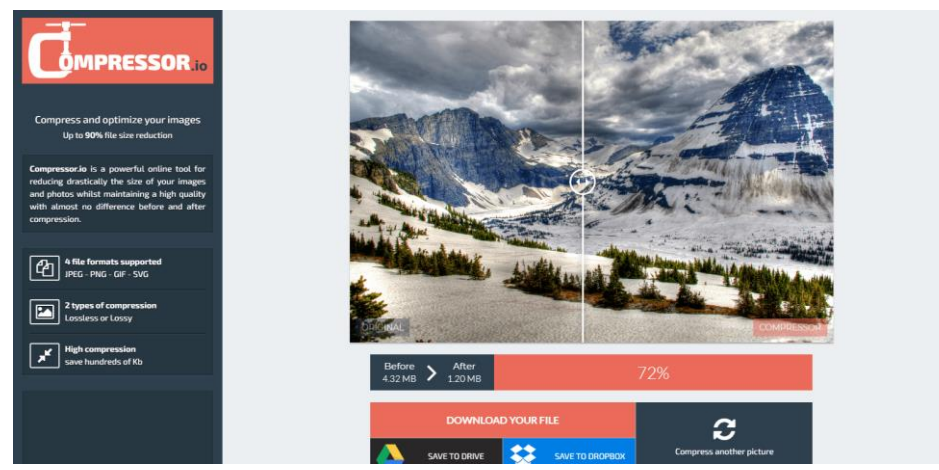

*Результат обработки в сервисе Compressor*

### **Tinypng**

[Сервис](https://tinypng.com/) особенно популярен среди разработчиков сайтов на Wordpress, т.к. имеет удобный плагин для конвертации изображений налету. Кроме этого, сжать отдельный файл можно в веб-интерфейсе. Компрессия получается еще выше чем у предыдущего сервиса, но присутствуют слегка заметные потери в качестве. Тот же файл удалось сжать с 4,3 Мб, до 870 Кб. Это существенный результат, показывающий на сколько можно уменьшить вес страницы сайта, при правильной оптимизации графических элементов.

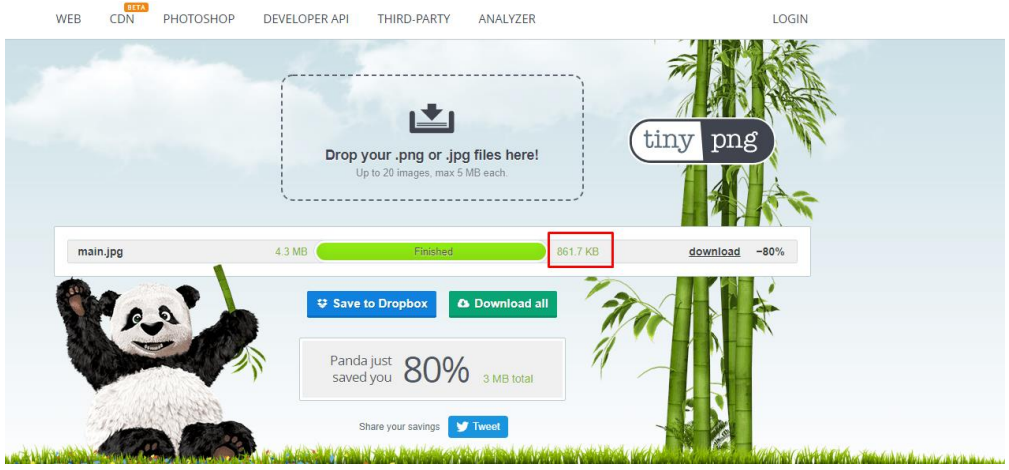

Сервис Tinypng

# **Imagify**

Imagify – также как и прошлый сервис прост, имеет всего три градации сжатия: Normal, Aggressive и Ultra. В бесплатном тарифном плане сильно ограничены возможности, например, нельзя обрабатывать файлы более 2 Мб. Возможно подключение плагина по API для обработки файлов внутри движка сайта.

## **Kraken**

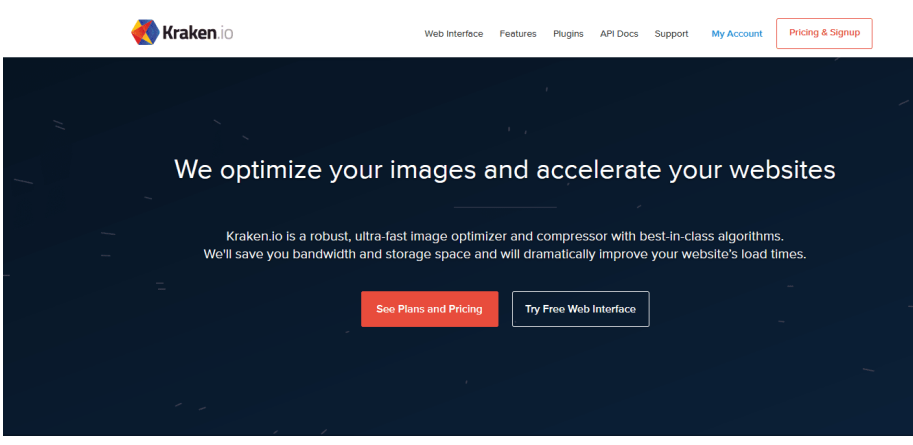

Сервис Kraken

Kraken ориентирован на платное использование, т.к. в бесплатной версии присутствует ряд ограничений. Несколько настроек качества, возможность загрузки страницы по URL, с последующим скачиванием всех обработанных изображений в архиве.

# Photoshop

Популярнейшая программа для работы над графикой. С помощью нее можно менять разрешение изображения, его качество, использовать сглаживание и многое другое. Если говорить исключительно про сжатие качества, то после работы над файлом, идем в «Файл-Экспортировать-Экспортировать как», и в открывшемся окне выставляем необходимые настройки качества.

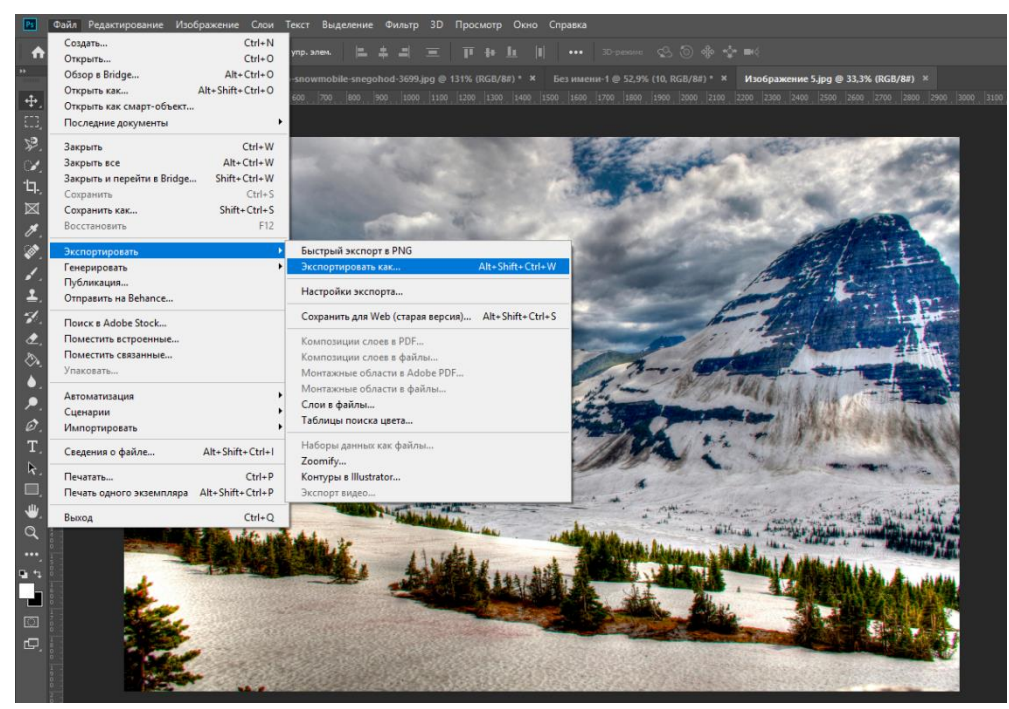

*Photoshop*

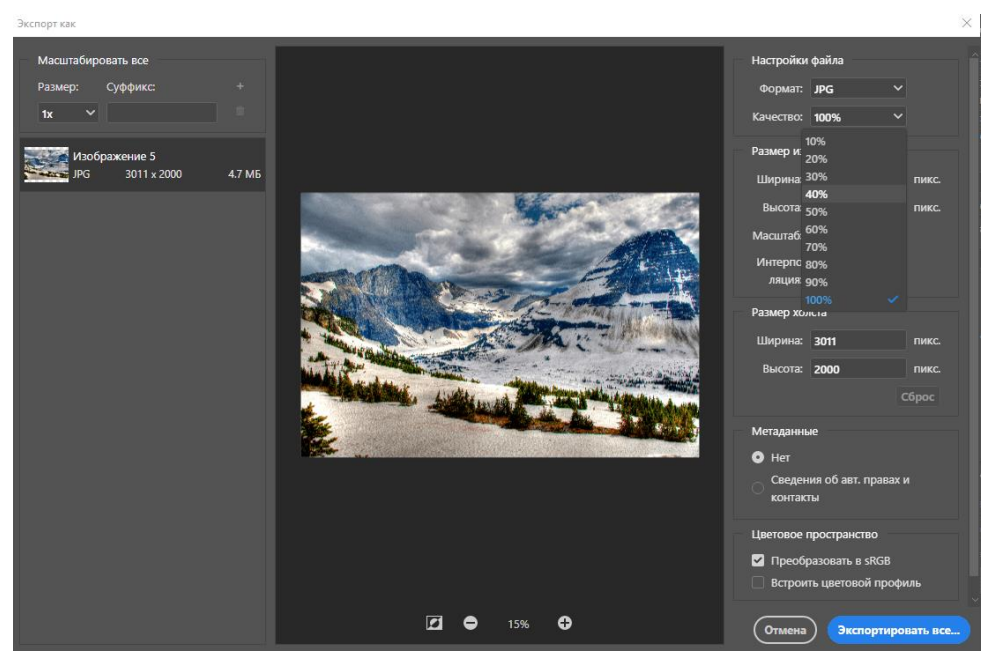

*Оптимизация изображения через Photoshop*

Рекомендуется не выходить из диапазона 50-80%. Сразу же, программа покажет примерный вес получаемого файла.

Использование CDN

CDN (Content Delivery Network) – технология, суть которой заключается в том, что изображения кэшируются и обрабатываются сторонними серверами, не давая при этом нагрузки на сервера сайта. Из лидеров рынка можно выделить Cloudflare и MaxCDN.

Если говорить вкратце про настройку, то она заключается в регистрации сайта на CDNсервисе и выделении области загрузки, которая будет иметь URL-адреса загруженных файлов. В целом, эта настройка требует некоторых знаний из программирования, но если вы используете Wordpress, то все упрощается, т.к. есть ряд готовых плагинов.

W3 Total Cache – полностью независимый от хостинга сервис, с высокими оценками пользователей и постоянными обновлениями.

LiteSpeed Cache - множество функций по оптимизации сайта, в том числе CDN для изображений.

Оба этих сервиса имеют платные и бесплатные тарифные планы.

Плагины для разных CMS

Сжимать качество изображений по отдельности не лучший вариант, т.к. это довольнотаки трудоемкая работа при постоянном наполнении сайта. При использовании популярных CMS, рекомендуется установить специальный плагин, который на лету будет конвертировать графические элементы.

# **WordPress**

Выбрали лишь те, которые больше всего на слуху.

**EWWW** Image Optimizer

Популярный плагин с хорошей статистикой, прост в использовании. Достаточно установить и активировать, далее предлагается оптимизировать все существующие графические элементы, а также включить автоматическую конвертацию при добавлении **НОВЫХ.** 

Плагин постоянно обновляется, не имеет ограничений, содержит в себе множество настроек конвертации.

| Чтение                           |                                      |                                                                                                    |  |
|----------------------------------|--------------------------------------|----------------------------------------------------------------------------------------------------|--|
| Обсуждение                       | Basic<br>Easy Mode                   | Изменение размера<br>WebP<br>Contribute<br>Advanced<br>Convert<br>Переопределение<br>Support                                                                                         |  |
| Медиафайлы                       |                                      |                                                                                                    |  |
| Постоянные ссылки                | Optimization API Key <sup>1</sup>    | Сохраните настройки, чтобы активировать ключ. Get a free trial key,                                                                                                    |  |
| Конфиденциальность               |                                      |                                                                                                    |  |
| <b>Related Posts</b>             | Remove Metadata                      | 7 Удалит ВСЕ метаданные: EXIF, комментарии, цветовые профили и все остальное не являющееся данными пикселей.                                                                         |  |
| Уведомление о куки               |                                      | Color profiles are preserved when using the API or Easy IO.                                                                                                    |  |
| Easy Smooth Scroll<br>Links      | Уровень оптимизации JPG 7            | <b>Pixel Perfect</b><br>$\checkmark$                                                                                                    |  |
| <b><i>DOCX-источник</i></b>      |                                      |                                                                                                    |  |
| Скатие изображений<br>JPEG и PNG | Уровень оптимизации PNG              | <b>Pixel Perfect</b><br>$\checkmark$                                                                                                    |  |
| Autoptimize                      |                                      |                                                                                                    |  |
| Cyr To Lat                       |                                      | Pixel Perfect ~                                                                                                    |  |
| Democracy Poll                   | Уровень оптимизации GIF <sup>®</sup> |                                                                                                    |  |
| WPS Hide Login                   |                                      |                                                                                                    |  |
| <b>EWWW Image</b><br>Optimizer   | Уровень оптимизации PDF              | Без сжатия<br>$\checkmark$                                                                                                    |  |
| $\P$ SEO                         |                                      | * Purchase an API key to unlock these optimization levels and get priority support. Achieve up to 80% compression to speed up your site, save storage space, and reduce server load. |  |
| AnyComment                       |                                      | Or get a free trial key and take it for a test drive.                                                                                                    |  |
| <b><i>Q</i></b> Duplicator       |                                      | Все методы, используемые EWWW Image Optimizer, предназначены для получения визуально идентичных изображений.                                                                         |  |
|                                  | Резервное копирование                |                                                                                                    |  |
| <b>6 DOCX-источник</b>           | оригиналов <sup>®</sup>              | Храните копию исходных изображений на нашем защищенном сервере в течение 30 дней. * Требуется активный ключ АРІ.                                                                     |  |
| all Oпросы                       |                                      |                                                                                                    |  |
|                                  |                                      |                                                                                                    |  |

Плагин EWWW Image Optimizer

Optimus — WordPress Image Optimizer

Плагин отлично справляется с задачами по оптимизации графики, однако в бесплатной версии имеет ряд ограничений. Работает по принципу обработки фотографий на своих серверах через API.

Smush – Compress, Image Optimizer, Lazy Load, WebP Images

Smush, как видно из названия, работает не только c PNG и JPEG файлами. На сегодняшний день имеет более 1 млн. установок, практически максимальную оценку пользователей и постоянно обновляется. Разработчики позиционируют его как номер 1 на рынке плагинов, что подтверждается скоростью и качеством работы.

Изображения при обработке незаметно теряют в качестве, но при этом вес уменьшается до 80%.

## **Joomla**

Плагинов для Joomla не так много, как для Wordpress, но они все-таки есть.

### JCH Optimize Pro

Данное расширение позволяет оптимизировать сайт, объединяя и сжимая файлы стилей, JavaScript и графики. Нужные нам настройки находятся на вкладке «Оптимизация изображений», на ней же предлагается выбрать папку с графикой, которую требуется обработать. Перед оптимизацией рекомендуется протестировать плагин на одном файле, либо включить опцию сохранения исходников.

Есть платный и бесплатный тарифные планы.

### OptiPic

Онлайн сервис в связке с плагином, требуется создание личного кабинета на сайте разработчика, после установить модуль, настроить и можно пользоваться. Присутствует только платный тариф, оплата происходит в кабинете.

### Imgen

После установки и настройки компонента, оптимизация будет происходить на лету при загрузке графики. Также есть дополнительные опции, например, по добавлению водных знаков. Гибкие настройки позволяют публиковать динамические по размеру изображения, ограничивать показ на определенные группы пользователей и т.д.